**Benutzerhandbuch**

**für das**

**Sportgerät**

**LÖWEN Turnier Dart HB8**

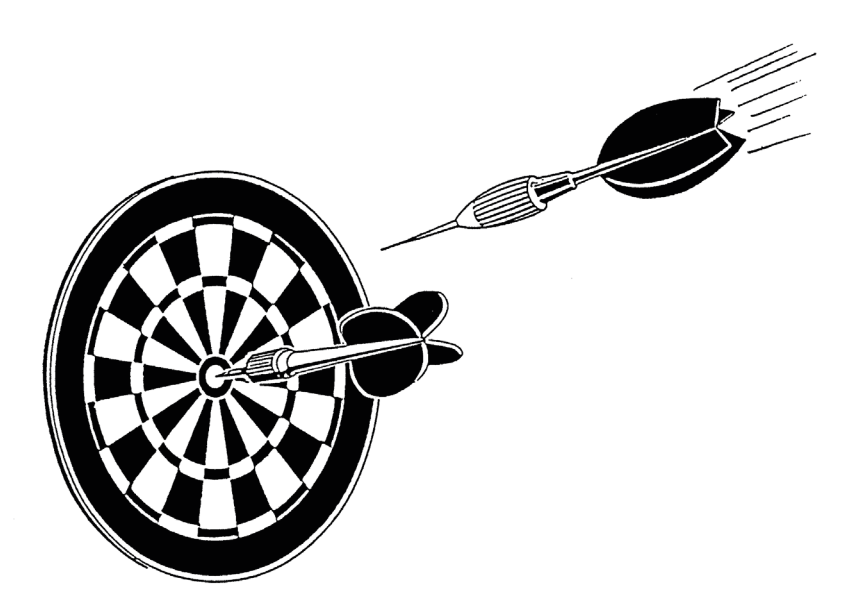

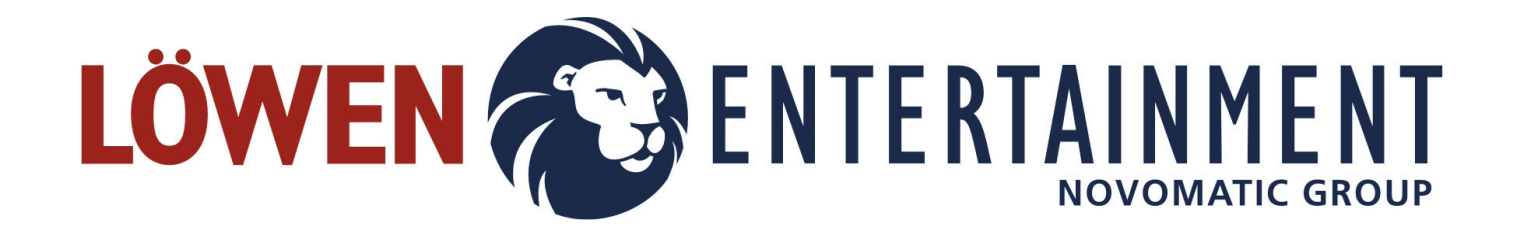

#### Technische Anleitung LÖWEN Dart HB8

Alle technischen Angaben in diesem Handbuch wurden vom Hersteller mit größter Sorgfalt erarbeitet bzw. zusammengestellt und unter Einschaltung wirksamer Kontrollmaßnahmen hergestellt. Der Hersteller behält sich Änderungen dieses Handbuches vor.

LÖWEN Entertainment GmbH weist darauf hin, dass keinerlei Garantie beziehungsweise keinerlei juristische Verantwortung (weder in Form einer Haftung noch anderwärtig) für Fehler und eventuell daraus resultierende Schäden übernommen wird, die als Folge fehlerhafter Angaben beziehungsweise einer fehlerhaften Anwendung auftreten.

Für die Mitteilung eventuell auftretender Fehler oder Unklarheiten ist der Hersteller jederzeit dankbar. Die in diesem Handbuch verwendeten Produktnamen können eingetragene Marken und/oder Kennzeichen der jeweiligen zum Novomatic Konzern gehörigen Unternehmungen sein. Alle Rechte vorbehalten. Kein Teil dieses Handbuches darf in Form von Druck, Fotokopie oder in einem anderen Verfahren ohne schriftliche Genehmigung der LÖWEN Entertainment GmbH reproduziert oder unter Verwendung elektronischer Systeme bearbeitet, vervielfältigt oder verbreitet werden.

Dieses Handbuch ist ein Bestandteil des Gerätes und muss im Falle des Eigentümer- oder Besitzerwechsels an den neuen Eigentümer bzw. Besitzer weitergegeben werden. Es muss während der gesamten Lebensdauer des Gerätes aufbewahrt werden und dem technischen Personal jederzeit zugänglich sein.

Den hier beschriebenen Anleitungen ist unbedingt Folge zu leisten.

Herstellung und Vertieb geschützt von einem oder mehreren der folgenden Patente: Manufactured and sold under one or more of the following Patents: U.S. Pat. Nos.4,567,461; 4,586,716; 4,807,887; 4836,556; French Pat. No.92 11656 Canadian Pat. No. 1,309,430; U.K. Pat. No. 2,213,394; 2,260,073; N.Z. Pat. No. 227,254; R.O.K. Pat. No. 52,280; EP 0 319 840 Weitere Patente angemeldet / Other Patents pending

Hergestellt in Deutschland Ausgabe der technischen Anleitung: VE/09.05.2019 Sach-Nr. dieser Beschreibung: 155805-7

**LÖWEN ENTERTAINMENT GmbH** Saarlandstraße 240 55411 Bingen am Rhein Internet www.loewen-gruppe.de

**Service Center:**  Telefon: 0800 7077710 E-Mail: service@loewen.de

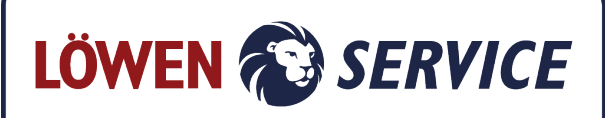

Technisches ServiceCenter 0800 7077710 Beratung, Bestellannahme, Fehlereingrenzung und -behebung

# Inhaltsverzeichnis

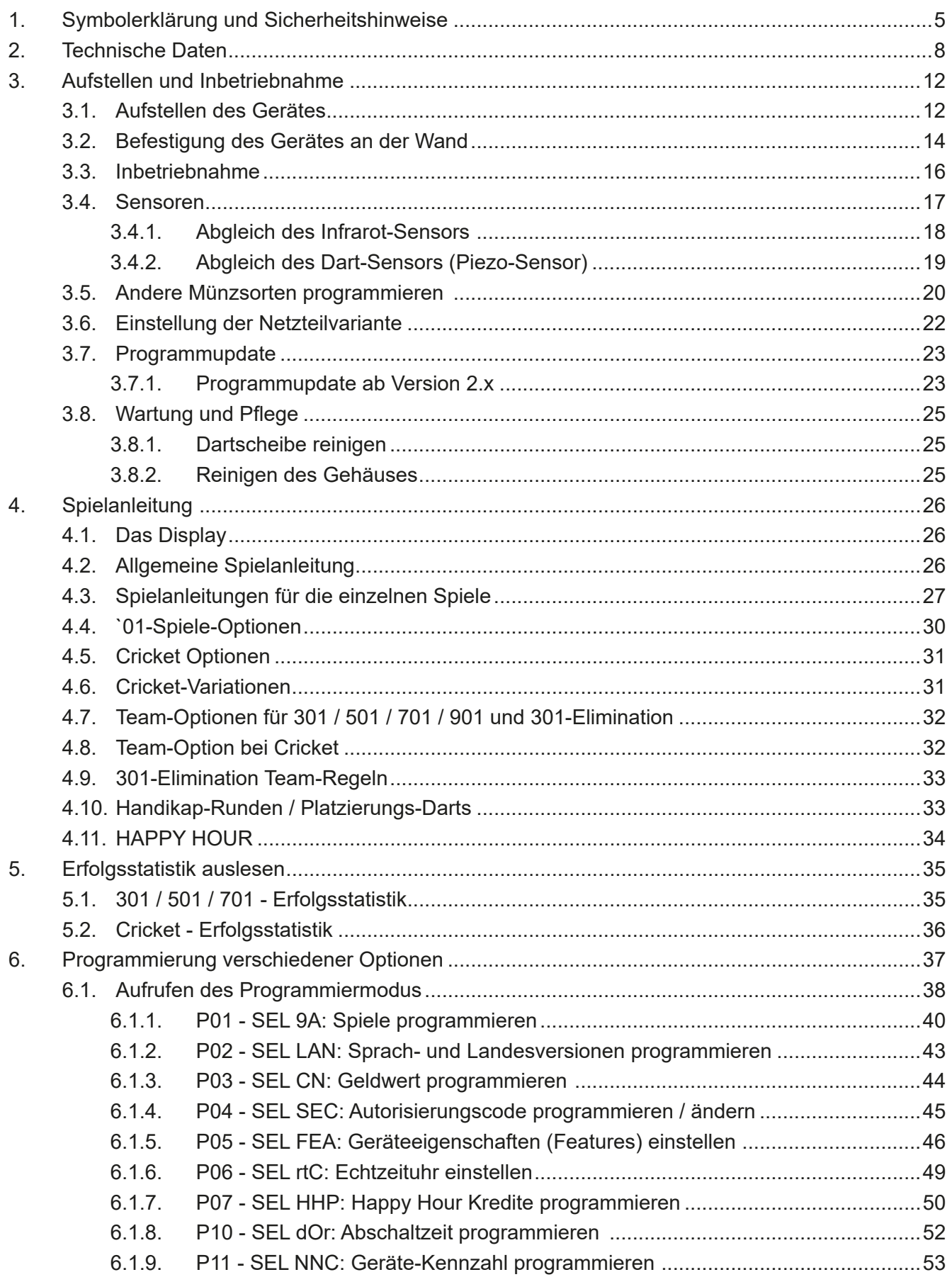

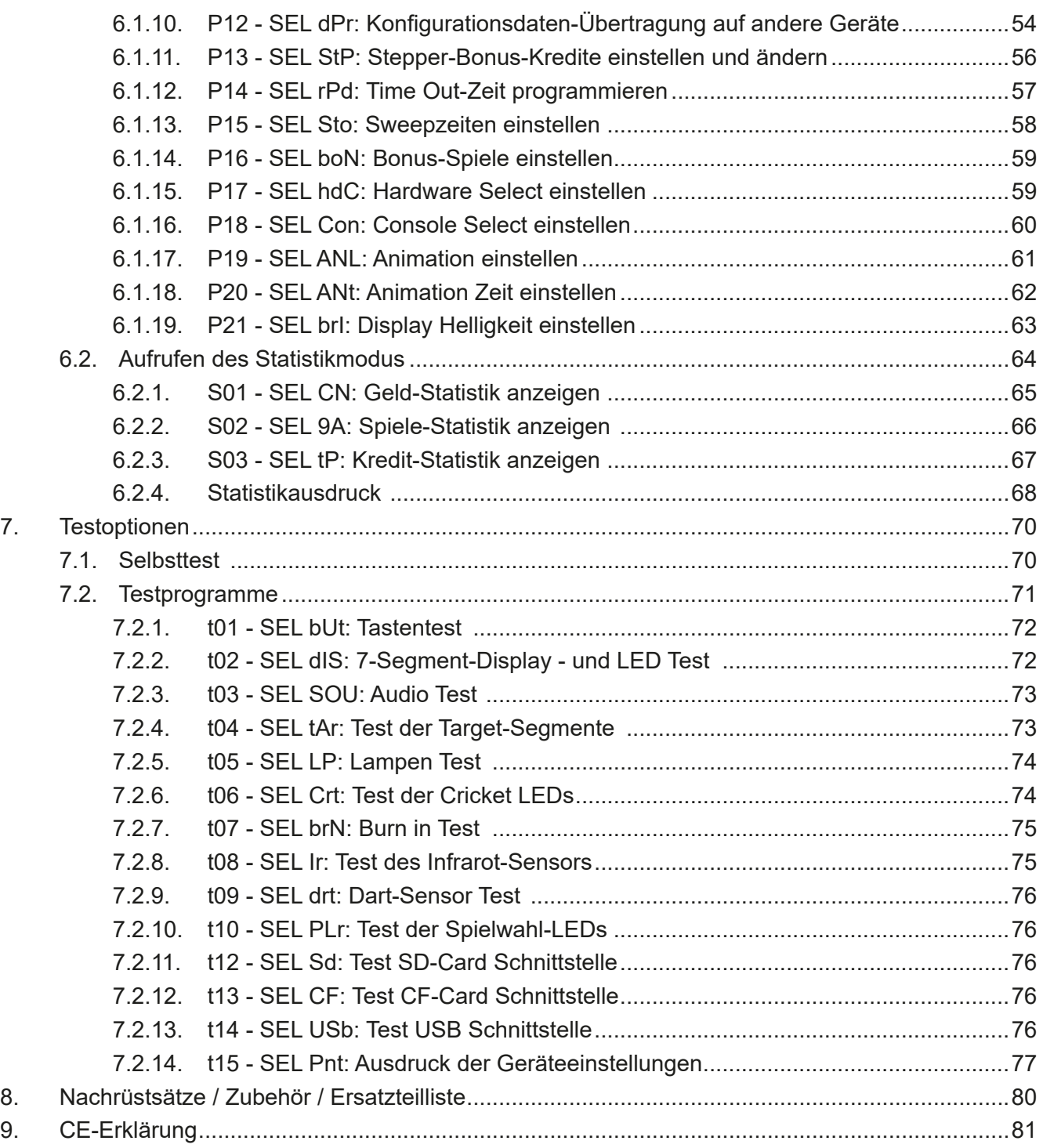

# **1. Symbolerklärung und Sicherheitshinweise**

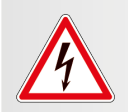

#### **GEFAHR:**

**WARNUNG:**

Gefahr durch Stromschlag mit möglicher schwerer Körperverletzung oder Tod als Folge.

# **VORSICHT:**

Hinweis auf mögliche Fehler.

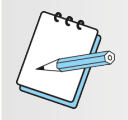

# **HINWEIS:**

Gibt ergänzende Informationen und Erklärungen.

Die vorliegende Anleitung ist nur für qualifiziertes und geschultes Personal bestimmt.

Warnung vor einer möglichen Körperverletzung oder Sachschäden.

Der Besitzer des Geräts hat dafür Sorge zu tragen, dass nur qualifizierte und geschulte Personen Arbeiten am Gerät durchführen.

Um Beschädigungen des Geräts oder Verletzungen von Personen zu vermeiden, führen Sie ausschließlich die in diesem Handbuch beschriebenen Arbeiten durch.

Das Gerät enthält keinerlei Komponenten, die von einem Laien repariert werden können. Wenden Sie sich für Reparaturen immer an einen hierfür geschulten Fachmann.

Bei genauer Befolgung dieser Anweisungen und Behandlung des Geräts gemäß seiner Bestimmung entspricht dieses Gerät den gängigen Sicherheitsstandards.

Der Hersteller warnt ausdrücklich vor einer nicht bestimmungsgemäßen Verwendung des Geräts und vor absichtlichem Missbrauch. Überbrücken Sie nicht die im Gerät befindlichen Sicherheitseinrichtungen. Der Hersteller lehnt jeden Garantie- und Gewährleistungsanspruch für eine unsachgemäße Verwendung ab.

Da das Gerät zum Entleeren und Befüllen der Ein- und Auszahlungskomponenten geöffnet werden muss, bringen Sie dem dafür zuständigen Personal die folgenden Sicherheitshinweise zur Kenntnis. Zu Ihrer Sicherheit und zur Vermeidung von Beschädigung am Gerät lesen und beachten Sie die Hinweise im Handbuch.

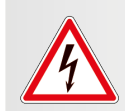

## **GEFAHR:**

In den nachfolgend beschriebenen Situationen besteht Gefahr durch Stromschlag mit möglicher schwerer Körperverletzung oder Tod als Folge.

- • **Bei Gefahr Gerät spannungsfrei schalten!** Das Gerät ist erst nach Ziehen des Netzsteckers spannungsfrei! Netzstecker niemals mit feuchten oder nassen Händen einstecken oder ziehen!
- • **Gefahr von Stromschlag!** Bei anormaler Geräusch-, Rauch- oder Geruchsentwicklung Gefahr von Brand oder Stromschlag! Gerät sofort spannungsfrei schalten und Fachmann für die Reparatur verständigen.
- • **Gerät niemals gewaltsam öffnen! Gefahr von Stromschlag oder Brand!** Im Inneren des Geräts befinden sich spannungsführende Teile, die frei zugänglich sind.
- • **Das Gerät darf nicht mit einem Wasserstrahl gereinigt werden!**
- • **Keine Fremdgegenstände im Gerät belassen! Gefahr von Kurzschluss, Stromschlag oder Brand!**

Führen Sie insbesondere keine Gegenstände durch Lüftungsschlitze ins Innere des Geräts ein, da stromführende Teile berührt werden können.

• **Vergießen Sie keinerlei Flüssigkeit im Gerät! Gefahr von Stromschlag oder Brand!** Falls Flüssigkeiten im Gerät vergossen wurden, schalten Sie das Gerät spannungsfrei und lassen Sie es von einem Fachmann überprüfen.

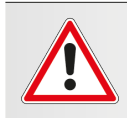

# **WARNUNG:**

In den nachfolgend beschriebenen Situationen besteht die Gefahr einer möglichen Körperverletzung oder Tod.

- • **Für dieses Gerät dürfen nur Pfeile mit Kunststoffspitzen verwendet werden!**
- • **Sicherheitsabstand einhalten!**

Es ist zu beachten, dass das Gerät nicht direkt an einem Durchgang (Türe) platziert ist, damit niemand durch einen vorbeigeworfenen oder abprallenden Pfeil zu Schaden kommt. Beim Spielbetrieb ist darauf zu achten, dass sich niemand im Wurfbereich am Gerät aufhält um nicht durch geworfene oder abprallende Pfeile zu Schaden kommt.

- • **Kippgefahr!** Aus Sicherheitsgründen ist es unbedingt erforderlich, das Gerät durch Befestigung am Boden oder an der Wand gegen Umfallen zu sichern.
- • **Kabel schützen! Gefahr von Kurzschluss oder Brand!** Stolpergefahr durch eventuell am Boden verlaufende Kabel! Bewahren Sie insbesondere Netzkabel und Steckverbindungen vor mechanischer Belastung wie Quetschungen oder Zug.
- • **Thermische Gefährdung! Verbrennungsgefahr!** Einzelne Komponenten erreichen hohe Betriebstemperaturen.
- • **Quetschgefahr!**

Beim Schließen der Gerätetüren besteht Quetschgefahr - Finger können eingeklemmt werden.

# **WARNUNG:**

In den nachfolgend beschriebenen Situationen besteht die Gefahr von Sachschäden.

- Verwenden Sie keine organischen Lösungsmittel (z.B. Verdünner) oder Scheuermit**tel zur Reinigung des Geräts!**
- • **Belüftung sicherstellen! Gefahr von Überhitzung!**

Schlitze und andere Öffnungen an der Oberseite, den Seiten und am Boden des Gehäuses dienen der Lüftung. Damit das Gerät richtig funktioniert und es nicht zur Überhitzung kommt, dürfen Öffnungen nicht verstopft oder abgedeckt sein. Um eine ausreichende Belüftung zu gewährleisten, halten Sie von Wänden o.ä. einen Abstand von 10 cm ein.

#### • **Umgebungsbedingungen beachten!** Umgebungstemperatur: 10° C bis 35° C! Die Umgebungsluftfeuchtigkeit darf 30 % bis 80 % (nicht kondensierend) keinesfalls überschreiten! Gefahr von Beschädigung, Kurzschluss oder Brand! Das Gerät ist nicht zur Aufstellung im Freien geeignet!

Setzen Sie das Gerät keinesfalls Nässe oder Temperaturen über 50° C aus.

Die Umgebungstemperatur darf bei in Betrieb befindlichen Geräten 35° C nicht übersteigen.

Wenn das Gerät längere Zeit stark untertemperiert war, warten Sie vor der Inbetriebnahme einige Zeit ab, damit sich das Gerät der Raumtemperatur anpassen kann.

Das Gerät darf nicht in der Nähe von starken Hitzequellen (z.B. Heizstrahler) betrieben werden.

Stellen Sie das Gerät nicht in Umgebungen auf, die rapiden Temperaturschwankungen oder übermäßiger Staubentwicklung ausgesetzt sind!

**• Eigenmächtige Umbauten oder Veränderungen des Geräts sind aus Sicherheitsgründen verboten und setzen die Garantie außer Kraft!**

Verwenden Sie beim Austausch defekter Teile nur Originalteile oder vom Hersteller zugelassene Teile. Nicht vom Hersteller gelieferte Originalteile oder Zubehör können weder geprüft noch freigegeben werden. Für Schäden, die durch die Verwendung von Nicht-Originalteilen und Zubehör entstehen, ist jegliche Haftung des Herstellers ausgeschlossen.

# **2. Technische Daten**

# **Abmessungen**

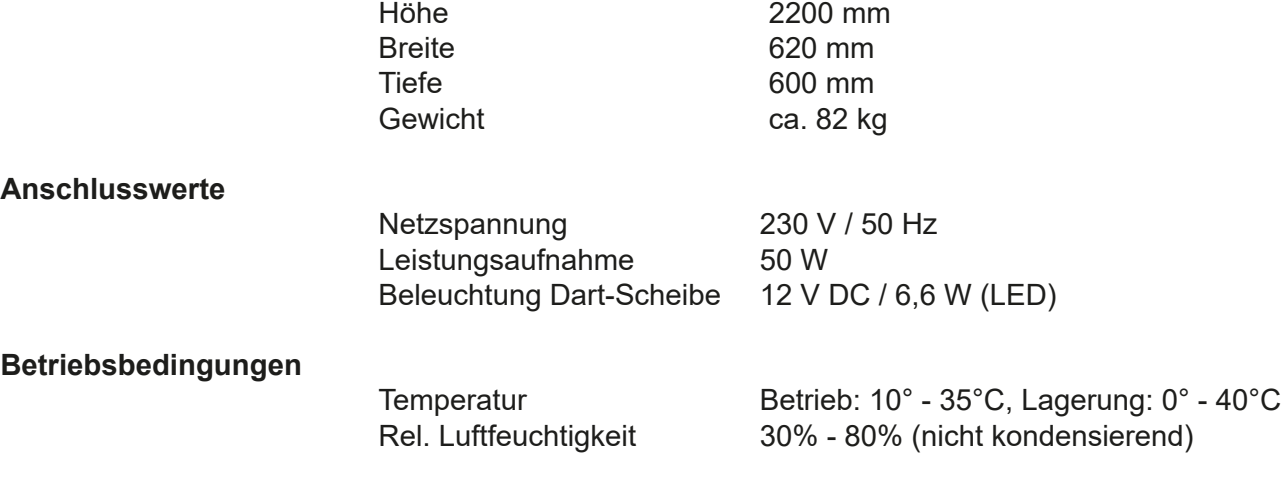

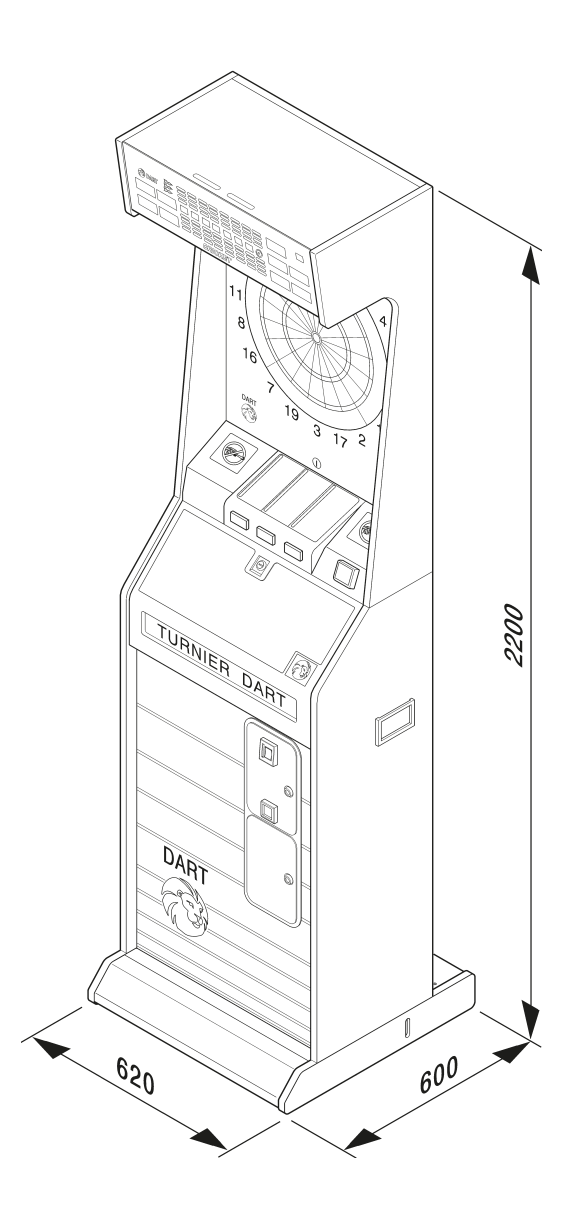

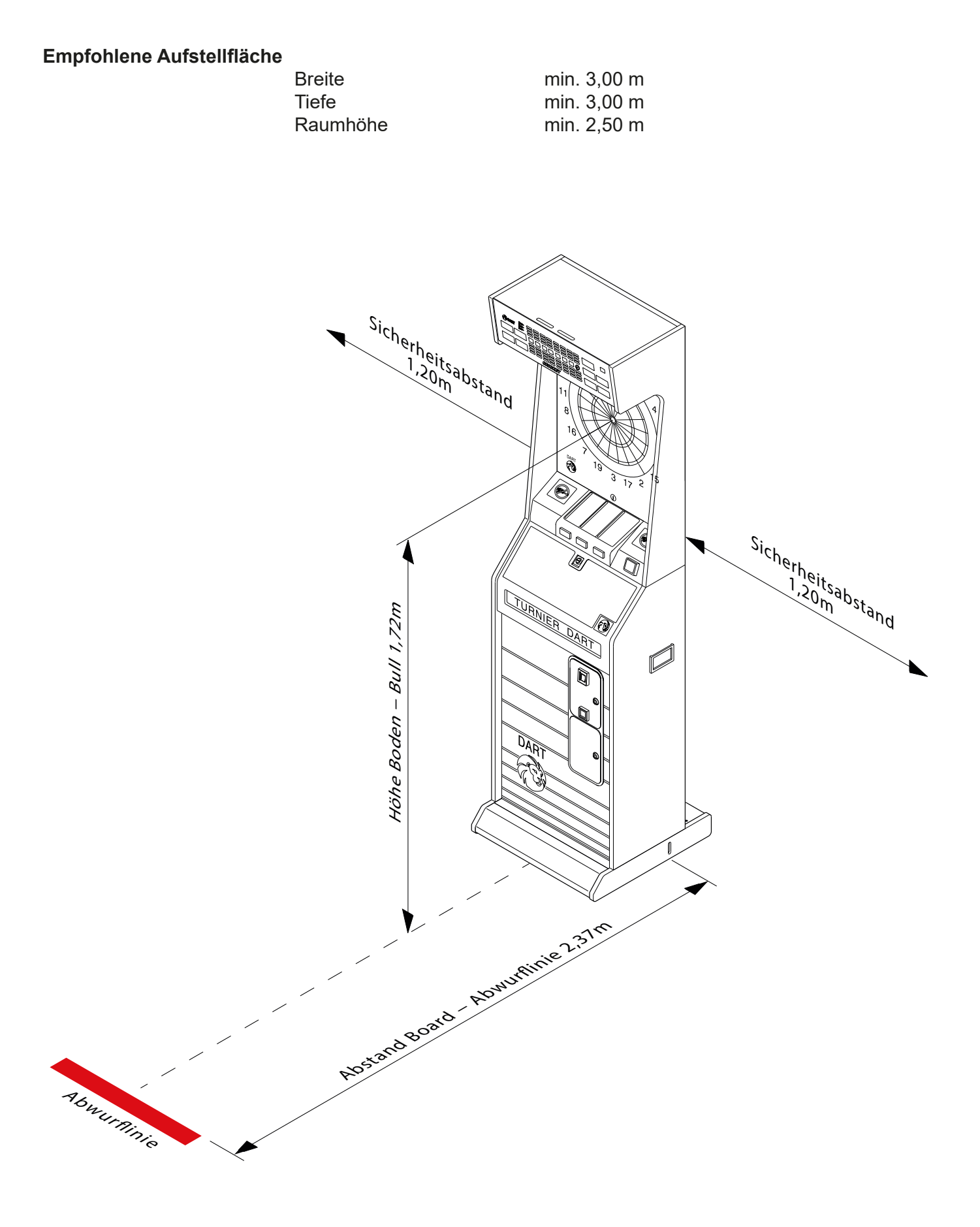

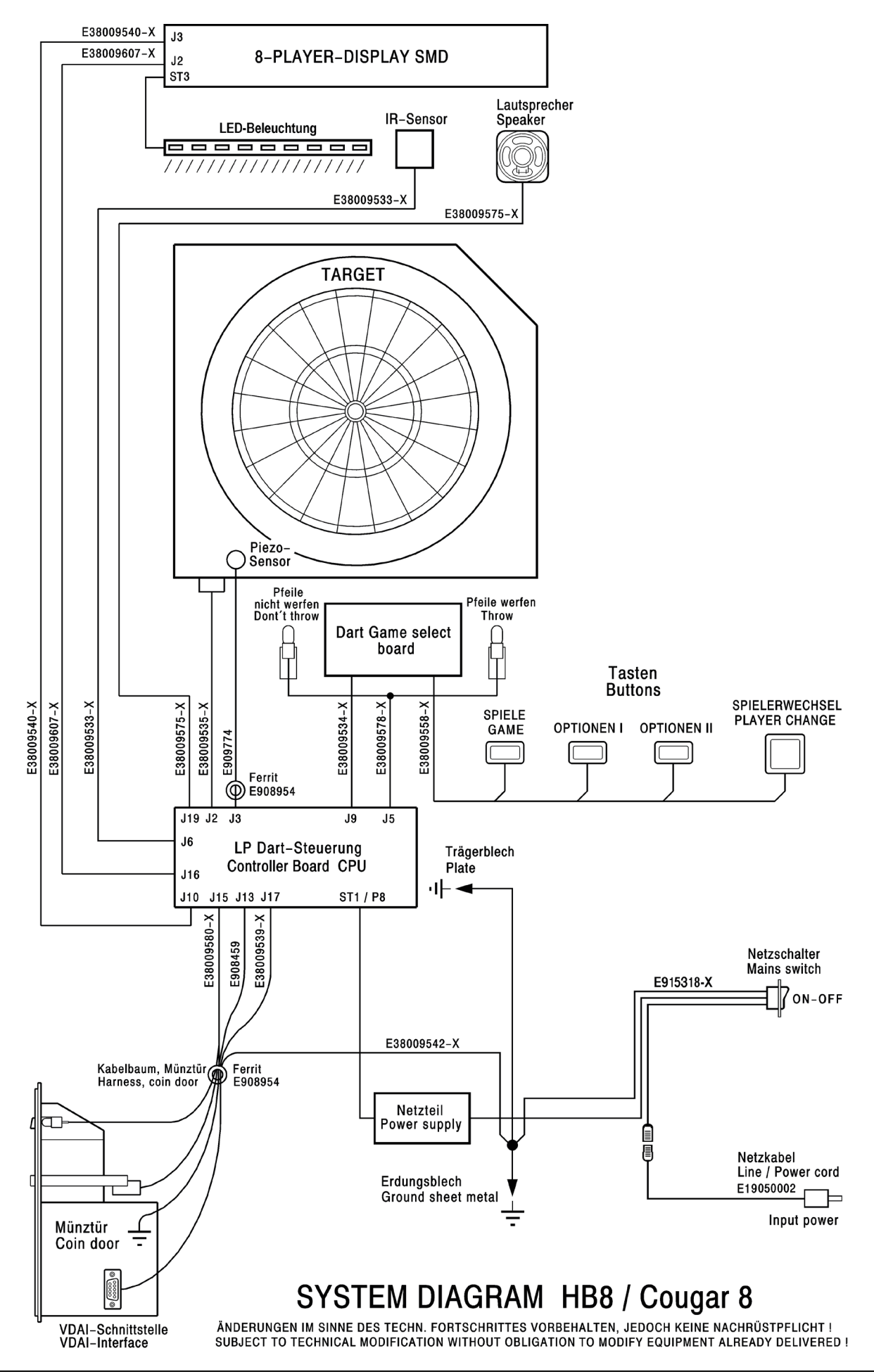

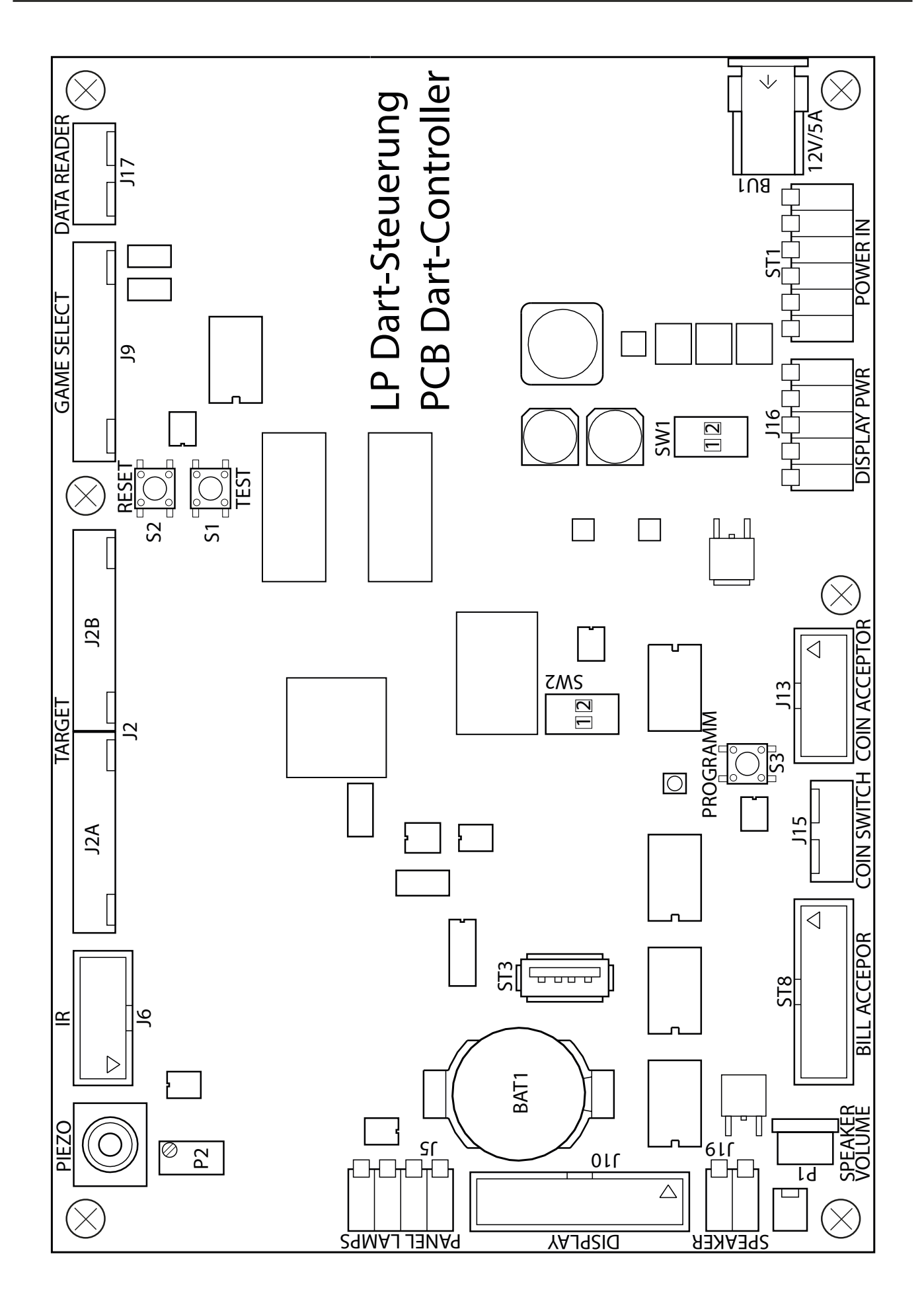

#### **3. Aufstellen und Inbetriebnahme**

#### **3.1. Aufstellen des Gerätes**

Nach dem Entfernen der Verpackung muss das Gerät wie folgt zusammengebaut werden:

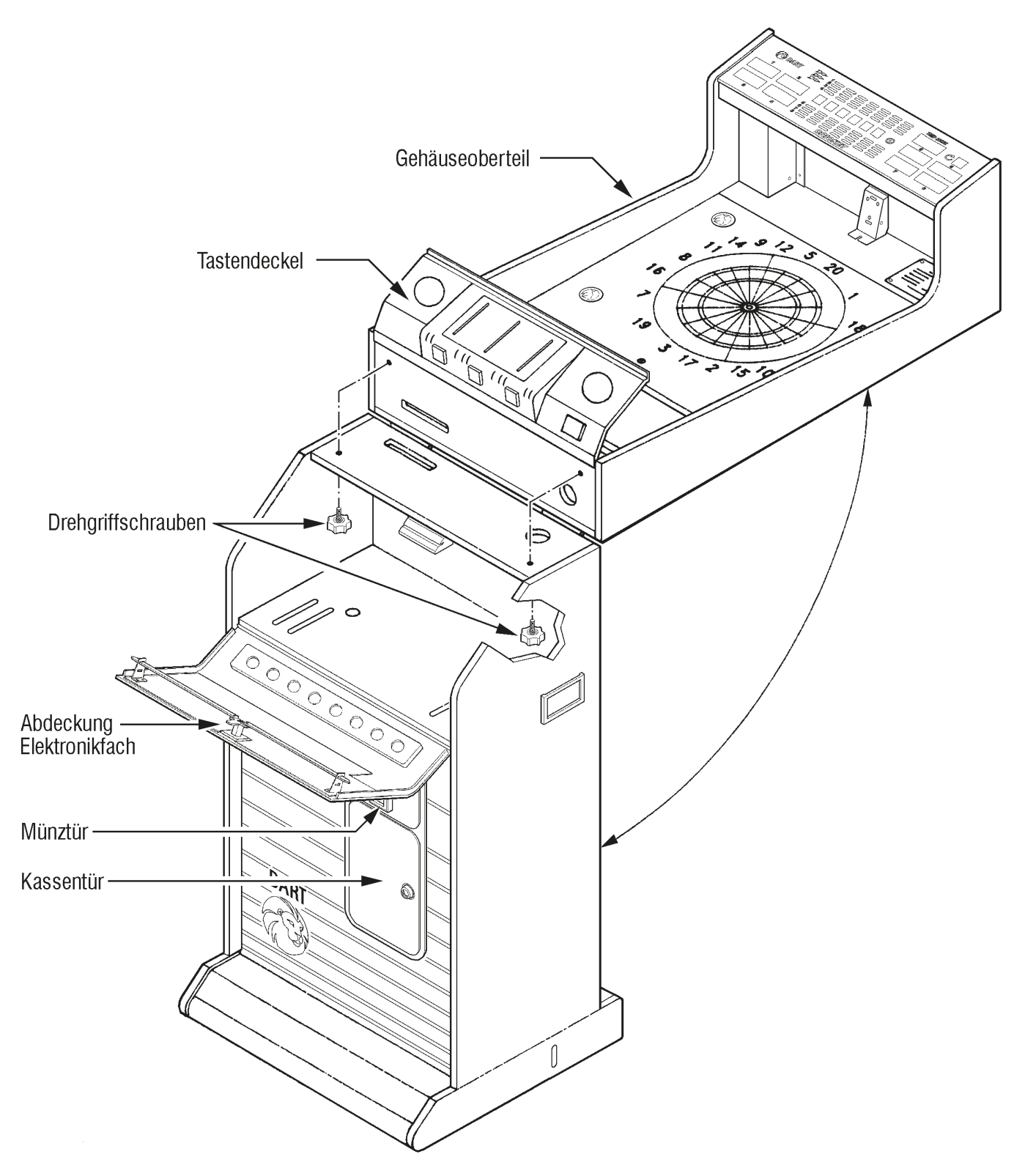

- 1. Öffnen Sie die Abdeckung vom Elektronikfach.
- 2. Entnehmen Sie die Drehgriffschrauben und das Netzkabel aus der Kasse und legen diese im Elektronikfach bereit.
- 3. Klappen Sie langsam und vorsichtig das Oberteil hoch. Achten Sie dabei auf festen Stand des Unterteils. Achten Sie darauf, dass das Oberteil festgehalten werden muss, bis es mit dem Unterteil fest verschraubt ist.
- 4. Verschrauben Sie Ober- und Unterteil vom Elektronikfach aus mit den bereitgelegten Drehgriffschrauben. Achten Sie darauf, dass Oberteil und Unterteil fest miteinander verschraubt sind. Dadurch beugen Sie möglichen Verletzungsgefahren vor.

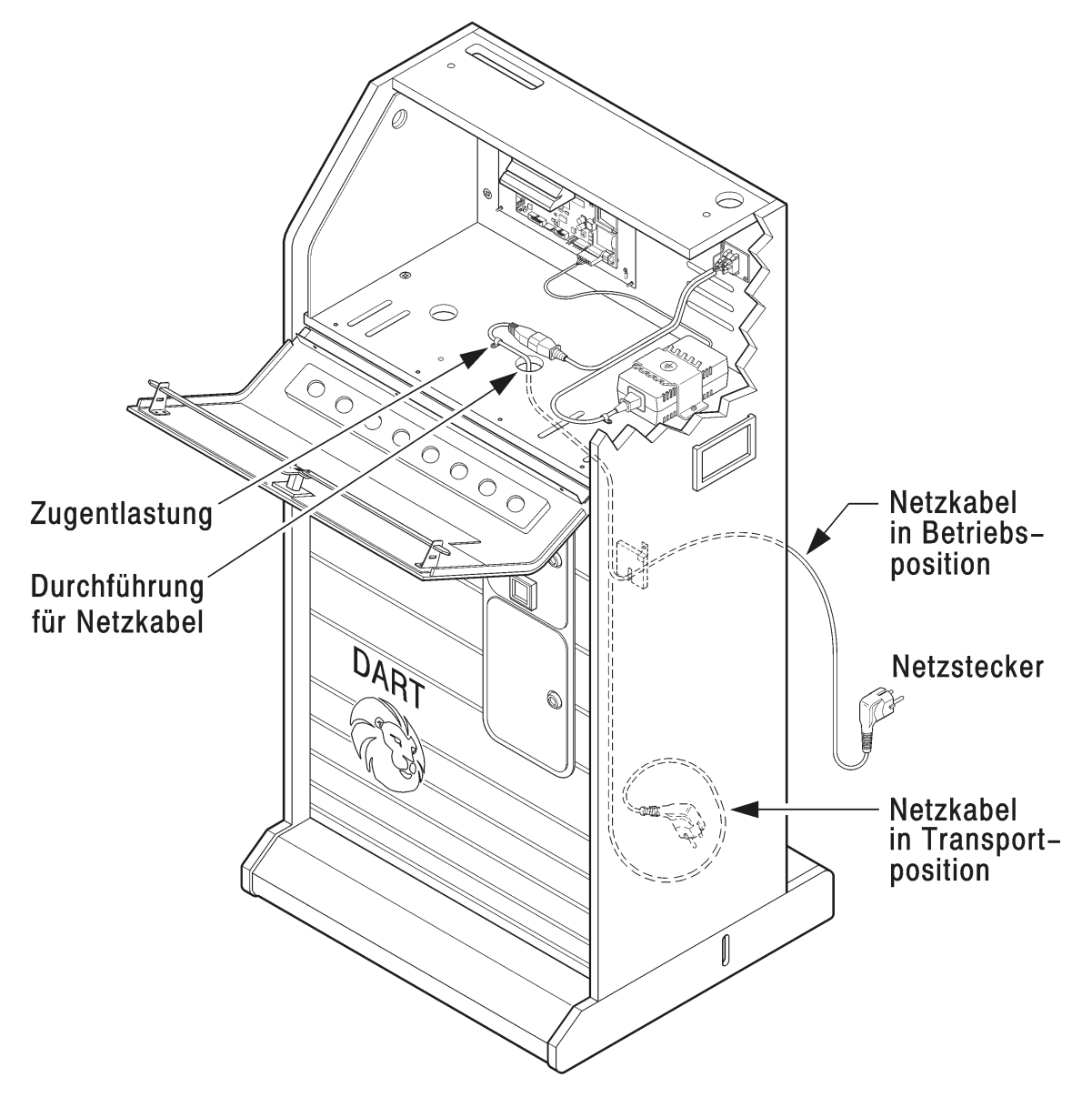

- 5. Das Netzkabel anschließen: Das Netzkabel liegt aufgerollt in der Kasse. Führen Sie das freie Ende des Netzkabels durch die Öffnung und ziehen Sie soviel Netzkabel durch die Öffnung, dass es bis zur Netzsteckdose reicht.
- 6. Platzieren Sie nun das Gerät am endgültigen Platz in der Nähe einer Netzsteckdose. Dabei darf das Gerät nie mehr als 10 Grad gekippt werden! Stecken Sie das Gerätenetzkabel in die Netzsteckdose ein.

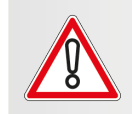

# **VORSICHT:**

Lüftungsschlitze des Gerätes nicht verschließen!

## **3.2. Befestigung des Gerätes an der Wand**

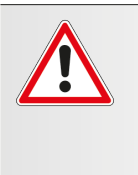

#### **WARNUNG:**

Das Gerät kann kippen. Es besteht die Gefahr einer möglichen Körperverletzung oder Tod. Das Gerät muss durch Befestigung am Boden und/oder an der Wand gegen Umfallen gesichert werden.

Das notwendige Befestigungsmaterial ist dem Gerät beigefügt.

Mitgeliefertes Befestigungsmaterial:

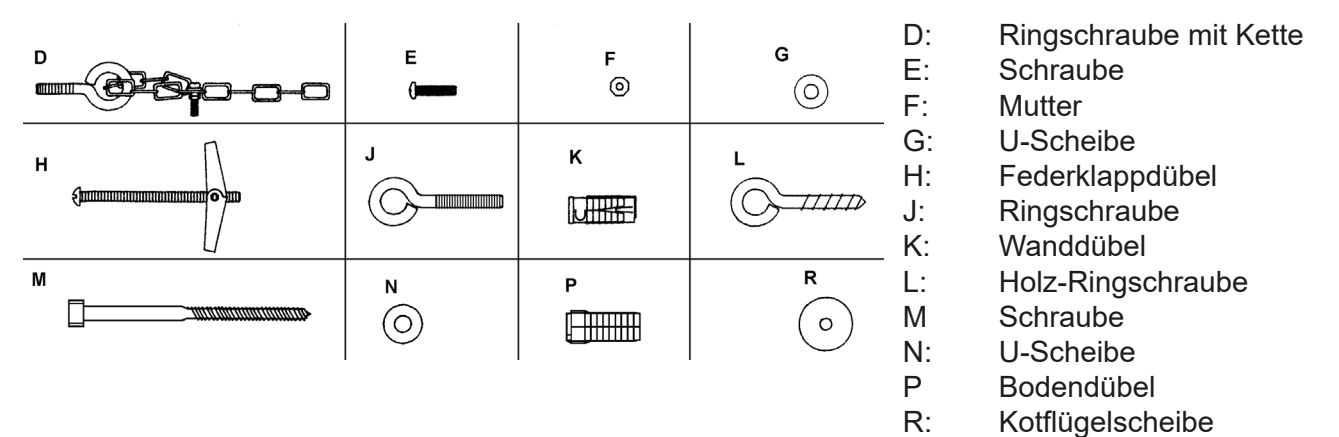

Benötigtes Werkzeug: Maßband oder Maßstab, Schlitzschraubendreher Größe 1, Kreuzschlitzschraubendreher Größe 1, Kombizange, Holz-Metall-Bohrer 6 mm und 12,5 mm, Steinbohrer 6 mm und 12,5 mm

#### **Befestigung von Ringschraube und Kette am Geräteoberteil**

- 1. Schrauben Sie die Ringschraube mit Kette "D" mittig in die Rückwand des Geräteoberteils.
- 2. Platzieren Sie das Gerät in Spielposition, und markieren Sie einen Punkt an der Wand in direkter Linie zur Ringschraube und Kette an der Rückseite des Gerätes.

#### **Hohlwandbefestigung**

- 3. Bohren Sie ein Loch, am markierten Punkt mit Durchmesser 12,5 mm.
- 4. Drehen Sie die Schraube "H" aus dem Federklappdübel.
- 5. Montieren Sie den Federklappdübel wieder in der Reihenfolge: U-Scheibe "N", Kette, Kotflügelscheibe "R", Dübelflügel.
- 6. Stecken Sie den derart modifizierten Federklappdübel mit angeklappten Flügeln in das gebohrte Loch und drehen Sie die Schraube "H" fest.

Im montierten Zustand darf die Kette nur geringen Durchhang haben.

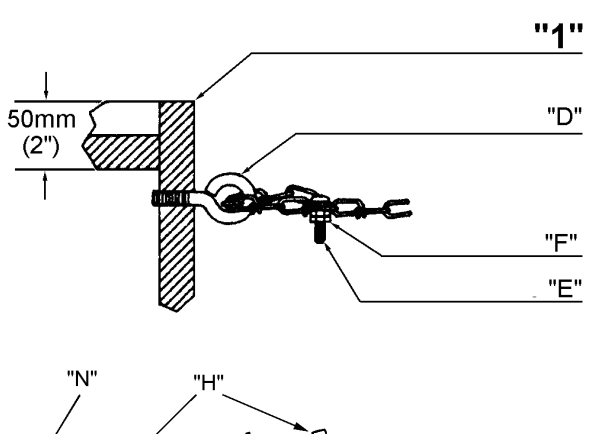

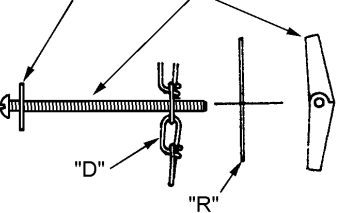

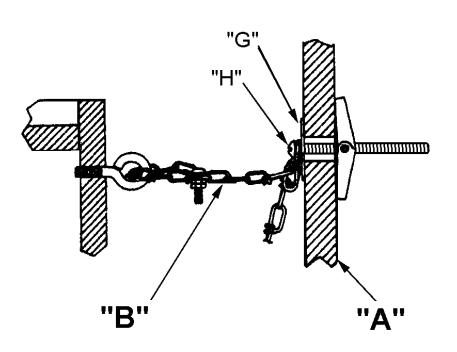

# **Befestigung an einer festen Wand**

(Beton, Ziegel, Bimsstein usw.)

- 3. Bohren Sie am markierten Punkt ein Loch, Durchmesser 6 mm, ca. 35 mm tief.
- 4. Stecken Sie den Wanddübel "K" in das gebohrte Loch und schrauben Sie die Ringschraube "J" hinein.
- 5. Führen Sie die Kette durch die Ringschraube und verschrauben Sie die Kette mit der Schraube "E" und den Sechskantmuttern "F" wie dargestellt. Im montierten Zustand darf die Kette nur geringen Durchhang haben.

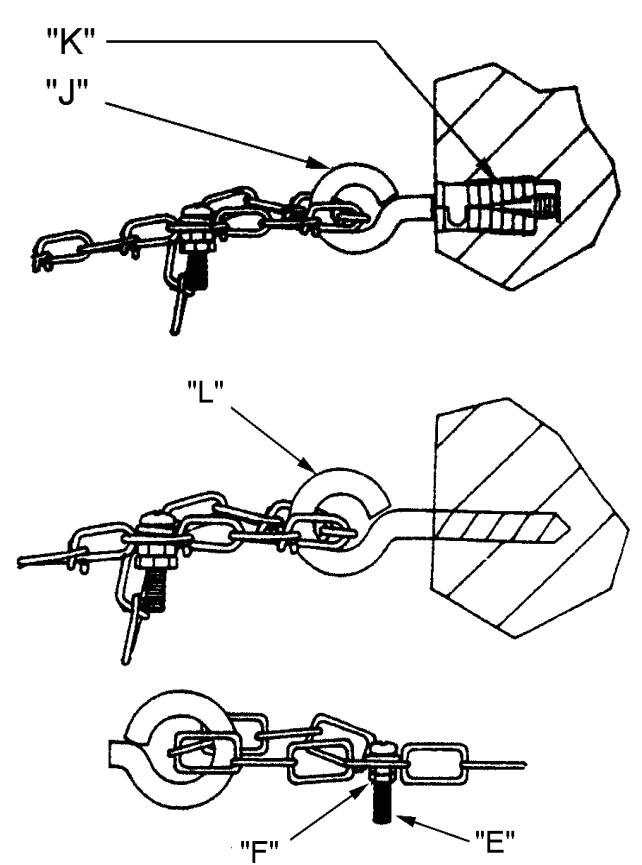

# **Befestigung an Holzwände**

- 3. Schrauben Sie die Ringschraube "L" an der markierten Stelle in die Wand. (ggf. vorbohren).
- 4. Führen Sie die Kette durch die Ringschraube und verschrauben Sie die Kette mit der Schraube "E" und den Sechskantmuttern "F" wie dargestellt.

Im montierten Zustand darf die Kette nur geringen Durchhang haben.

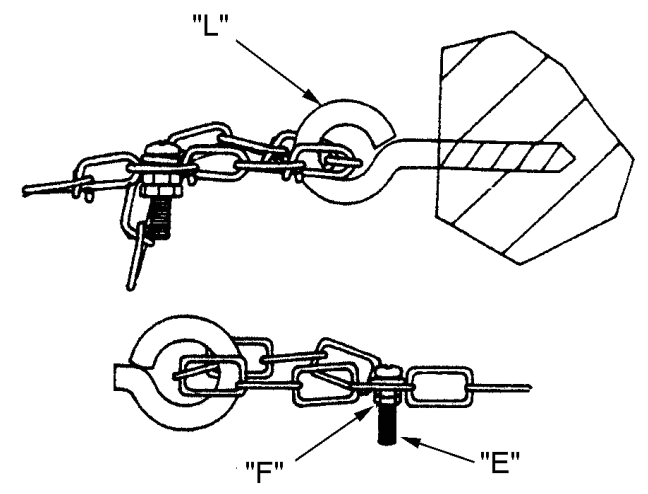

#### **3.3. Inbetriebnahme**

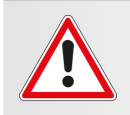

**WARNUNG:**

**Für dieses Gerät dürfen nur Pfeile mit Kunststoffspitzen verwendet werden!**

#### **Dartgerät mit dem Netzschalter an der Geräterückseite einschalten.**

#### **Lautstärke anpassen**

Die Lautstärke der akustischen Signale können mit dem Lautstärke-Drehregler (SPEA-KER VOLUME) in der unteren linken Ecke des Controller-Boards angepasst werden.

- 1. Öffnen Sie das Elektronikfach.
- 2. Passen Sie die Lautstärke an.
- 3. Schließen Sie das Elektronikfach.

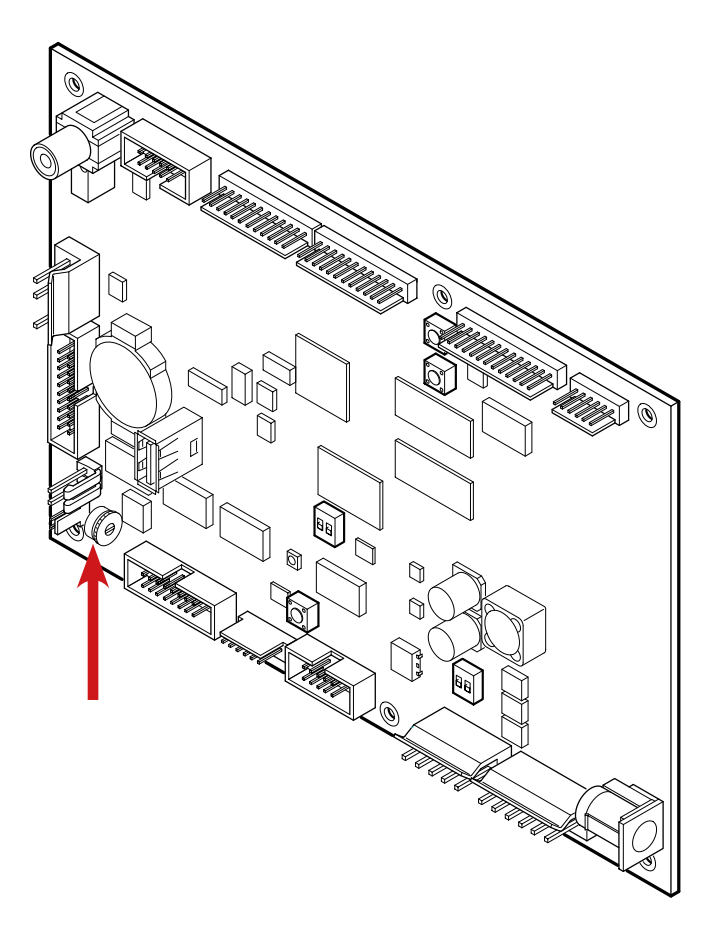

#### **Gerätekennzahl eingeben**

Geben Sie eine Gerätekennzahl ein, um das Gerät besser verwalten zu können. Siehe Kapitel 6.1.9 P11 - SEL NNC: Geräte-Kennzahl programmieren.

#### **Autorisierungscode eingeben**

Geben Sie eine Autorisierungscode ein, um das Gerät vor unbefugten Zugriff zu schützen. Siehe Kapitel 6.1.4 P04 - SEL SEC: Autorisierungscode programmieren / ändern.

## **3.4. Sensoren**

Das Turnier-Dart ist mit zwei speziellen Systemen zur Fehlwurferkennung ausgestattet.

#### **Piezo-Sensor**

Ein auftreffender Pfeil wird im Bereich des Dart Auffangringes erkannt und durch einen kurzen Ton angezeigt. Nach Erkennung drei geworfener Pfeile fordert das Gerät zur Entnahme der Pfeile auf. Der Piezo-Sensor ist werkseitig eingeschaltet.

#### **Infrarot-Sensor**

Das Gerät ist mit einem Infrarot-Sensor (IR) ausgestattet. Damit erkennt das Gerät, ob ein Spieler an der Dart-Scheibe steht (zum Beispiel beim Entfernen von Pfeilen). Wenn durch den Piezo-Sensor 3 Pfeile registriert wurden (auf der Scheibe), wird der Infrarot-Sensor aktiviert. Die Taste [SPIELER-WECHSEL] muss nicht gedrückt werden, da durch den Infrarot-Sensor erkannt wird, dass ein Spieler Pfeile aus der Scheibe entfernt.

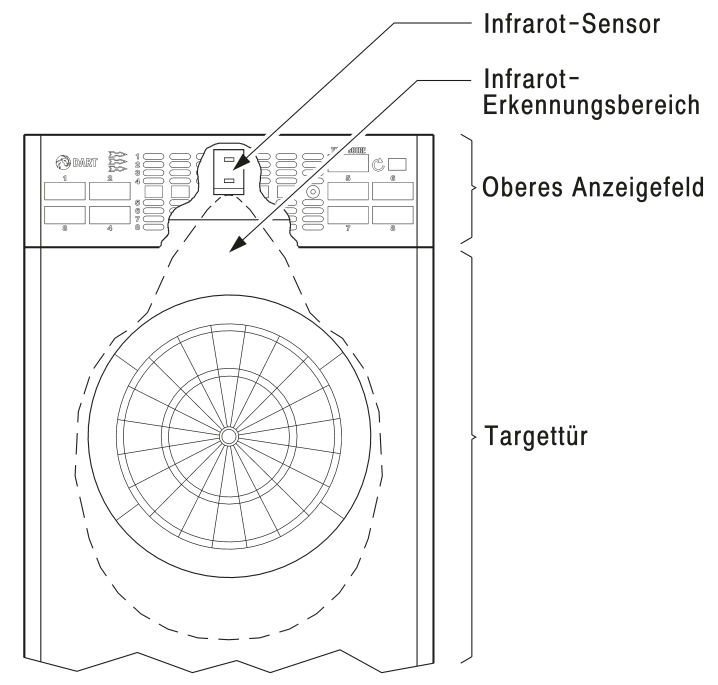

#### **HINWEIS:**

Es ist notwendig beide Sensoren am Aufstellplatz zu kontrollieren bzw. einzustellen.

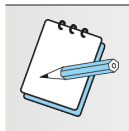

#### **HINWEIS:**

Das Erkennen von dunkel gekleideten Spielern kann zu Schwierigkeiten beim automatische Spielerwechsel führen. In diesen Fällen ist ein Umschalten mit der Taste [SPIELERWECH-SEL] erforderlich.

Die Taste [SPIELERWECHSEL] muss ebenfalls gedrückt werden, wenn:

- Pfeile am Gerät vorbei geworfen wurden.
- die Targettür getroffen wurde.
- ein Pfeil nicht den Wertungsbereich der Scheibe getroffen hat.
- der Piezo-Sensor oder Infrarot-Sensor abgeschaltet ist.

# **3.4.1.Abgleich des Infrarot-Sensors**

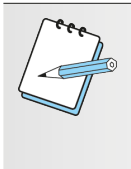

#### **HINWEIS:**

Den Infrarot-Einstellregler erreichen Sie mit einem Schlitzschraubendreher von einer Klingenbreite mit max. 2-3 mm durch die Bohrung an der rechten Seite der IR-Sensor-Abdeckung. Achten Sie darauf, dass Sie den Schraubendreher waagerecht und ohne Druck in die Bohrung einführen.

Das Drehen im Uhrzeigersinn erhöht die Empfindlichkeit.

Stellen Sie die Empfindlichkeit so ein, dass bei Annäherung in Armlänge die Anzeige "PFEILE NICHT WERFEN" aufleuchtet.

Um die Autokalibrierung zu nutzen, müssen Sie den Einstellregler im Uhrzeigersinn auf Anschlag aufdrehen. Sollte der Regler auf Rechtsanschlag stehen, muss dieser zurück und wieder im Uhrzeigersinn auf Anschlag gedreht werden. Achten Sie bei der Einstellung der Autokalibrierung darauf, dass Sie sich seitlich am Dart-Gerät, also außerhalb des Erkennungsbereichs des Infrarot-Sensors, befinden.

Siehe auch Kapitel 7.2.8 t08 - SEL Ir: Test des Infrarot-Sensors Seite 73.

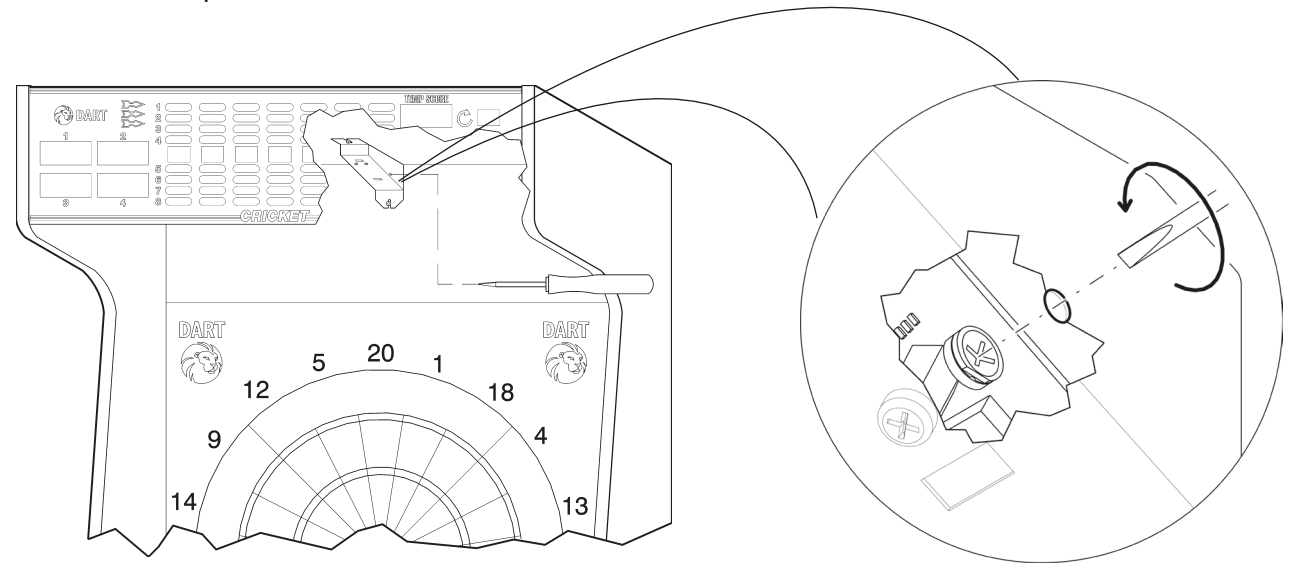

- 1. Drücken Sie die Taste [TEST] auf dem Controller-Board. Es erscheint **tSt** im TEMP-SCORE-Display.
- 2. Drücken Sie die Taste [OPTIONEN II], um die Auswahl zu bestätigen.
- 3. Drücken Sie die Taste [SPIELE] oder [OPTIONEN I], bis **SEL Ir** im Spieler-1-2-Display und **t08** im TEMP-SCORE-Display erscheint.
- 4. Drücken Sie die Taste [OPTIONEN II], um den Test zu starten.
- 5. Stellen Sie sich direkt vor das Dartgerät. Die Anzeige "PFEILE NICHT WERFEN" leuchtet auf. Bewegen Sie sich vom Dartgerät weg, die Anzeige "PFEILE NICHT WERFEN" erlischt und die Anzeige "PFEILE WERFEN" leuchtet auf.
- 6. Drücken Sie die Taste [SPIELERWECHSEL], um den Test zu beenden.

# **3.4.2.Abgleich des Dart-Sensors (Piezo-Sensor)**

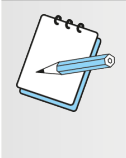

# **HINWEIS:**

Nicht zu empfindlich einstellen! Laute Musik könnte bei zu empfindlich eingestelltem Sensor dazu führen, dass Pfeile falsch gezählt werden. Wenn der Dart-Sensor korrekt abgeglichen ist, dann arbeitet er bei Lautstärken bis 110 dB einwandfrei.

Der Dart-Sensor-Einstellregler (Potentiometer) befindet sich auf dem Controler-Board links oben direkt unter dem Anschluss PIEZO und kann mit einem Schlitzschraubendreher Größe 1 eingestellt werden.

Siehe auch Kapitel 7.2.9 t09 - SEL drt: Dart-Sensor Test Seite 76.

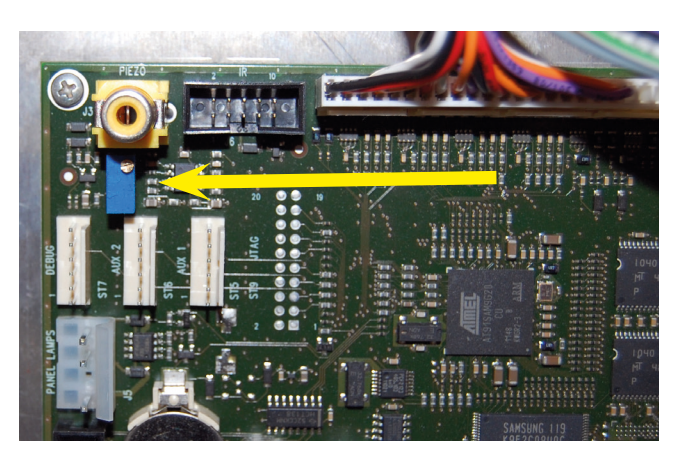

- 1. Drücken Sie die Taste [TEST] auf dem Controller-Board. Es erscheint **tSt** im TEMP-SCORE-Display.
- 2. Drücken Sie die Taste [OPTIONEN II], um die Auswahl zu bestätigen.
- 3. Drücken Sie die Taste [SPIELE] oder [OPTIONEN I], bis **SEL drt** im Spieler-1-2-Display und **t09** im TEMP-SCORE-Display erscheint.
- 4. Drücken Sie die Taste [OPTIONEN II], um den Test zu starten.
- 5. Drehen Sie das Potentiometer auf dem Controller-Board gegen den Uhrzeigersinn für die geringste Empfindlichkeit. Es sind bis zu 25 komplette Umdrehungen möglich.
- 6. Drehen Sie danach das Potentiometer im Uhrzeigersinn, um die Empfindlichkeit zu erhöhen.
- 7. Werfen Sie auf alle Bereiche des äußeren Catchingringes. Die Pfeilerkennung wird durch einen kurzen Piep-Ton angezeigt.
- 8. Wiederholen Sie den Test nach jeweils einer Umdrehung des Potentiometers im Uhrzeigersinn, bis alle normal geworfenen Pfeile erkannt werden.
- 9. Drücken Sie die Taste [SPIELERWECHSEL], um den Test zu beenden.

#### **3.5. Andere Münzsorten programmieren**

Der Münzprüfer NRI G13 nimmt nur 50 Ct., 1 € und 2 € Münzen an. Werksseitig ist die Annahme 10 Ct. und 20 Ct. gesperrt.

Für andere Münzsorten oder Token kann der Münzprüfer NRI G13 ohne zusätzliche Software direkt im "Teach mode" programmiert werden. D.h. einem Münzkanal wird eine Münzsorte oder auch eine Wertmarke (Token) neu zugeordnet. Zum Anlernen stehen die Münzkanäle 9 bis 16 des aktivierten Speicherblocks zur Verfügung. (S2.1 entspricht Münzkanal 9, S2.2 entspricht Münzkanal 10, S2.8 entspricht Münzkanal 16).

1. Öffnen Sie die Münztür.

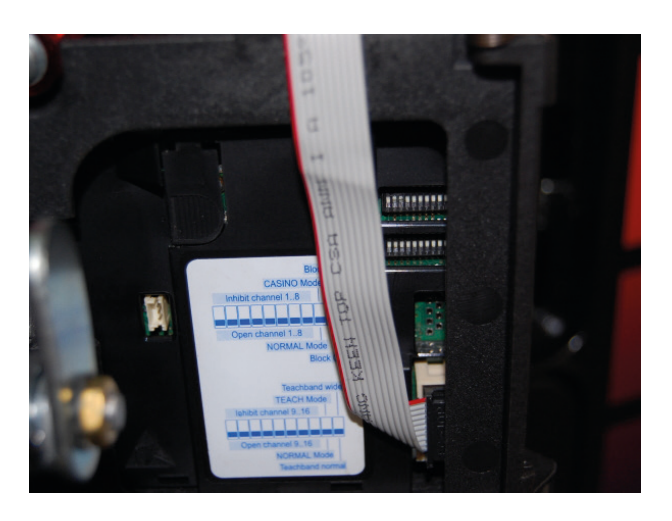

- 2. Setzen Sie alle DIL-Schalter 1–10 des unteren Schalterblocks (S2) nach unten auf OFF. Auslieferungszustand des Münzprüfers beim oberen Schalterblocks (S1): DIL 2 und DIL 3 auf ON d.h. 10 Ct. und 20 Ct. sind gesperrt.
- 3. Setzen Sie den DIL-Schalter 9 des unteren Schalterblocks nach oben auf ON. Das Gerät befindet sich zum Anlernen der Münzkanäle im Teach-Mode.
- 4. Setzen Sie den anzulernenden Münzkanal (S2.1[Münzkanal 9] bis S2.8 [Münzkanal 16] nach oben auf ON. **Beispiel:**

Im Beispiel wird am unteren Schalterblocks S2.4, der dem Münzkanal 12 entspricht, nach

5. Werfen Sie mindestens 10 Münzen der neuen Münzsorte/Token in den Münzprüfer bzw. in das Dartgerät. Nach Einwerfen der 10. Münze klackt die An-

nahmeweiche einmal (Anzugsgeräusch). Es können weitere Münzen eingeworfen werden.

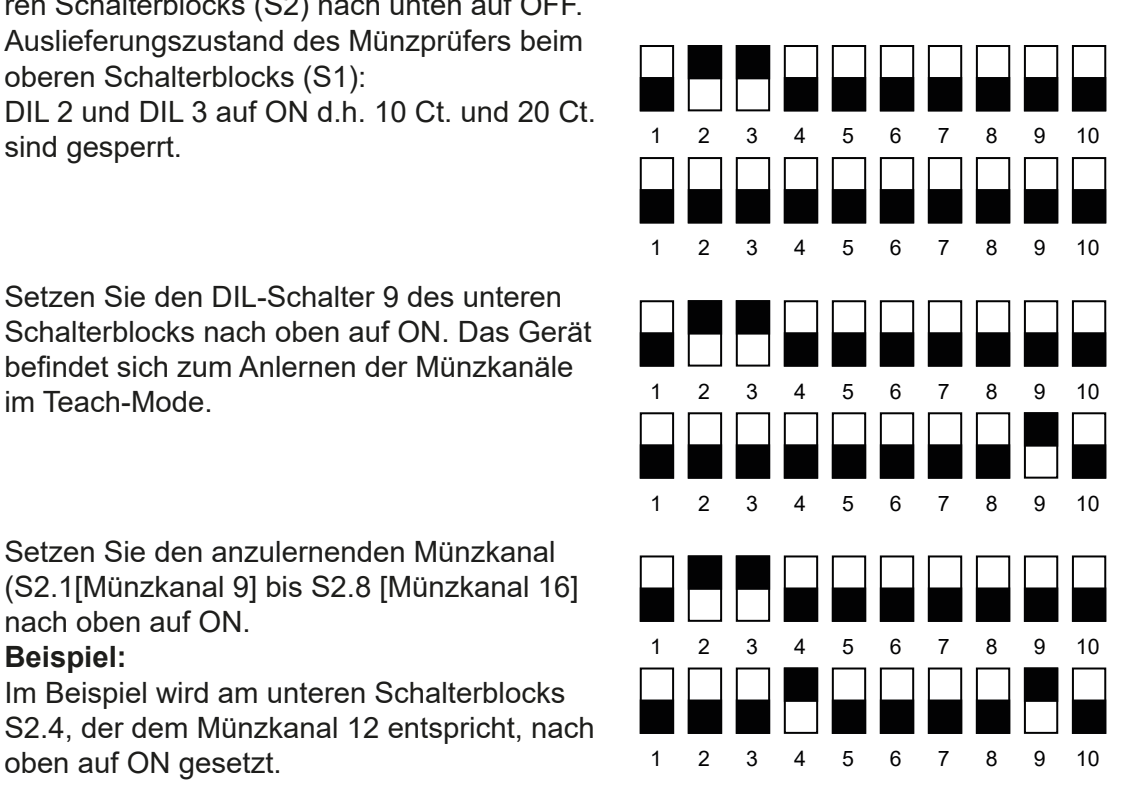

- 6. Setzen Sie DIL S 2.9 am unteren Schalterblock wieder auf OFF. Die Annahmeweiche klackt 2 mal (Anzugsgeräusch).
- 7. Setzen Sie den DIL-Schalter des angelernten Kanal zurück. **Beispiel:** Im Beispiel der DIL-Schalter S2.4
- 1 2 3 4 5 6 7 8 9 10 1 2 3 4 5 6 7 8 9 10 1 2 3 4 5 6 7 8 9 10 1 2 3 4 5 6 7 8 9 10

8. Schließen Sie die Münztür.

## **3.6. Einstellung der Netzteilvariante**

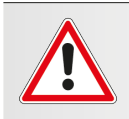

#### **WARNUNG:**

Bei einem CPU oder Netzteiltausch, muss die Position der DIP-Schalter für die Versorgungsspannung überprüft werden, um einen sicheren Betrieb des Gerätes zu gewährleisten.

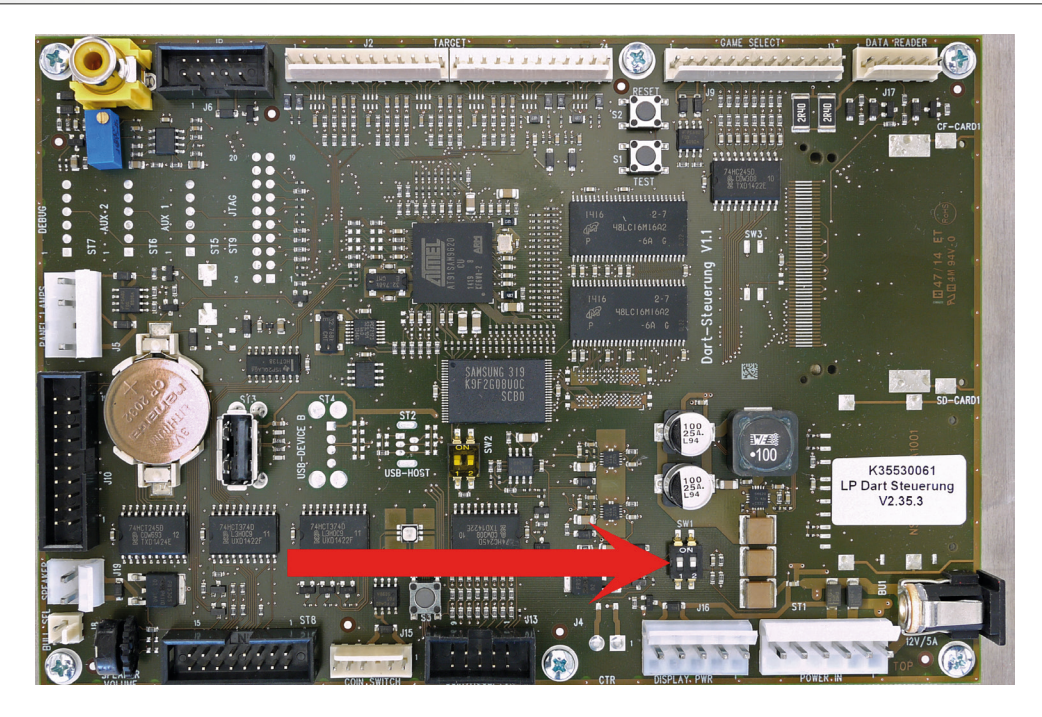

Stellen Sie je nach Netzteil die DIP-Schalter wie folgt ein:

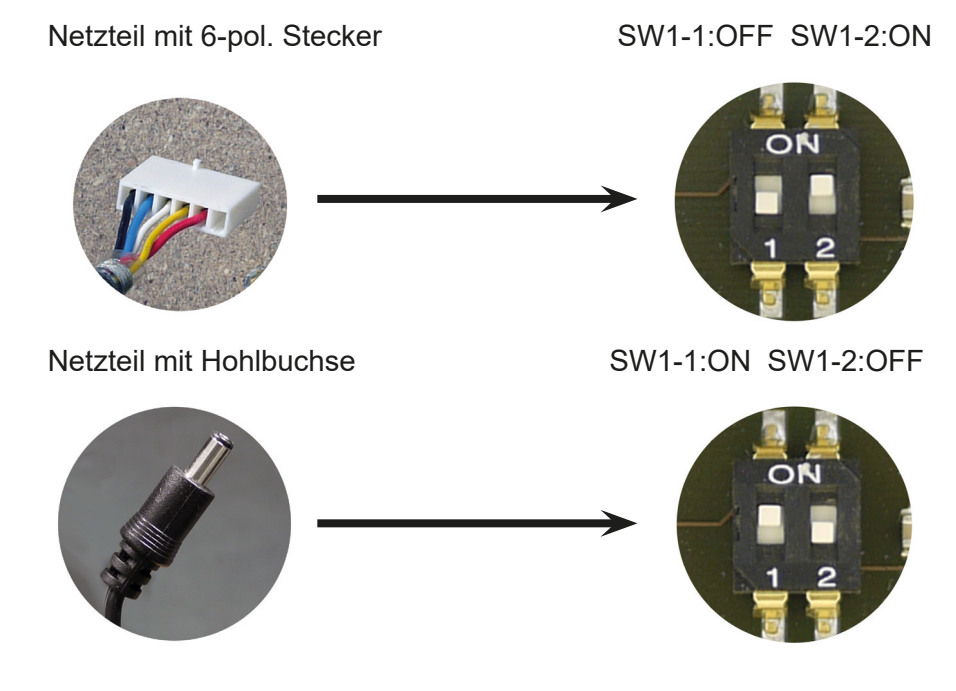

# **3.7. Programmupdate**

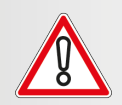

#### **VORSICHT:**

**Ein Downgrade von der Version 2.x auf 1.x ist nicht möglich**

**Durch das Update können benutzerdefinierte Einstellungen verloren gehen.** Vor dem Update ist daher einer Sicherung der benutzerdefinierten Einstellungen vorzunehmen. Siehe auch Kapitel 6.1.10 P12 - SEL dPr: Konfigurationsdaten-Übertragung auf andere Geräte.

#### **3.7.1.Programmupdate ab Version 2.x**

- 1. Stecken Sie einen USB-Stick (FAT) in einen USB-Port Ihres PCs.
- 2. Erstellen Sie auf der obersten Ebene des USB-Sticks einen Ordner mit dem Namen '**update**' (Groß- und Kleinschreibung beachten).
- 3. Speichern Sie die Updatedatei '**drt***xxx***.bin**' in den Ordner '**update**'.
- 4. Entfernen Sie den USB-Stick vom PC.
- 5. Schalten Sie das Dartgerät aus, öffnen Sie das Elektronikfach.
- 6. Stecken Sie den USB-Stick in einen USB-Port (Position beliebig) auf dem Controller-Board.
- 7. Schalten Sie das Dartgerät ein.
- 8. Der Updatevorgang startet automatisch.

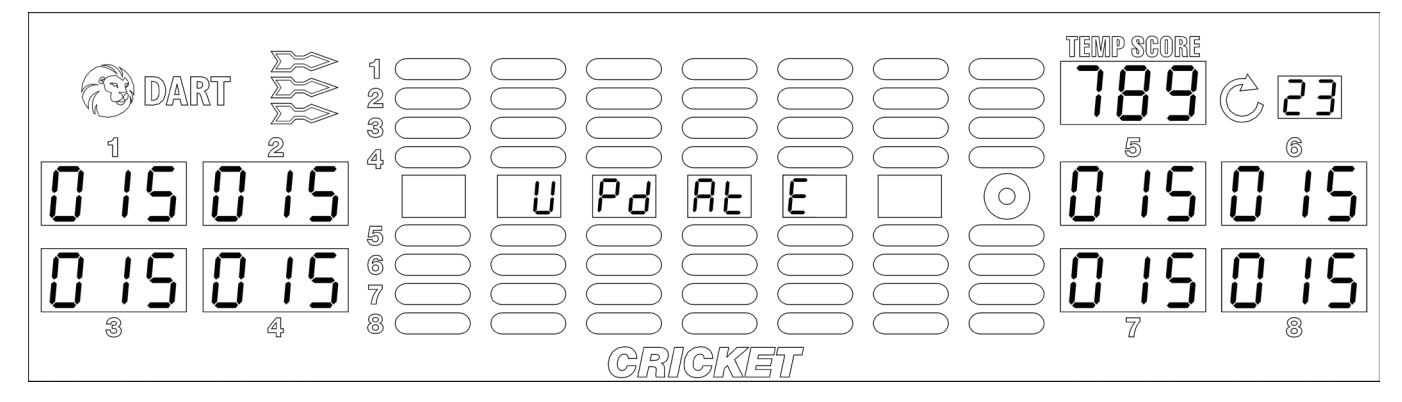

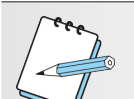

#### **HINWEIS:**

Auf den Spieleranzeigen wird die Updatezeit hochgezählt, während in dem Cricket-Display 'update' läuft.

#### **Schalten Sie während des Updatevorgangs das Gerät auf keinen Fall ab!**

Ertönt ein Dauerton, drücken Sie die Taste [SPIELERWECHSEL] um den Dauerton abzuschalten. Stellen Sie Datum und Uhrzeit neu ein.

Siehe auch Kapitel 6.1.6 P06 - SEL rtC: Echtzeituhr einstellen.

Bei Bedarf sind auch die benutzerdefinierten Einstellungen neu einzugeben (Kapitel 6.1.10 P12 - SEL dPr: Konfigurationsdaten-Übertragung auf andere Geräte) sowie der Infrarot-Sensor neu zu justieren (Kapitel 7.2.8 t08 - SEL Ir: Test des Infrarot-Sensors).

Die neusten Programmversionen finden Sie unter www.loewen-service.de.

- 9. Das Gerät piepst 4 mal, um den erfolgreichen Updatevorgang anzuzeigen. Das Gerät ist nach einem automatischen Neustart und anschließendem Selbsttest betriebsbereit.
- 10. Ziehen Sie den USB-Stick von dem Controller-Board ab.
- 11. Schließen Sie das Elektronikfach.

# **Mögliche Fehler beim Updaten:**

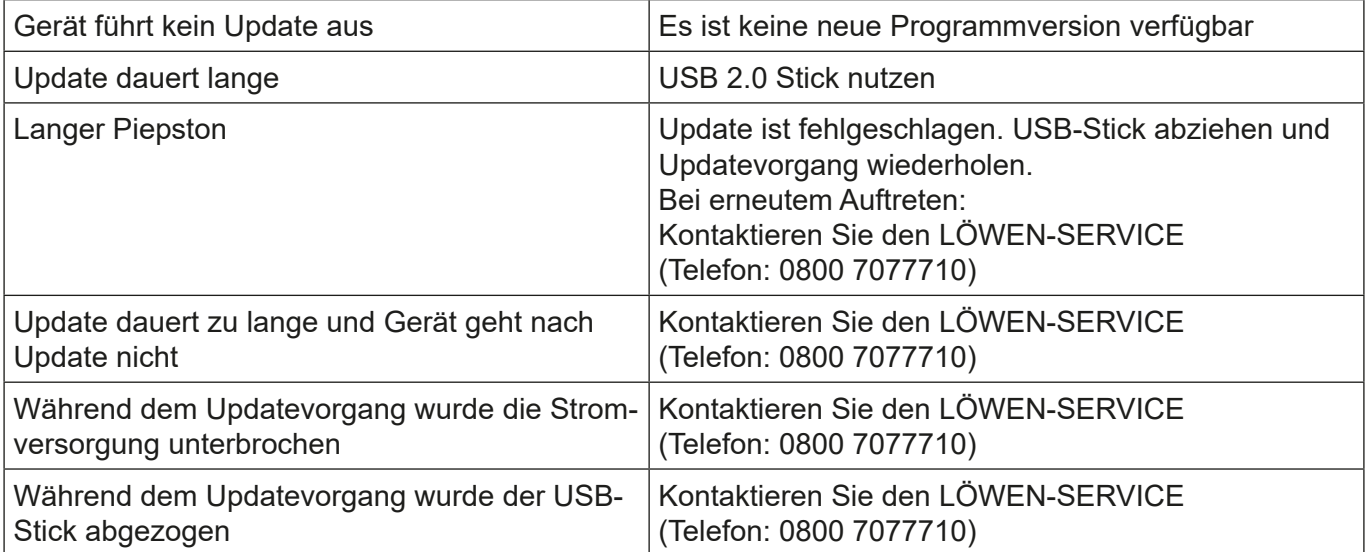

# **3.8. Wartung und Pflege**

Die folgenden Serviceinstruktionen sind nur für qualifiziertes und geschultes Personal vorgesehen.

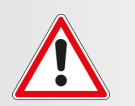

## **WARNUNG:**

**Beim Öffnen von Abdeckungen oder Entfernen von Teilen werden spannungsführende Teile freigelegt.**

Das Gerät ist erst nach Ziehen des Netzsteckers spannungsfrei! Bei allen Tausch- und Wartungsarbeiten muss das Gerät durch Ziehen des Netzsteckers spannungsfrei geschaltet sein!

Alle Arbeiten müssen von elektrotechnischem Fachpersonal ausgeführt werden, das mit den damit verbundenen Gefahren bzw. den einschlägigen Vorschriften vertraut ist.

Um einen gefahrlosen Betrieb sicherzustellen sind bei allen Arbeiten die Sicherheitshinweise im Handbuch des Gerätes sowie die technischen Vorschriften und Richtlinien gemäß DIN / VDE zu beachten.

#### **3.8.1.Dartscheibe reinigen**

Schalten Sie das Gerät aus. Öffnen Sie das Schloss der Target-Tür und heben Sie die Tür vorsichtig aus dem Gerät heraus. Drehen Sie die beiden Riegel an den oberen Ecken der Spider-Trägerplatte nach unten. Nun klappen Sie den Spider mit den Segmenten vorsichtig nach unten um vorhandenen Schmutz und abgebrochene Pfeilspitzen zu entfernen.

#### **3.8.2.Reinigen des Gehäuses**

Entfernen Sie Staub vorsichtig mit einem weichen Tuch von dem Gehäuse. Bei stärkerer Verschmutzung feuchten Sie ein weiches Tuch leicht mit einer milden Reinigungslösung (z.B. Spülmittel) an und wischen dann über das Gehäuse.

Verwenden Sie keine Scheuerschwämme, keine alkalischen/säurehaltigen Reinigungsmittel, kein Scheuerpulver oder flüchtigen Lösungsmittel wie Alkohol, Benzin, Verdünnung oder Insektizide. Um eine ausreichende Belüftung zu gewährleisten, wird regelmäßiges Staubsaugen der Lüftungsöffnungen empfohlen.

# **4. Spielanleitung**

# **4.1. Das Display**

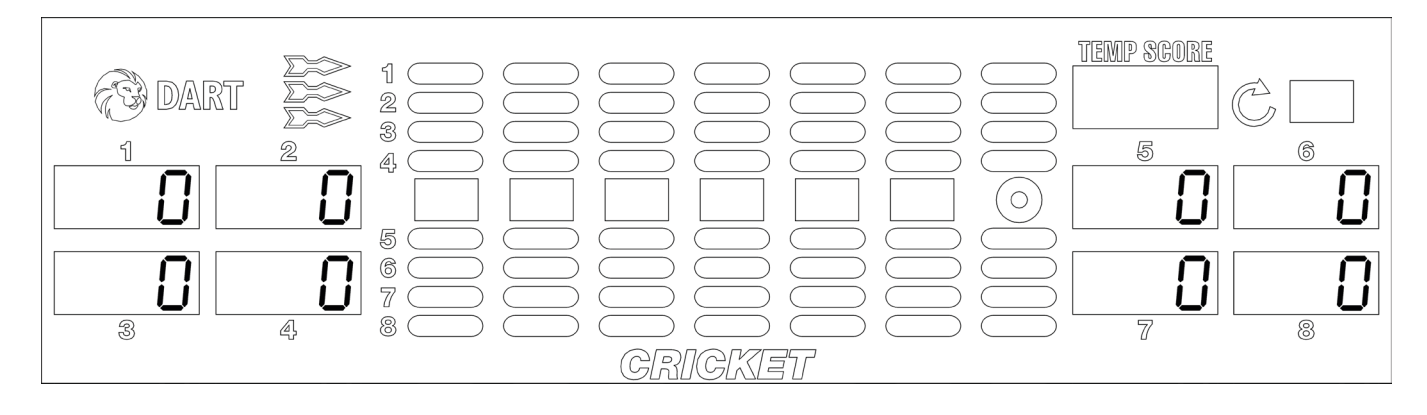

#### Dabei bedeuten:

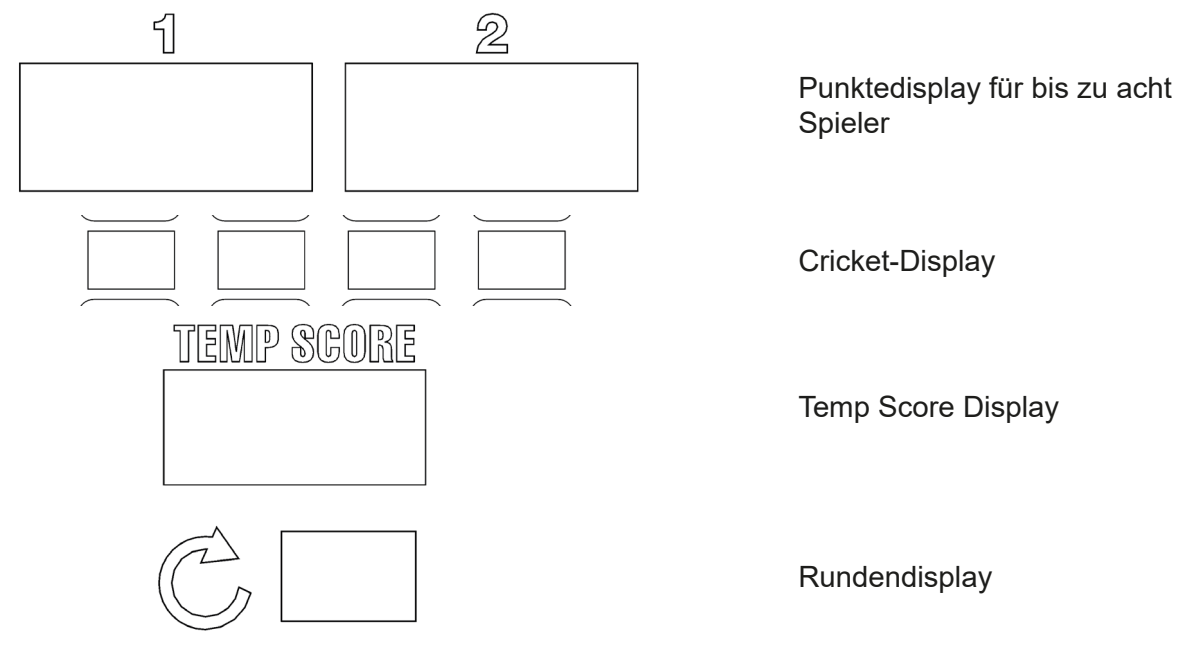

#### **4.2. Allgemeine Spielanleitung**

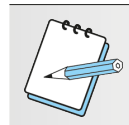

#### **HINWEIS:**

Verschiedene Funktionen sind Geräte- und Länderabhängig und werden nur angezeigt, wenn sie auch für diese Bauart entsprechend den Ländereinstellungen verfügbar sind.

#### **Spiel auswählen**

Drücken Sie die Taste [SPIELE] so oft, bis die, dem gewünschten Spiel zugeordnete, Leuchtdiode (LED) aufleuchtet. Im Punktedisplay erscheint dann der Spielpreis in "Krediten" je Spieler. Werfen Sie die korrekte Anzahl Münzen für jeden Spieler ein.

#### **Spielvarianten einstellen**

Drücken Sie die Taste [OPTIONEN I] und / oder die Taste [OPTIONEN II] so oft, bis die, den gewünschten Spielvarianten zugeordneten, LEDs aufleuchten.

#### **Bonus-Spiel**

nur bei HB9 verfügbar.

#### **Ausspielzeit**

Nach Münzeinwurf und Auswahl der Spielvariante, jedoch vor Betätigung der Taste [SPIELER-WECHSEL] besteht für zwei Minuten die Möglichkeit Startpositionen auszuspielen, ohne dabei den Dart-Alarm auszulösen.

#### **Anzahl Spieler**

Drücken Sie die rote Taste [SPIELERWECHSEL] so oft, bis die gewünschte Anzahl Spieler eingestellt ist.

#### **Spiel starten**

Werfen Sie den ersten Pfeil oder wählen Sie nochmals ein anderes Spiel durch Drücken der Taste [SPIELE] und anschließendes Drücken der Taste [SPIELERWECHSEL].

Jeder Spieler muss warten, bis die Lampe "PFEILE WERFEN" aufleuchtet (ca. 5 Sek.), bevor das Spiel beginnt bzw. Pfeile geworfen werden können. Vorher abgeworfene Pfeile geben keine Wertung. Nach Abwurf der 3 Pfeile kann der Spieler die Pfeile aus der Dartscheibe herausdrehen. Bei eingeschaltetem Infrarot-Sensor wird die Lampe "PFEILE NICHT WERFEN" eingeschaltet bis sich der Spieler wieder vom Gerät entfernt. Das Gerät schaltet automatisch auf den nächsten Spieler um.

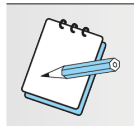

# **HINWEIS:**

Falls keine 3 Pfeiltreffer registriert wurden, müssen Sie die rote Taste [SPIELERWECHSEL] drücken, bevor Sie die Pfeile aus der Dartscheibe herausdrehen.

#### **4.3. Spielanleitungen für die einzelnen Spiele**

Wählen Sie mit der Taste [SPIELE] ein Spiel aus.

Wählen Sie dann mit den Tasten [OPTIONEN I] und [OPTIONEN II die gewünschten Spiel-Optionen aus. Um die Anzahl der Spieler zu ändern, drücken Sie die Taste [SPIELERWECHSEL] oder werfen Sie zusätzliches Geld ein und wiederholen Sie die Einstellungen.

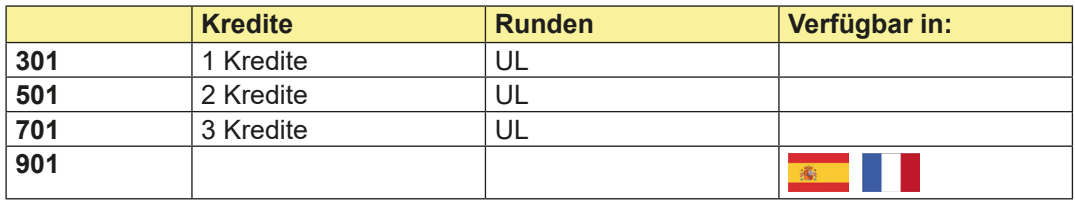

Für jeden Mitspieler sind 301 (501, 701 oder 901) Punkte vorgegeben. Gewinner ist, wer zuerst exakt auf "0" angelangt ist.

#### **Fehlwurf (Bust)**

Erzielt ein Spieler mit einem Pfeil eine Punktzahl, mit der die "0" unterschritten wird, verliert er alle weiteren in dieser Runde noch nicht geworfenen Pfeile. Der Durchgang ist beendet. Die Punktzahl wird auf den Wert zu Beginn dieser Runde zurückgesetzt.

#### **Shorty**

nur bei HB9 verfügbar.

# **301-Elimination**

Wird gespielt wie die anderen 01-Spiele, außer, dass jeder Spieler die Möglichkeit hat, die Punktzahl der anderen Mitspieler auf Null (0) zurückzusetzen. Das Spiel beginnt bei 0. Der erste Spieler der exakt 301 Punkte erzielt, oder nach 10 bzw. 20 Runden die höchste Punktzahl erreicht hat, gewinnt. Um Mitspieler zu "eliminieren" muss er lediglich mit einem beliebigen Wurf exakt die gleiche Punktzahl ereichen wie dieser Mitspieler.

Beispiel: Spieler 1 hat 80 Punkte, Spieler 2 hat insgesamt 120 Punkte, Spieler 3 hat 90 Punkte und Spieler 4 hat 150 Punkte. Spieler 1 trifft mit seinem ersten Wurf die 10 und kommt auf 90 Punkte, damit hat er also Spieler 3 "eliminiert". Spieler 1 trifft mit seinem zweiten Wurf die Double 15 und erreicht 120 Punkte, "eliminiert" also auch Spieler 2. Mit seinem dritten Wurf erreicht er noch mal die Double 15 und kommt auf 150 Punkte, damit ist auch Spieler 4 "eliminiert". Die Punktzahlen der Mitspieler stehen alle auf Null.

#### **Cricket**

Das Ziel des Spiels ist, bestimmte Zahlen/Segmente durch je dreimaliges Treffen abzudecken und damit ein Punkten der Mitspieler auf eben diesen Segmenten zu verhindern.

Bei diesem Spiel werden die Segmente #20, #19, #18, #17, #16, #15 und das Bull benutzt. Der Spieler, der als erster ein Segment abdeckt, kann auf diesem solange punkten, bis alle Spieler das Segment abgedeckt haben. Auf der Anzeigetafel wird die Ziffer der abgedeckten Segmente durch "--" ersetzt. Wird das Bull abgedeckt, erlischt die zugeordnete LED auf der Anzeigetafel. Das Spiel gewinnt der Spieler, der alle Zahlen und das Bull abgedeckt, und die meisten Punkte erzielt hat. Haben zwei Spieler die gleiche Punktzahl, dann gewinnt der Spieler, der als erster alle Zahlen und das Bull abgedeckt hat.

Beispiel: Um die Zahl #20 abzudecken, muss entweder dreimal ein Single-Segment #20; je einmal ein Single- und Double-Segment #20 oder einmal das Triple-Segment #20 getroffen werden.

#### **Split Score**

Jeder Spieler beginnt mit 40 Punkten. Jeder Spieler hat je Runde 3 Pfeile auf die vom Gerät vorgegebenen Segmente zu werfen. Bei einem Treffer wird die entsprechende Punktezahl zu dem Punktestand des Spielers addiert (einschließlich der Double- & Triple-Wertungen). Erfolgt in einer Runde nicht mindestens ein Treffer auf das vorgegebene Segment, wird die Punktezahl des Spielers halbiert. Es ertönt dann ein "Pfeil-Geräusch". Die digitalen Toneffekte sind programmierbar und können im Service-Modus abgeschaltet werden. Die vorgegebenen Segmente sind 15, 16, beliebiges Double, 17, 18, beliebiges Triple, 19, 20 und Bull. Es gewinnt der Spieler, der nach 9 Runden die höchste Punktezahl erreicht hat.

#### **High Score**

Jeder Spieler hat pro Durchgang 3 Pfeile zur Verfügung. Gewinner ist, wer nach 7 Runden die höchste Punktzahl erreicht hat.

# Super High Score<sup>TM</sup> **State of Light**

8 Runden sind Werkseinstellung und können nicht verändert werden. Es werden 8 Runden à 3 Pfeile gespielt.

Es zählt von der 1. bis zur 7. Runde der erste Pfeil einfach, der zweite Pfeil doppelt und der dritte Pfeil dreifach. Das gilt auch für Doppel- und Triple-Treffer. In der 8.Runde zählt der erste Pfeil einfach, der zweite Pfeil dreifach und der dritte Pfeil fünffach. Das gilt ebenfalls für Doppel- und Triple-Treffer. Gewinner ist, wer die höchste Punktezahl am Spielabschluss erreicht hat. Bei Punktegleichstand am Spielende gilt Unentschieden.

# **Shanghai**

Jeder Spieler hat 3 Pfeile pro Durchgang zur Verfügung. Das Ziel des Spiels ist, der Reihe nach jedes Segment, beginnend mit Segment #1 bis Segment #20 und zum Schluss das Bull's-Eye zu treffen. Der Spieler mit der höchsten Punktzahl nach 7 Durchgängen oder einem Shanghai gewinnt. Das Gerät zeigt jedem Spieler in jeder Runde das nächste zu treffende Segment an. Mit einem "Shanghai" gewinnt ein Spieler dadurch, dass er drei aufeinander folgende Zahlen in unterschiedlichen Wertungsbereichen, nämlich ein Single-Segment, ein Double-Segment und ein Triple-Segment, trifft.

Beispiel: Spieler trifft 4, 5 und 6 im 4. Durchgang, und zwar zuerst "Single-4", dann "Double-5" und einen "Triple-6": Das ist dann ein Shanghai.

# **Rapid Fire**

Das Ziel dieses Spiels ist es, vorgegebene Segmente vor Ablauf einer vorgegebenen Zeit zu treffen. Jeder Spieler wählt zu Beginn sein persönliches Zeit-Handicap durch Drücken eines Segmentes der Dartscheibe (gemessen wird die Zeit in Ticks siehe P14 SELrPd). Bull's Eye gibt mit 21 Ticks die längste Zeit vor. Die zu treffenden Segmente werden zu Beginn der Runde angezeigt. Jeder Spieler startet durch Werfen des ersten Pfeils auf das erste, blinkend vorgegebene Segment. Der Time Out-Zähler startet mit dem ersten Treffer. Dann werden der 2. und 3. Pfeil auf das entsprechend blinkend angezeigte Segment geworfen. Der 2. und 3. Pfeil müssen geworfen sein, bevor der Time Out-Zähler abgelaufen ist. Es kann nur auf die blinkend angezeigten Segmente gepunktet werden. Jedes getroffene Segment wird im linken Cricket-Display angezeigt. Jedes Segment der Zielscheibe wird im Lauf des Spiels einmal vorgesehen werden. Es gewinnt der Spieler, der nach 7 Runden die höchste Punktezahl hat. Bei Punktgleichstand gewinnt der Spieler mit der höchsten Restzeit (Anzahl LEDs).

# **Stop Watch™**

Das Ziel dieses Spiels ist es, vor Ablauf einer vorgegebenen Zeit soviel Punkte wie möglich zu erreichen. Jeder Spieler hat dafür die gleiche Zeitspanne zur Verfügung. Die Zeit wird für jeden Spieler individuell, d.h. während seines Durchgangs, gemessen. Jeder Spieler beginnt das Spiel mit 21 "Ticks" als der Zeit, in der gepunktet werden kann. Auf der oberen Anzeigetafel wird jedesmal dann ein "Tick" abgezogen, wenn der "LED-Zeitgeber" voll ist. Auf dem Bildschirm zählt eine Uhr die verbleibende Zeit zurück. Der Time-Out-Zähler beginnt, wenn der erste Pfeil die Dartscheibe getroffen hat, oder, bei aktiviertem "Ton-Modus" (programmierbar), wenn ein charakteristischer Ton den Rundenbeginn des Spielers signalisiert hat. Jeder Spieler wirft drei Pfeile je Runde auf hohe Punktzahlen. Unverbrauchte Zeit wird in die nächste Runde übertragen. Die je Runde maximal verfügbare Zeit kann bei "Spiele Eigenschaften" programmiert werden. Der Bereich geht von 2 bis 9 "Ticks". Eine Runde endet mit dem dritten Pfeil oder nach Ablauf der Rundenzeit, je nachdem was zuerst erreicht wird. Das Spiel dauert solange, bis jeder Spieler seine Zeit aufgebraucht hat. Mit Ablauf seiner Zeit wird ein Spieler "eliminiert". Es gewinnt der Spieler mit der höchsten Punktzahl.

# **Play the light**

 $\rightarrow$  nur bei HB9 verfügbar.

# **4.4. `01-Spiele-Optionen**

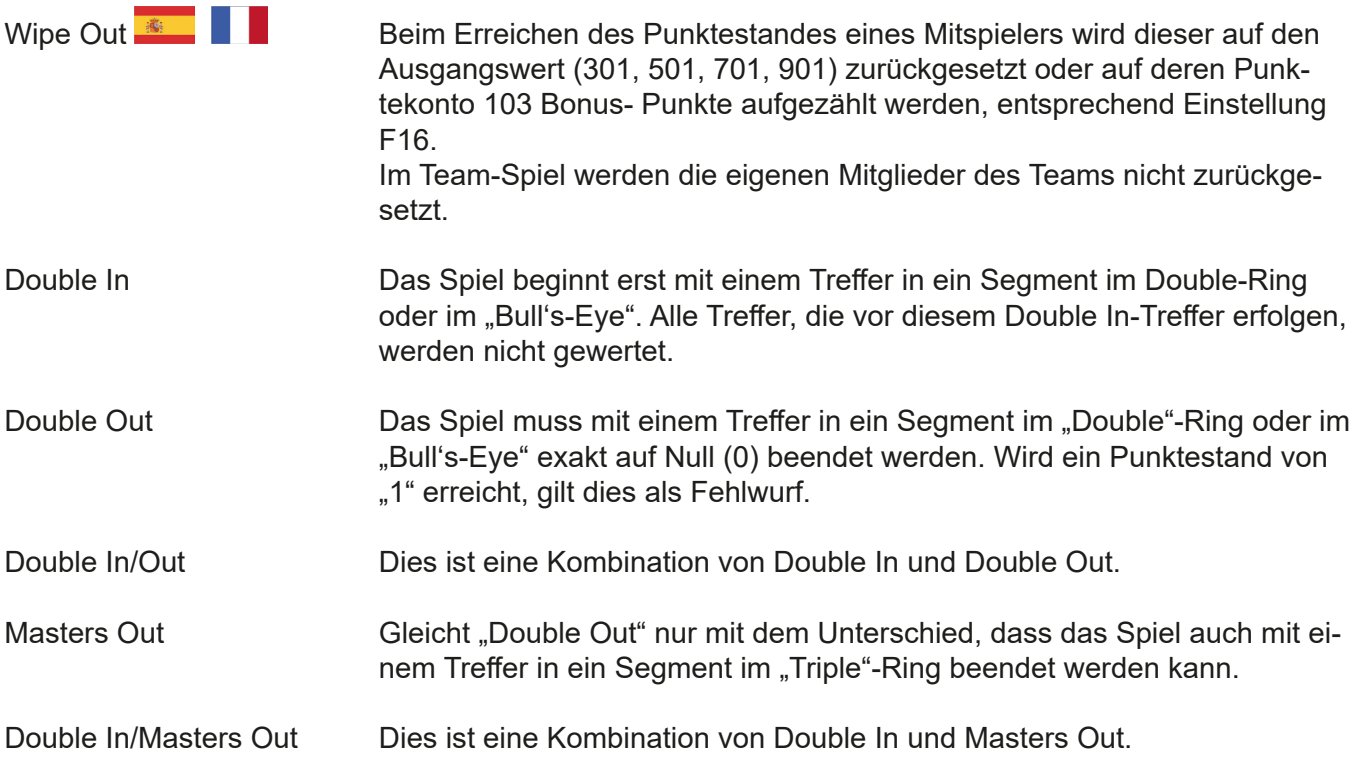

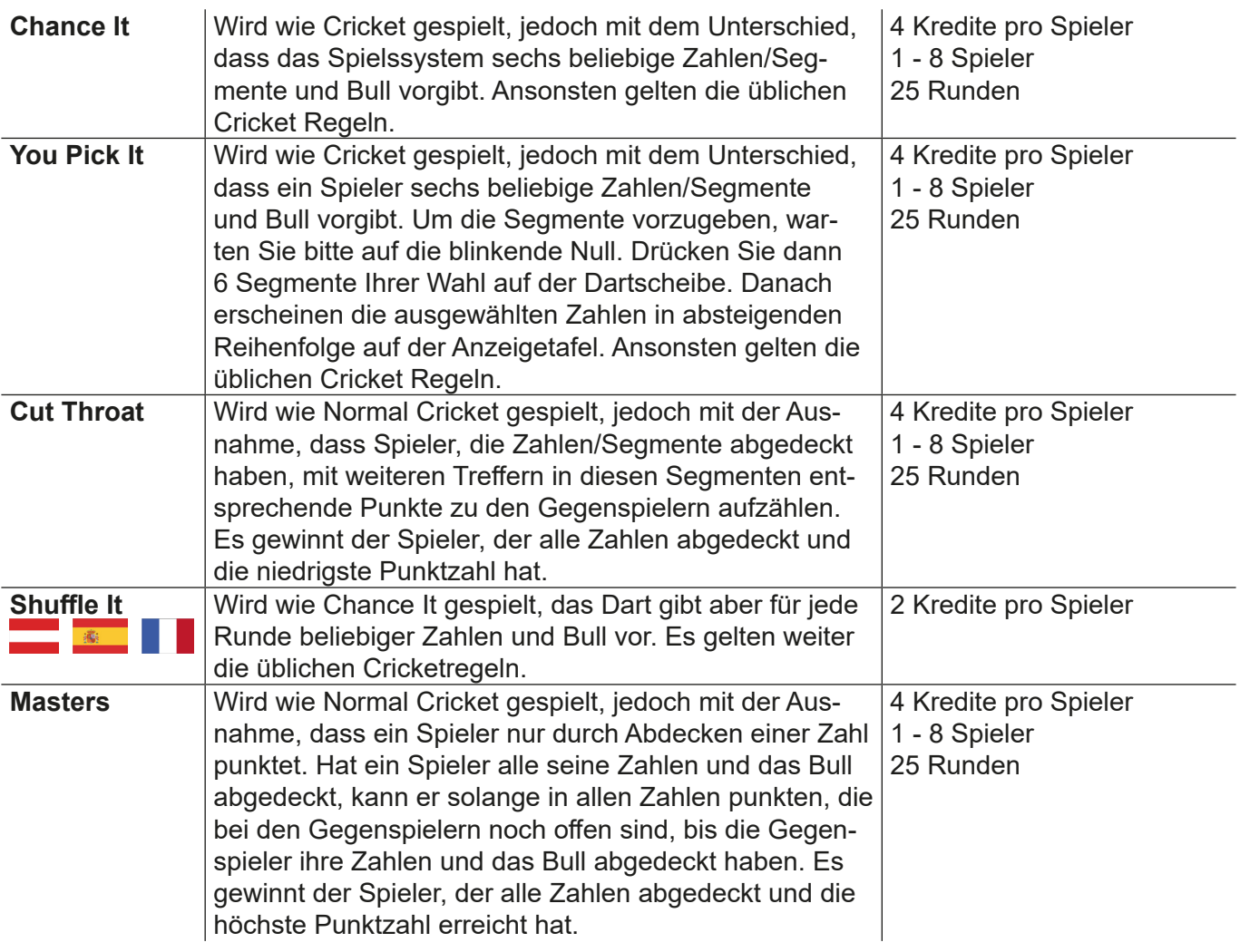

# **4.5. Cricket Optionen**

#### **4.6. Cricket-Variationen**

Chance It / Cut Throat Dieses Spiel ist eine Kombination aus Chance It und Cut Throat Cricket.

**The Communication** 

Cut Throat / Shuffle It Dieses Spiel ist eine Kombination aus Cut Throat Cricket und Shuffle It.

Chance It / Master's **Dieses Spiel ist eine Kombination aus Chance It und Master's Cricket.**<br>You Pick It / Cut Throat Dieses Spiel ist eine Kombination aus You Pick It und Cut Throat Crick Dieses Spiel ist eine Kombination aus You Pick It und Cut Throat Cricket. You Pick It / Master's Dieses Spiel ist eine Kombination aus You Pick It und Master's Cricket.

# **4.7. Team-Optionen für 301 / 501 / 701 / 901 und 301-Elimination**

Die Spiele 301, 501 und 701 können mit "blockierten" Spielern gespielt werden. Die Situation, das Spiel nicht beenden zu können, bezeichnet man als "blockiert". Sollte ein "blockierter" Spieler durch einen Pfeilwurf dennoch den Endstand "0" erreichen, wird dies (je nach Programmierung von F06) als Fehlwurf (F06 = BUST) gewertet, oder das Team verliert (F06 = LOSE). Handikap-Spiel ist möglich, außer bei 301-Elimination.

Beispiel:

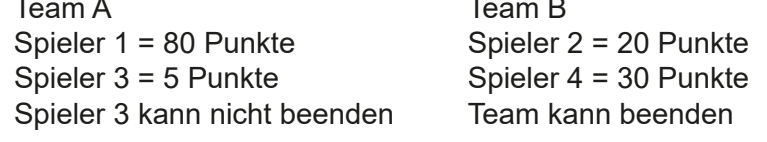

#### **Teams mit 2 Spielern**

Diese Option kann nur bei ausreichendem Kredit für die Spielvariante 301, 501 oder 701 gewählt werden. Spieler 1 und 3 bilden das Team A, Spieler 2 und 4 bilden das Team B.

- 1. Nach der Auswahl des 01 oder 301-Elimination Spieles drücken Sie die Taste [OPTIONEN II] solange, bis die LED "TEAM: 2 SPIELER" aufleuchtet.
- 2. Drücken Sie dann die rote Taste [SPIELERWECHSEL] um alle Team-Spieler zu definieren. Das Spielsystem rundet automatisch die Anzahl Spieler auf eine gerade Anzahl auf.

# **Teams mit 4 Spielern**

Diese Option kann nur bei ausreichendem Kredit für die Spielvariante 301, 501 oder 701 gewählt werden. Spieler 1, 3, 5 und 7 bilden das Team A, Spieler 2, 4, 6 und 8 bilden das Team B.

- 3. Nach der Auswahl des 01 oder 301-Elimination Spieles drücken Sie die Taste [OPTIONEN II] solange, bis die LED "TEAM: 4 SPIELER" aufleuchtet.
- 4. Drücken Sie dann die rote Taste [SPIELERWECHSEL] um alle Team-Spieler zu definieren. Das Spielsystem rundet automatisch die Anzahl Spieler auf eine gerade Anzahl auf.

#### **4.8. Team-Option bei Cricket**

Es gelten hierbei die oben genannten Bedingungen für blockierte Spieler entsprechend der Programmierung in F06 (BUST/LOSE). Handikap-Spiel ist möglich.

Bei Cricket und Cut-Throat Cricket kann ein Team nur dann auf einer Zahl Punkte gewinnen, wenn beide Spieler des Teams das Segment abgedeckt haben. Punkte können solange gewonnen werden, bis ebenfalls beide Spieler der anderen Teams dieses Segment abgedeckt haben.

Das Spiel ist beendet, wenn beide Spieler eines Teams alle Zahlen und das Bull's Eye abgedeckt und die dem Spiel entsprechende Punktzahl erreicht haben.

> Beispiel: Team B hat #18 abgedeckt und nur Spieler 1 von Team A hat ebenfalls #18 abgedeckt. Also punktet Team B solange bis Spieler 3 auch #18 abgedeckt hat.

#### **Teams zu je 2 Spielern (2, 3 oder 4 Teams)**

Diese Option kann nur gewählt werden, wenn genügend Kredit für ein entsprechendes Spiel mit 4, 6 oder 8 Spielern vorhanden ist. Spieler 1 und 3 bilden Team A. Spieler 2 und 4 bilden Team B.Spieler 5 und 7 bilden Team C. Spieler 6 und 8 bilden Team D.

- 1. Nach der Auswahl eines Cricket-Spiels (mit / ohne Optionen) drücken Sie die Taste [OPTIONEN II] solange, bis die LED "TEAM: 2 SPIELER" aufleuchtet.
- 2. Drücken Sie dann die rote Taste [SPIELERWECHSEL], um alle Team-Spieler zu definieren. Das Spielsystem rundet automatisch die Anzahl Spieler auf eine gerade Anzahl auf.

## **4.9. 301-Elimination Team-Regeln**

Spieler eines Teams können sich nicht gegenseitig die Punkte löschen. Spieler aus einem Team können die Punkte von Spielern aus dem anderen Team löschen, so wie bei Elimination beschrieben.

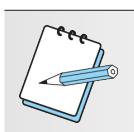

#### **HINWEIS:**

Wenn beide Spieler eines Teams die gleiche Punktzahl haben, dann kann ein gegnerischer Spieler diese auf Null zurücksetzen, wenn er ihre Punktzahl erreicht.

Das Team des Spielers, der zuerst 301 erreicht (bevor 10 oder 20 Runden gespielt sind), gewinnt, solange die Team-Punktzahl höher ist als die des anderen Teams. Erreicht ein Team-Spieler 301, ohne dass sein Team die höhere Team-Punktzahl hat, führt das erstens zu einem BUST, und seine Punktzahl wird auf den Wert zu Beginn dieser Runde zurückgesetzt oder zweitens zum Verlieren des Spiels, abhängig von der Programmierung in F06.

Das Spiel ist auf 10 oder 20 Runden begrenzt. Wenn die Rundenbegrenzung erreicht ist, dann gewinnt das Team mit der höheren Team-Punktzahl.

#### **4.10. Handikap-Runden / Platzierungs-Darts**

Alle Pfeile, die als Plazierungs-Darts gelten, können in dieser Runde geworfen werden. "0" Runden für Handikap-Spieler. Nur die Würfe von Handikap-Spielern werden in dieser Runde gewertet. In Handikap-Runden werden alle Statistikdaten, wie geworfene Pfeile, Treffer und Runden von allen Spielern aufgezeichnet. Dadurch ist es am Ende der Handikap-Runde nicht erforderlich die Anzahl Spieler erneut einzugeben.

#### **Handikap Runden / Plazierungs-Darts auslösen**

- 1. Werfen Sie die korrekte Anzahl Münzen für gewählte Spielvariante ein.
- 2. Wählen Sie 301 / 501 / 701 oder Cricket mit oder ohne Optionen.
- 3. Drücken Sie die rote Taste [SPIELERWECHSEL]. Im Punktedisplay des aktuellen Spielers blinkt "0".
- 4. Drücken Sie nun ein Segment auf der Zielscheibe, um eine neue Anzahl Platzierungs-Darts für diesen Spieler zu definieren (0, 1, 2 oder 3).
- 5. Drücken Sie das Bull's Eye, um Null (0) einzugeben. Im Punktedisplay des Spielers blinkt nun die neu definierte Anzahl der Platzierungs-Darts.
- 6. Drücken Sie die rote Taste [SPIELERWECHSEL], um diesen aktuellen Wert zu speichern.
- 7. Drücken Sie die rote Taste [SPIELERWECHSEL] noch mal, um auf den nächsten Spieler weiterzuschalten.
- 8. Wiederholen Sie die Schritte 4 bis 7, um für jeden Spieler ein Handikap zu programmieren.

# **HINWEIS:**

Verpasst ein Spieler die Auslösung der "0"-Runde, so beginnt das Spiel für ihn mit Runde 1.

# **Time-Out-Handikap**

Kann für 301/501/701 Spiele mit /ohne Option gewählt werden (außer für Team-Spiele oder Handikap-Runden).

Jeder Spieler wählt zu Beginn sein persönliches Zeit-Handikap durch Drücken eines Segments der Zielscheibe. Die entsprechende Anzahl LEDs leuchtet auf. Das Bull's Eye gibt mit 21 Ticks die längste Zeit vor. Der Time Out-Zähler startet mit dem ersten Treffer. Der 2. und 3. Pfeil müssen vor Ablauf der Handikap-Zeit (Time-Out-Handikap) geworfen sein. Ein Durchgang (Runde) für einen Spieler endet, nachdem er den 3. Pfeil geworfen hat oder wenn der Time Out-Zähler abgelaufen ist - je nachdem was zuerst eintritt. Es gelten die normalen 01 Regeln. Time-Out-Handikap kann mit Super-Handikap kombiniert werden.

#### **Super-Handikap**

Jeder Mitspieler wählt selber aus, welches 01-Spiel mit oder ohne Optionen er/sie spielen möchte.

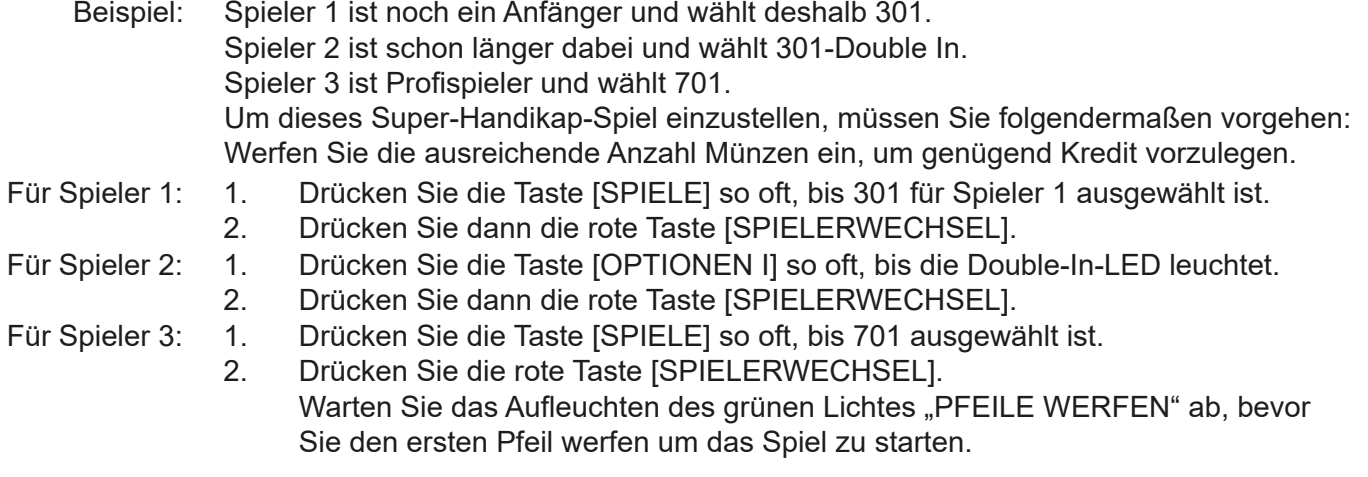

#### **4.11. HAPPY HOUR**

#### **HAPPY HOUR - Option**

Wenn eine HAPPY HOUR programmiert wurde (siehe HAPPY HOUR Programmierung P07), wird eine definierbare Anzahl von "Bonuskrediten" während der eingestellten HAPPY HOUR Zeit zusätzlich gegeben, wenn ein bestimmter Kreditlevel eingegeben wurde.

Um den Bonuskredit zu erhalten, muss als Voraussetzung der Bonuslevel zuerst erreicht werden, bevor ein Spiel gestartet wird.

Beispiel: Angenommen ein HAPPY HOUR Platz wurde für Dienstags von 12.00 bis 13.00 Uhr programmiert. Als Voraussetzung für einen Bonuskredit wäre ein Bonuslevel von 2 EURO definiert, und der Bonuskredit ist auf 1 definiert. Bei Eingabe von jeweils 2 EURO während der programmierten Zeit, werden dann 1 Bonuskredit zusätzlich gegeben.

# **5. Erfolgsstatistik auslesen**

Drücken Sie nach Beendigung eines Spiels die Taste [OPTIONEN II], um das Anzeigen der Erfolgsstatistik zu starten. Jeder Eintrag wird bei Spielende 6 Sekunden lang angezeigt. Durch Drücken der Taste [OPTIONEN II] können Sie im Schnelldurchgang durch die einzelnen Werte gehen. Die Erfolgsstatistik wird 2 Minuten lang angezeigt. Wenn kein Kredit mehr vorhanden ist, kehrt das Gerät nach Ablauf der Zeit in den Animations-Modus zurück.

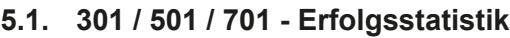

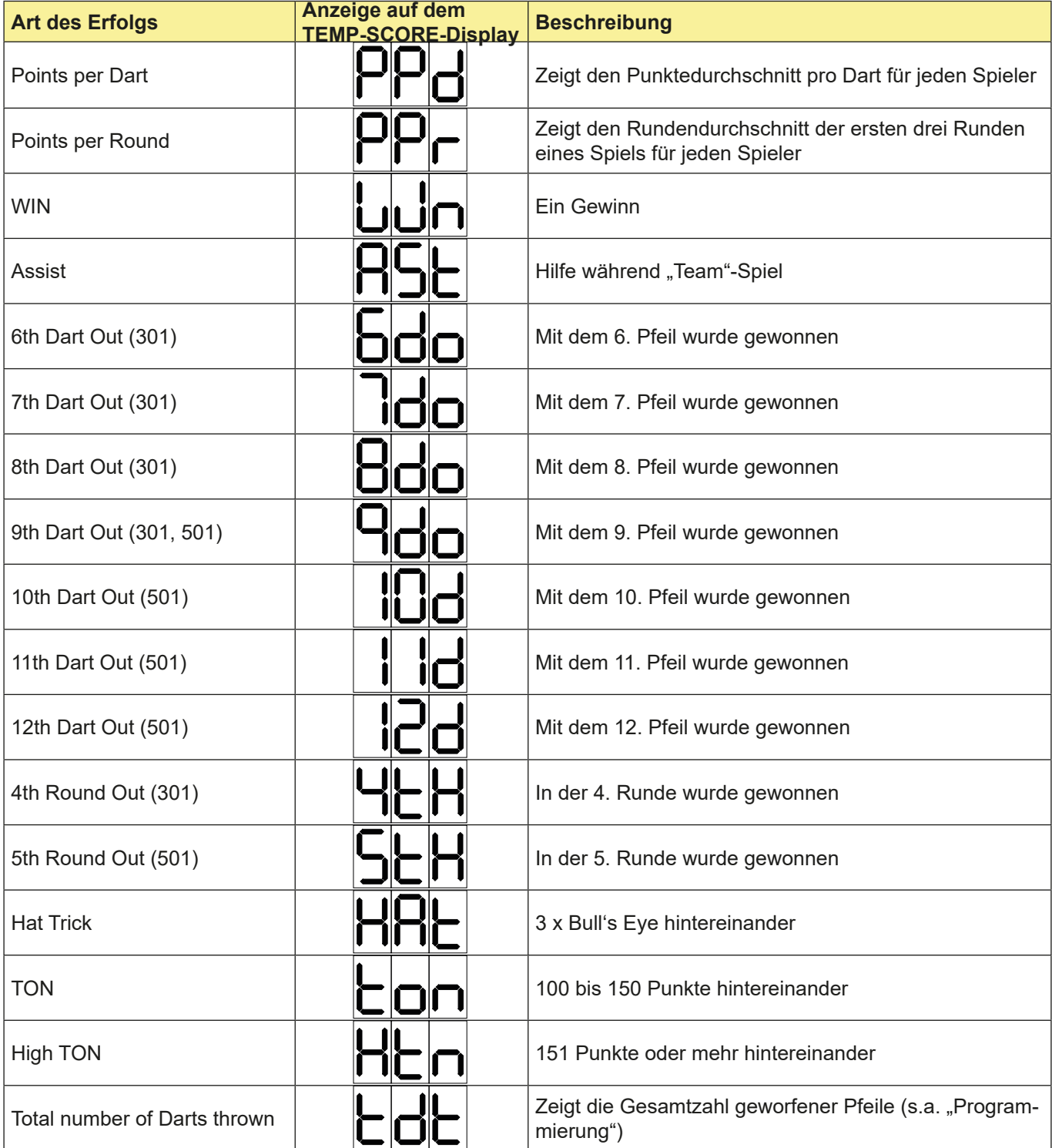

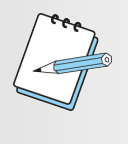

## **HINWEIS:**

Ein Fehlwurf (BUST) eines Spielers verhindert den Eintrag eines "Erfolgs" für diese Runde. Ein "Hat Trick" kann mit dem inneren oder dem äußeren Bull's Eye erzielt werden. Werden mit einem Hat Trick 100 Punkte oder mehr erzielt, dann wird nur der Hat Trick als "Erfolg" eingetragen.

# **5.2. Cricket - Erfolgsstatistik**

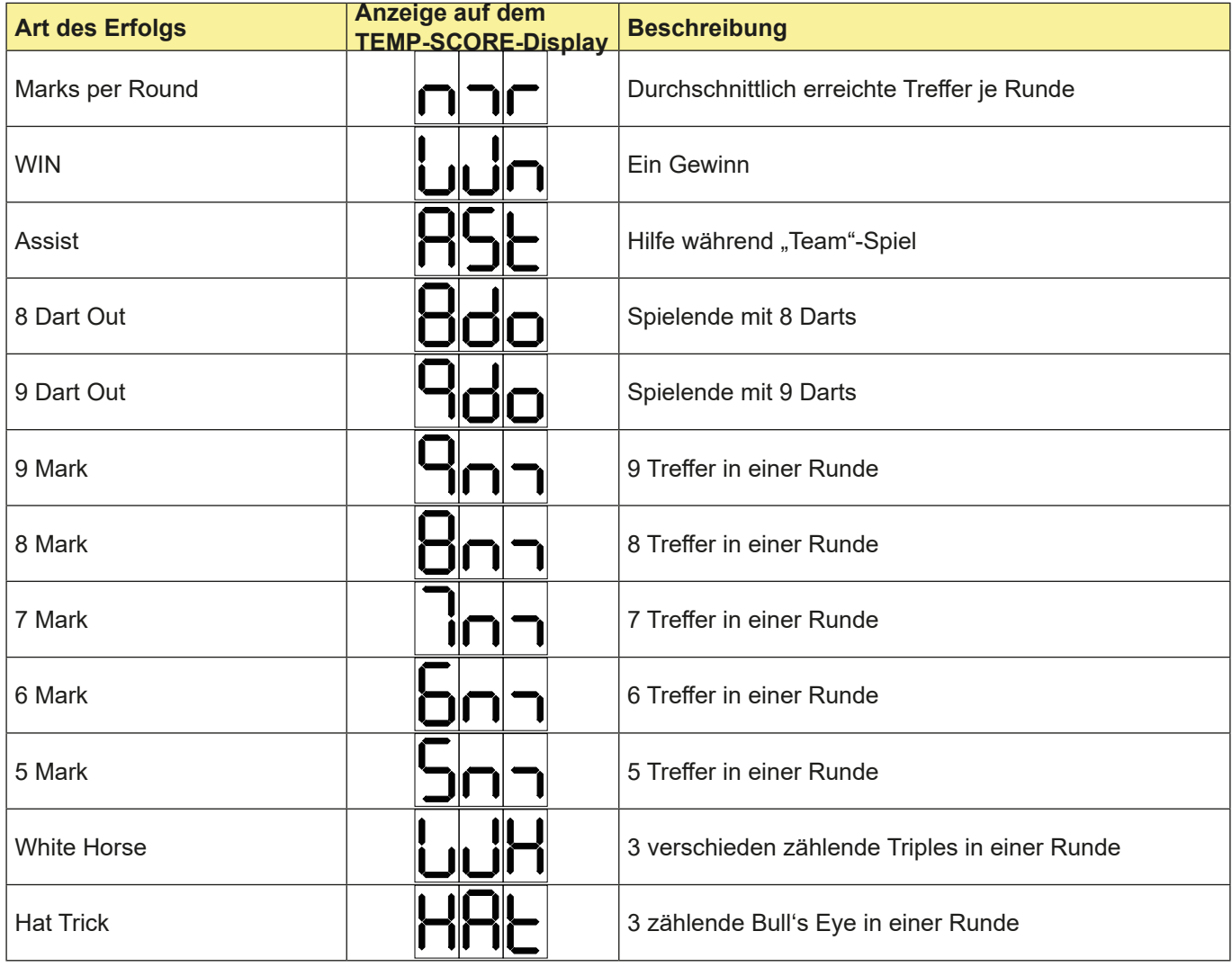

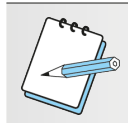

# **HINWEIS:**

Pfeile, die auf bereits von allen Mitspielern abgedeckte Segmente trafen, zählen nicht als Treffer.
# **6. Programmierung verschiedener Optionen**

Im Programmiermodus können die Optionen direkt mit den Gerätetasten eingestellt werden.

Zur Eingabe werden folgende Geräte-Tasten benutzt:

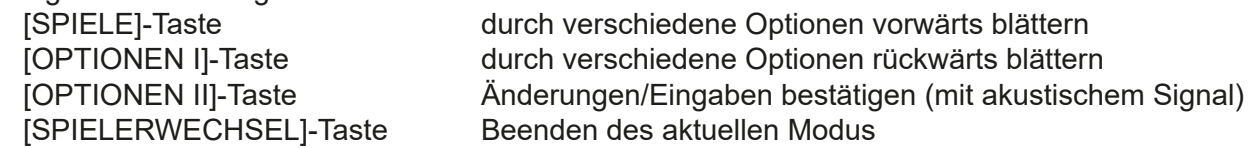

Zur Eingabe werden folgende Tasten auf dem Controller-Board benutzt:

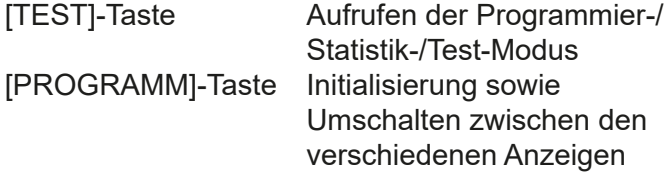

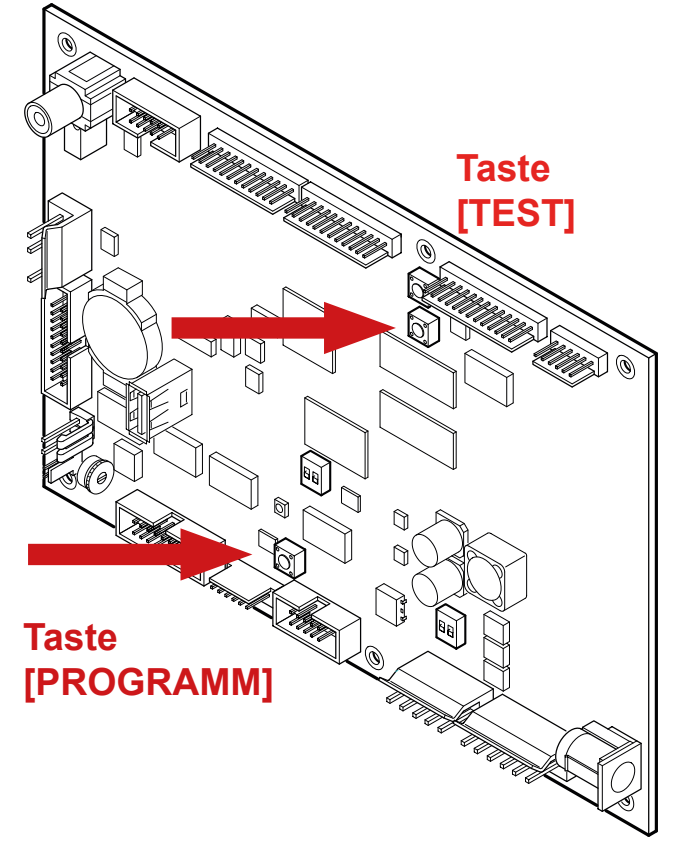

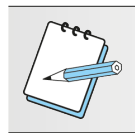

## **HINWEIS:**

Verschiedene Funktionen sind Geräte- und Länderabhängig und werden nur angezeigt, wenn sie auch für diese Bauart entsprechend den Ländereinstellungen verfügbar sind.

# **6.1. Aufrufen des Programmiermodus**

- 1. Drücken Sie die Taste [TEST] auf dem Controller-Board. Es erscheint **tSt** im TEMP-SCORE-Display.
- 2. Drücken Sie die Taste [SPIELE] oder [OPTIONEN I], bis der Schriftzug **Pr9** im TEMP-SCORE-Display erscheint.
- 3. Drücken Sie die Taste [OPTIONEN II], um die Auswahl zu bestätigen.
- 4. Bei Bedarf: Geben Sie Ihren Autorisierungscode ein, sofern einer eingestellt wurde (siehe Kapitel 6.1.4 P04 - SEL SEC: Autorisierungscode programmieren / ändern). Es erscheint **SEL 9A** im Spieler-1-2-Display und **P01** im TEMP-SCORE-Display.
- 5. Drücken Sie die Taste [SPIELE] oder [OPTIONEN I], bis das gewünschte Programm **Pxx** im TEMP-SCORE-Display erscheint.

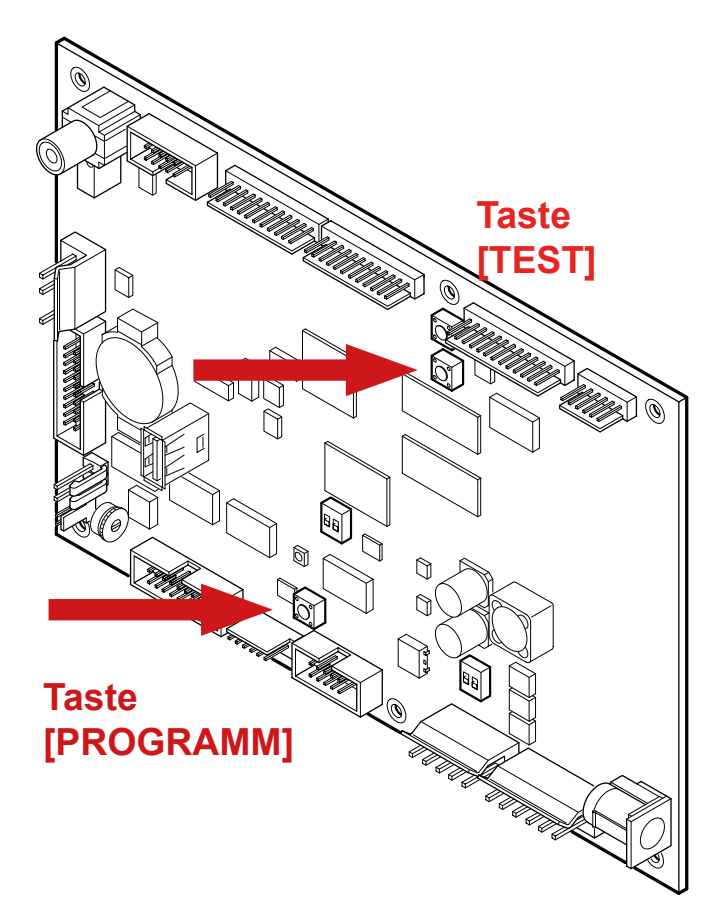

6. Drücken Sie die Taste [OPTIONEN II], um die Auswahl zu bestätigen.

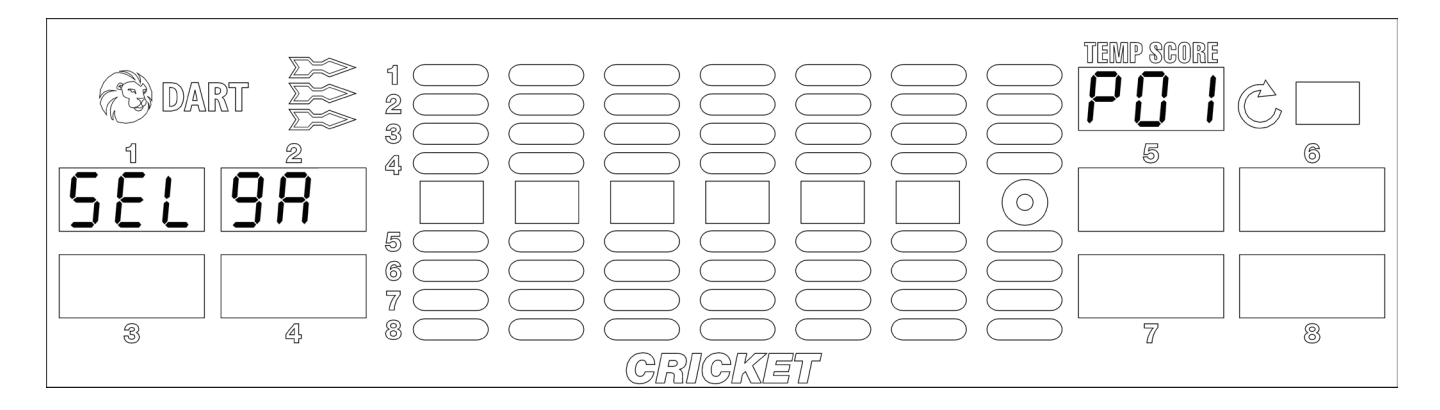

- 7. Drücken Sie die Taste [SPIELE] oder [OPTIONEN I], um die entsprechende Einstellung vorzunehmen.
- 8. Drücken Sie die Taste [OPTIONEN II], um die Auswahl zu bestätigen. Bitte beachten Sie: Bei einer Neu-Initialisierung des Gerätes (Kapitel 6.1.2 P02 - SEL LAN: Sprach- und Landesversionen programmieren) muss zusätzlich noch die Taste [PROGRAMM] auf dem Controller-Board gedrückt und gehalten werden.
- 9. Drücken Sie die Taste [SPIELERWECHSEL], um den Menüpunkt zu verlassen.

# **Übersicht der allgemeinen Programme:**

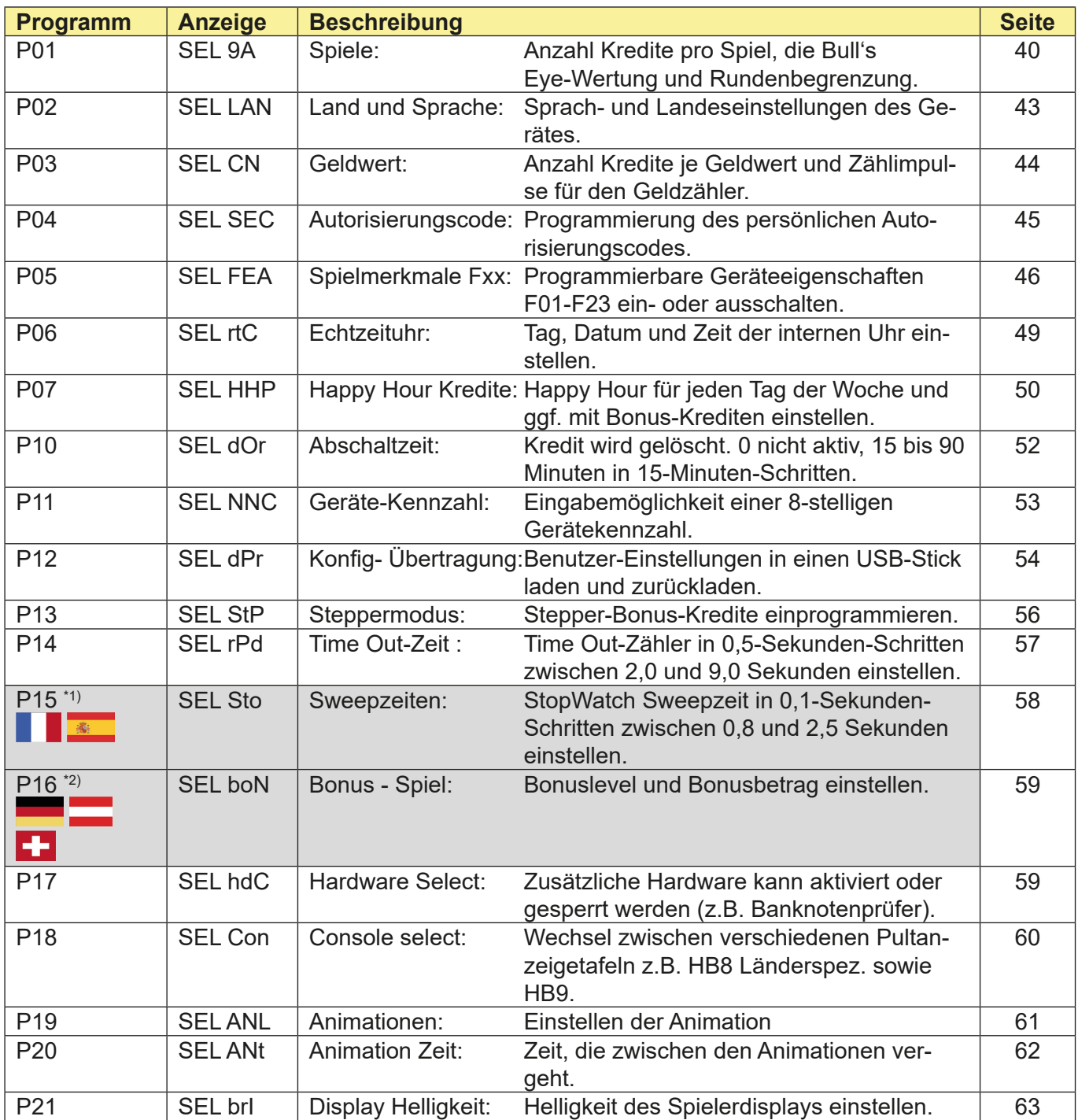

\*1) Funktion ist nur bei Einstellung HB8 Spanien / Frankreich verfügbar

\*2) Funktion ist nur bei Einstellung HB9 verfügbar

#### **6.1.1.P01 - SEL 9A: Spiele programmieren**

Hier können individuell die Anzahl Kredite pro Spiel, die Bull's Eye-Wertung und Rundenbegrenzung eingestellt werden.

Werkseinstellung: Siehe Seite 43.

- 1. Drücken Sie die Taste [TEST] auf dem Controller-Board. Es erscheint **tSt** im TEMP-SCORE-Display.
- 2. Drücken Sie die Taste [SPIELE] oder [OPTIONEN I], bis der Schriftzug **Pr9** im TEMP-SCORE-Display erscheint.
- 3. Drücken Sie die Taste [OPTIONEN II], um die Auswahl zu bestätigen. Es erscheint **SEL 9A** im Spieler-1-2-Display und **P01** im TEMP-SCORE-Display.
- 4. Drücken Sie die Taste [OPTIONEN II], um die Auswahl zu bestätigen. Es erscheint **CP9** im Spieler-1-Display und **301** im TEMP-SCORE-Display. Die Anzahl Kredite je Spiel wird auf dem Spieler-2-Display angezeigt.

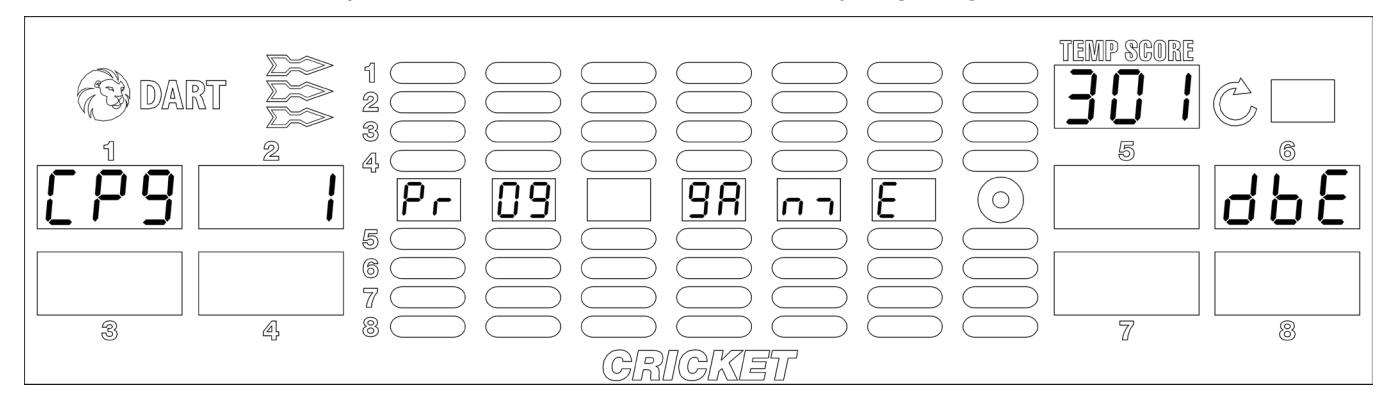

- 5. Drücken Sie die Taste [SPIELE] oder [OPTIONEN I], bis das gewünschte Spiel im TEMP-SCO-RE-Display erscheint.
- 6. Drücken Sie entsprechend die Segmente 1 bis 9 der Dartscheibe, um einen neuen Kredit-Wert einzugeben. Diese Änderung bezieht sich auf das Normalspiel. Die aktuelle Einstellung (**bE -** blauer Ring und roter Punkt jeweils 50 Punkte / **dbE -** blauer Ring 25 Punkte, roter Punkt 50 Punkte) wird auf dem Spieler-6-Display angezeigt.

Drücken Sie Segment 20 der Dartscheibe, um die Einstellung für die Bull's Eye Wertung zu ändern.

Der neue Wert wird im Spieler-5-Display angezeigt.

7. Drücken Sie die Taste [OPTIONEN II], um die Auswahl zu bestätigen.

8. Drücken Sie die Taste [PROGRAMM] auf dem Controller-Board, um zwischen den beiden Optionen "Kredite je Spiel" (CP9) und "Rundenbegrenzung" (rL) zu wechseln. Es erscheint **rL** im Spieler-1-Display und die eingestellten Rundenbegrenzung werden im Spieler-2-Display angezeigt.

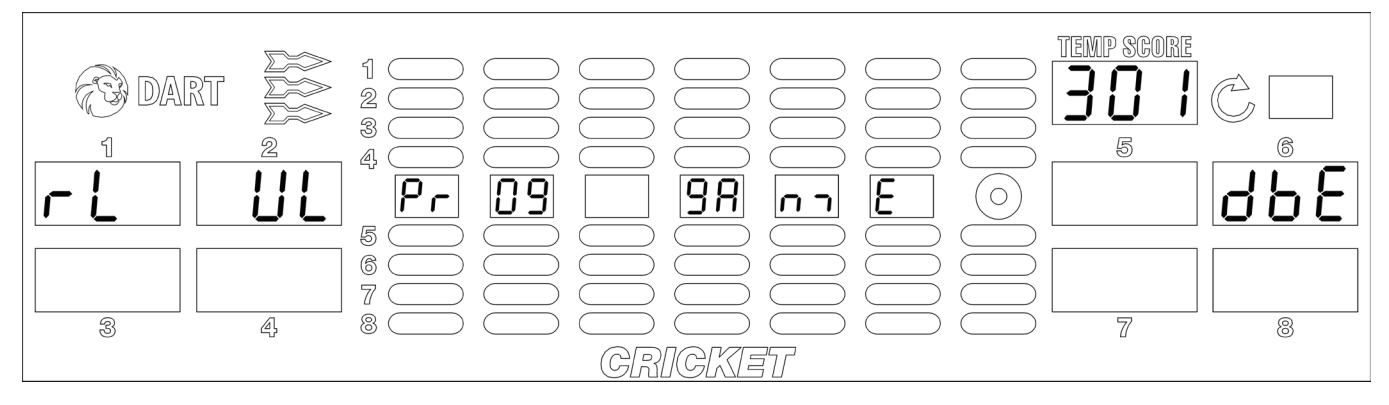

- 9. Drücken Sie die Segmente 1 bis 9 und Bull's Eye (=0) der Dartscheibe, um einen neuen Wert einzugeben (z.B. drücken Sie Segment 2 und das Bull's Eye für rL=20). Wollen Sie "keine Rundenbegrenzung" programmieren, dann drücken Sie nur das Bull's Eye. Es erscheint im Spieler-5-Display 0. Durch Drücken der Taste [OPTIONEN II] wird auf Spieler-2-Display UL angezeigt, was keiner Rundenbegrenzung (unlimited rounds) entspricht**.**
- 10. Drücken Sie die Taste [OPTIONEN II], um die Auswahl zu bestätigen.
- 11. Wiederholen Sie Punkt 5 bis 10 für alle 01er-Spiele und die dazugehörigen Optionen.
- 12. Drücken Sie die Taste [SPIELERWECHSEL], um den Menüpunkt zu verlassen.

# **Übersicht der Werkseinstellung Spiele**

Die Tabelle zeigt auf, welche Werkseinstellung programmiert wurden.

Es bedeutet dbE = 25 Punkte für äußeres Bull's Eye und 50 Punkte für inneres Bull's Eye, UL = kein Rundenlimit

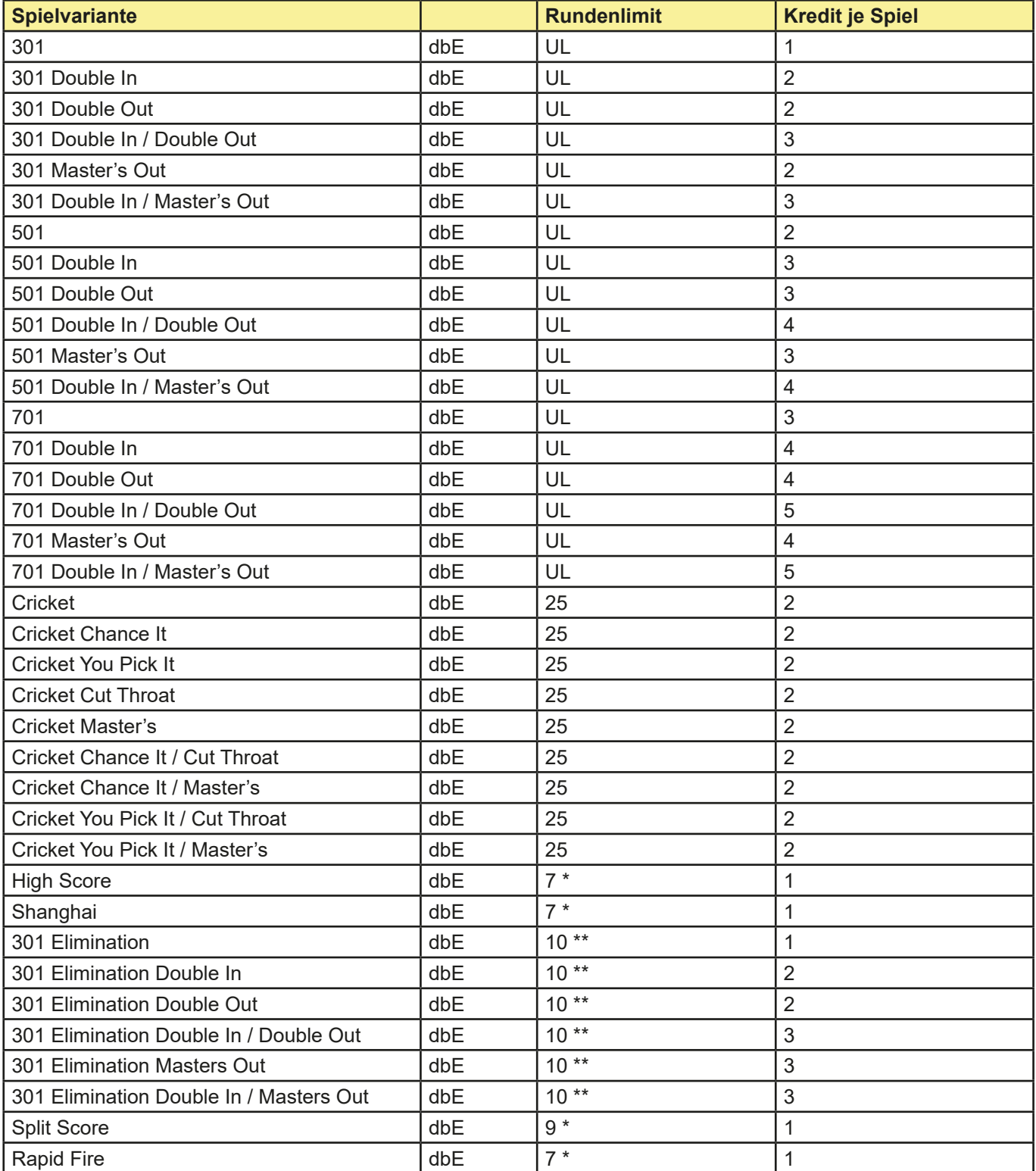

\* dieser Eintrag kann nicht geändert werden

\*\* Wechsel zwischen 10 oder 20 möglich

# **6.1.2.P02 - SEL LAN: Sprach- und Landesversionen programmieren**

Dieses Gerät hat als Werkseinstellung die deutsche Sprach- und Landesversion. Bei Bedarf kann die Sprachversion angepasst werden. D.h. die Anzeigen im Cricket-Display werden, sofern vorhanden, in der eingestellten Sprache angezeigt.

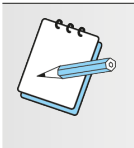

#### **HINWEIS:**

Vor der Einstellung der Sprach und Landesversion muss unter P18 - SEL Con: Console Select die entsprechende Pultanzeigetafel eingestellt werden. Verschiedene Funktionen sind Geräte- und Länderabhängig und werden nur angezeigt, wenn sie auch für diese Bauart entsprechend den Ländereinstellungen verfügbar sind.

- 1. Drücken Sie die Taste [TEST] auf dem Controller-Board. Es erscheint **tSt** im TEMP-SCORE-Display.
- 2. Drücken Sie die Taste [SPIELE] oder [OPTIONEN I], bis der Schriftzug **Pr9** im TEMP-SCORE-Display erscheint.
- 3. Drücken Sie die Taste [OPTIONEN II], um die Auswahl zu bestätigen. Es erscheint **P01** im TEMP-SCORE-Display.
- 4. Drücken Sie die Taste [SPIELE] oder [OPTIONEN I], bis **SEL LAN** im Spieler-1-2-Display und **P02** im TEMP-SCORE-Display erscheint.
- 5. Drücken Sie die Taste [OPTIONEN II], um die Auswahl zu bestätigen.

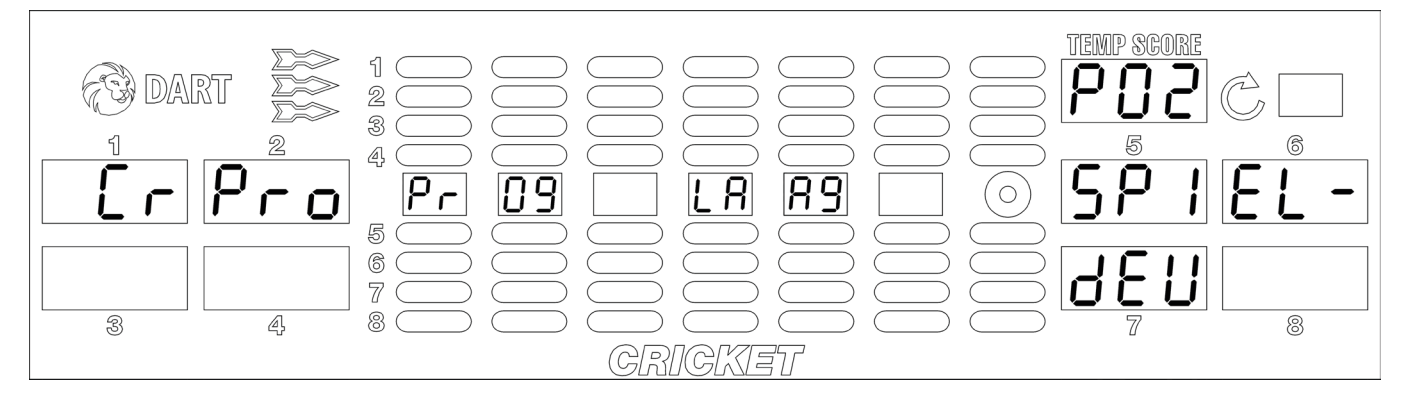

6. Drücken Sie die Taste [SPIELE] oder [OPTIONEN I], bis die gewünschte Sprache im Spieler-5-6-7- Display erscheint.

Folgende Landesoptionen sind verfügbar:

- SPIEL dEU = Deutschland (Werkseinstellung)
- JOUEUr FrA = Frankreich
- PEr9Io ItA = Italien
- JU9Adr SPA = Spanien
- EAPLr En9 = England
- SPIEL AUt = Österreich<br>SPIEL CH = Schweiz

#### SPIEL CH

Hinweis: Je nach gewählter Landeseinstellung sind einige Geräte-Funktionen nicht verfügbar.

**7. Drücken Sie die Taste [PROGRAMM] auf dem Controller-Board und gleichzeitig die Taste [OPTIONEN II]**, um die Auswahl zu bestätigen.

Das Gerät piepst 4 mal, um die erfolgreiche Initialisierung anzuzeigen.

8. Drücken Sie die Taste [SPIELERWECHSEL], um den Menüpunkt zu verlassen.

#### **6.1.3.P03 - SEL CN: Geldwert programmieren**

Hier können die Anzahl Kredite je Geldwert eingegeben sowie der hinterlegte Geldkanal und Geldwert angezeigt werden.

- 1. Drücken Sie die Taste [TEST] auf dem Controller-Board. Es erscheint **tSt** im TEMP-SCORE-Display.
- 2. Drücken Sie die Taste [SPIELE] oder [OPTIONEN I], bis der Schriftzug **Pr9** im TEMP-SCORE-Display erscheint.
- 3. Drücken Sie die Taste [OPTIONEN II], um die Auswahl zu bestätigen. Es erscheint **P01** im TEMP-SCORE-Display.
- 4. Drücken Sie die Taste [SPIELE] oder [OPTIONEN I], bis **SEL CN** im Spieler-1-2-Display und **P03** im TEMP-SCORE-Display erscheint.
- 5. Drücken Sie die Taste [OPTIONEN II], um die Auswahl zu bestätigen. Im Spieler-5-6-Display erscheint **drP Cn**.

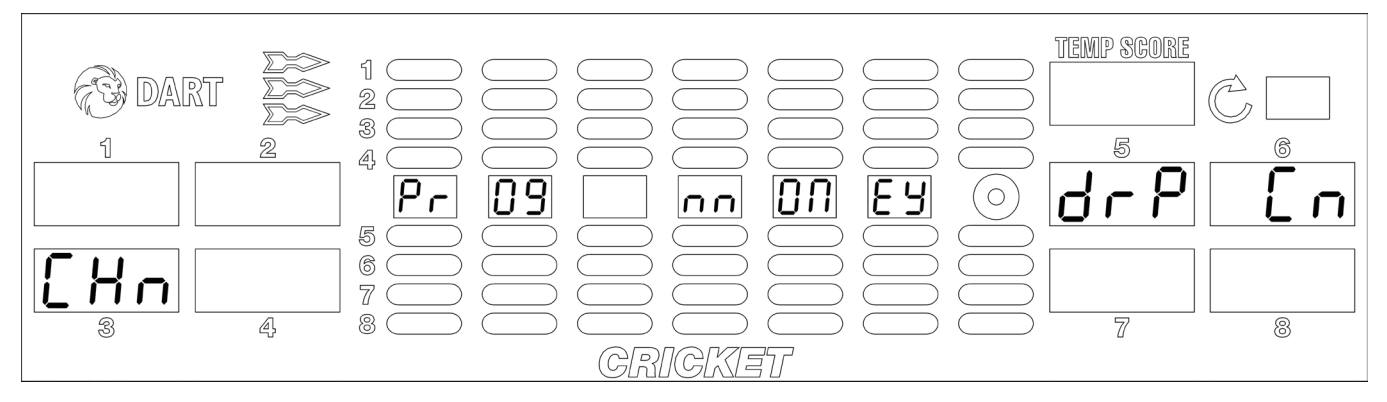

- 6. Werfen Sie eine Münze/Token in den Einwurfschlitz oder führen Sie eine Banknote ein. Das Gerät zeigt danach die aktuelle Einstellung für diese Münze/Token bzw. Banknote an. Auf dem Spieler-2-Display wird die Anzahl Kredite je Münze/Token/Banknote (**Cr**) und auf dem Spieler-4-Display wird der zugehörigen Geldkanal (**CHn**) angezeigt.
- 7. Drücken Sie entsprechend die Segmente 1 bis 9 der Dartscheibe, um eine neue Anzahl Kredite je Münze/Token/Banknote einzugeben. Maximal sind 99 Kredite je Münze/Token/Banknote möglich. Der neue Wert für **Cr** wird im TEMP-SCORE-Display angezeigt.
- 8. Drücken Sie die Taste [OPTIONEN II], um die Auswahl zu bestätigen. Der neue Wert wird im Spieler-2-Display angezeigt.
- 9. Drücken Sie die Taste [PROGRAMM] auf dem Controller-Board.
- 10. Auf der Anzeigetafel erscheint die aktuelle Einstellung: Auf dem Spieler-2-Display wird der Geldwert (**CA**) und auf dem Spieler-4-Display der zugehörigen Geldkanal (**CHn**) angezeigt.

# 11. Bei Bedarf:

Drücken Sie entsprechend die Segmente 1 bis 9 der Dartscheibe, um einen neuen Geldwert einzugeben.

Der neue Wert für **CA** wird im TEMP-SCORE-Display angezeigt.

- 12. Drücken Sie die Taste [OPTIONEN II], um die Auswahl zu bestätigen. Der neue Wert wird im Spieler-2-Display angezeigt.
- 13. Wiederholen Sie bei Bedarf Punkt 6. bis 10. für jede Münze/Token/Banknote.
- 14. Drücken Sie die Taste [SPIELERWECHSEL], um den Menüpunkt zu verlassen.

## **6.1.4.P04 - SEL SEC: Autorisierungscode programmieren / ändern**

Hier kann ein vierstelliger Autorisierungscodes gegen unberechtigten Zugriff programmiert werden. Dieser Code muss dann im Programm-, Statistik- und Testmodus eingegeben werden. Werkseinstellung: 0000

- 1. Drücken Sie die Taste [TEST] auf dem Controller-Board. Es erscheint **tSt** im TEMP-SCORE-Display.
- 2. Drücken Sie die Taste [SPIELE] oder [OPTIONEN I], bis der Schriftzug **Pr9** im TEMP-SCORE-Display erscheint.
- 3. Drücken Sie die Taste [OPTIONEN II], um die Auswahl zu bestätigen. Es erscheint **P01** im TEMP-SCORE-Display.
- 4. Drücken Sie die Taste [SPIELE] oder [OPTIONEN I], bis **SEL SEC** im Spieler-1-2-Display und **P04** im TEMP-SCORE-Display erscheint.
- 5. Drücken Sie die Taste [OPTIONEN II], um die Auswahl zu bestätigen.

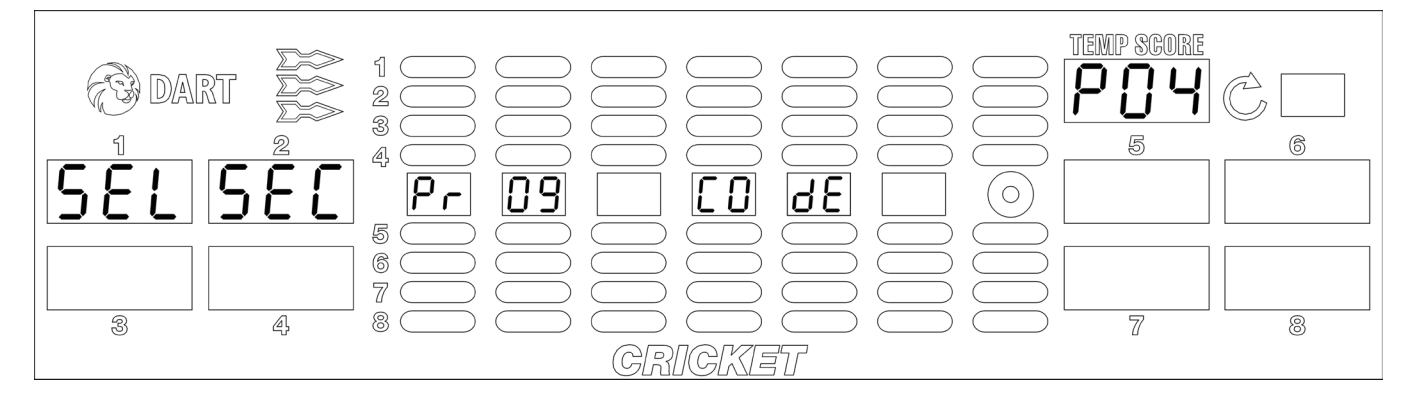

- 6. Drücken und halten Sie auf dem Controller-Board die Taste [PROGRAMM] gedrückt und drücken Sie die Segmente 1 bis 9 und Bull's Eye (=0) der Dartscheibe, um den aktuellen Autorisierungscode einzugeben (Werkseinstellung: 0000).
- 7. Haben Sie den aktuellen Code eingegeben, dann erscheint **ENt** auf dem Spieler-1-Display. Lassen Sie die Taste [PROGRAMM] auf dem Controller-Board los.
- 8. Drücken Sie die Segmente 1 bis 9 und Bull's Eye (=0) der Dartscheibe, um einen neuen Autorisierungscode (4 Ziffern), einzugeben. Mit jedem Drücken eines Segmentes erscheint der neue Code auf dem Spieler-1-2-3-4-Display.

- 9. Drücken Sie die Taste [OPTIONEN II], um die Auswahl zu bestätigen.
- 10. Drücken Sie die Taste [SPIELERWECHSEL], um den Menüpunkt zu verlassen.

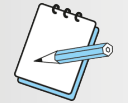

# **HINWEIS:**

**Wurde der Autorisierungscode 3 mal falsch eingegeben, zeigt das Cricket-Display Call Hotline und im Spieler-1-4-Display steht jeweils eine Ziffer als Rescue-Code.** 

Kontaktieren Sie den LÖWEN-SERVICE (Telefon: 0800 7077710). Sie erhalten mit dem Rescue-Code einen Antwort-Code. Mit Eingabe des Antwort-Codes statt des Autorisierungscodes wird dieser auf 0000 zurückgesetzt**.**

#### **6.1.5.P05 - SEL FEA: Geräteeigenschaften (Features) einstellen**

Hier können Sie die Geräteeigenschaften F01-F23 ein- oder ausschalten.

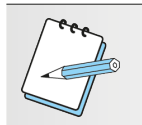

# **HINWEIS:**

Geräteeigenschaften (Features) sind Länderspezifisch und je nach eingestelltem Land verfügbar oder nicht verfügbar.

- 1. Drücken Sie die Taste [TEST] auf dem Controller-Board. Es erscheint **tSt** im TEMP-SCORE-Display.
- 2. Drücken Sie die Taste [SPIELE] oder [OPTIONEN I], bis der Schriftzug **Pr9** im TEMP-SCORE-Display erscheint.
- 3. Drücken Sie die Taste [OPTIONEN II], um die Auswahl zu bestätigen. Es erscheint **P01** im TEMP-SCORE-Display.
- 4. Drücken Sie die Taste [SPIELE] oder [OPTIONEN I], bis **SEL FEA** im Spieler-1-2-Display und **P05** im TEMP-SCORE-Display erscheint.
- 5. Drücken Sie die Taste [OPTIONEN II], um die Auswahl zu bestätigen.
- 6. Drücken Sie die Taste [SPIELE] oder [OPTIONEN I], bis das gewünschte Feature im TEMP-SCO-RE-Display erscheint.
- 7. Drücken Sie die Taste [OPTIONEN II], um die Auswahl zu bestätigen.
- 8. Drücken Sie die Taste [OPTIONEN II], um zwischen den einzelnen Einstellungen des gewählten Spielsystem-Merkmales umzuschalten. Auf dem Cricket-Display die Einstellung (on/OFF etc.) angezeigt.
- 9. Zum Verlassen des Features die Taste [PLAYER CHANGE] drücken.

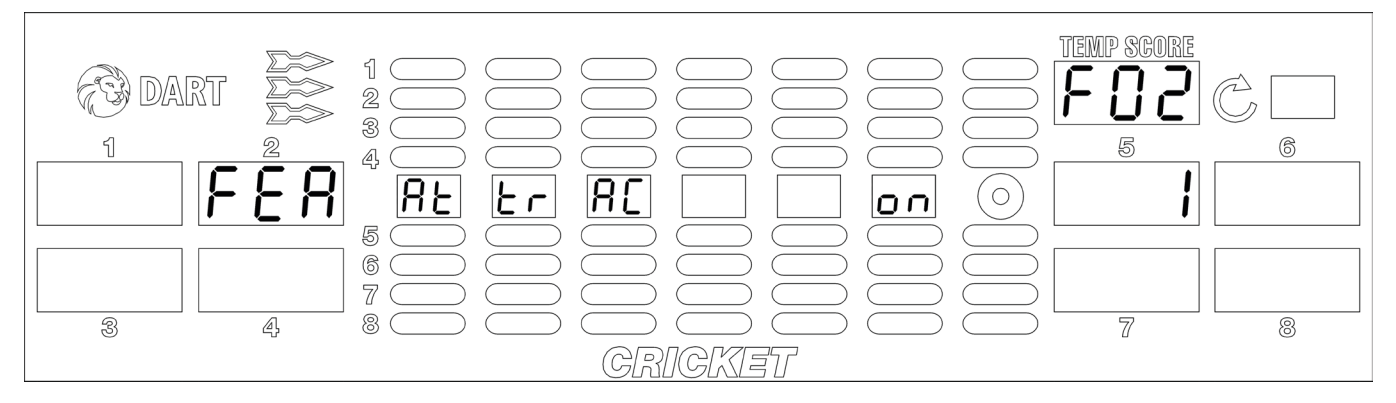

# **Folgende Features sind verfügbar:**

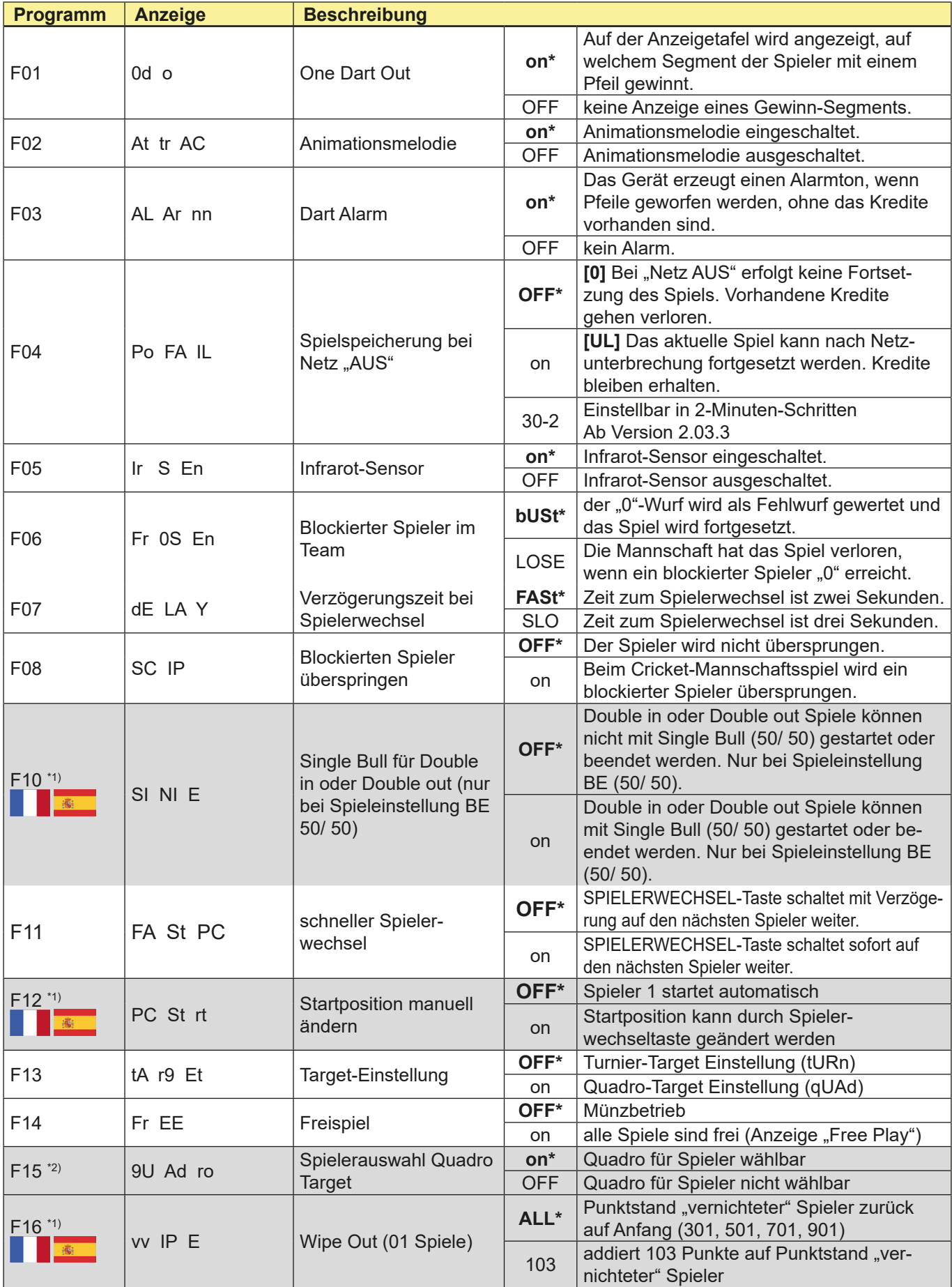

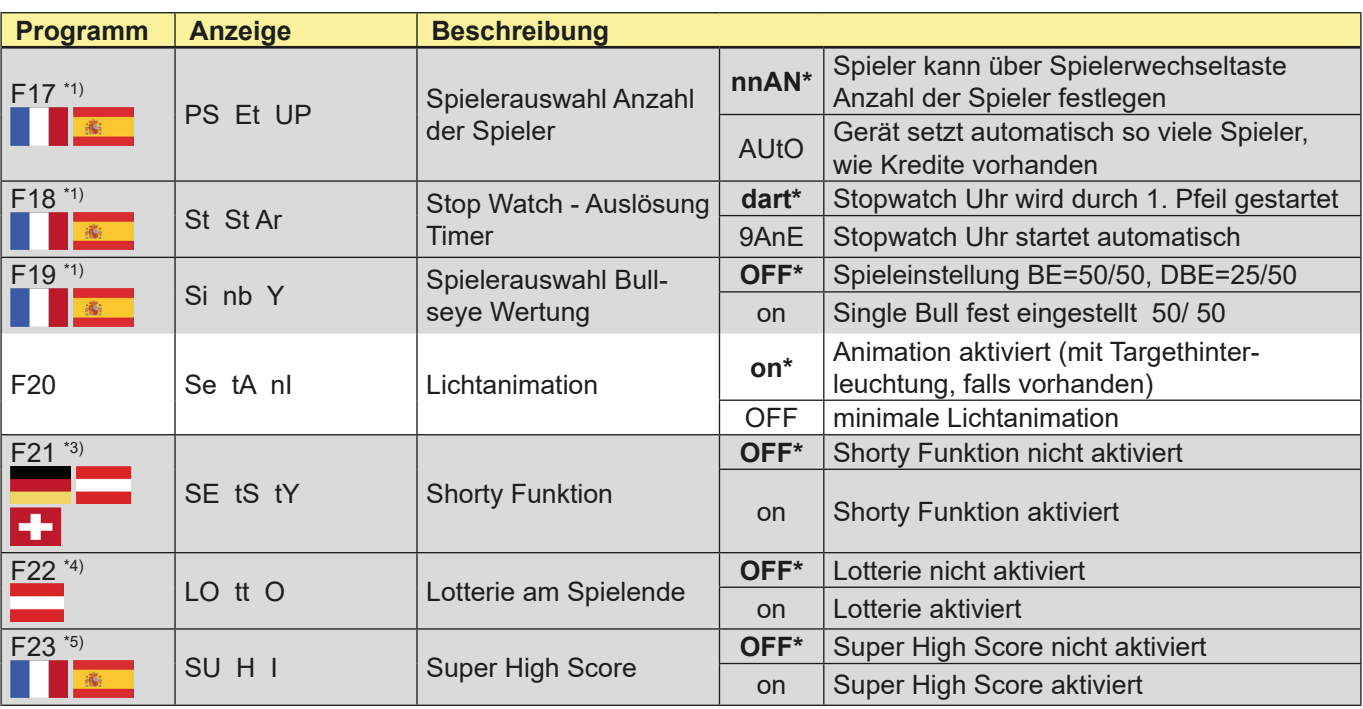

\* Werte der Werkseinstellung

\*1) Feature ist nur bei Einstellung HB8 Spanien / Frankreich verfügbar

\*2) Feature ist nur bei Einstellung HB8 bei eingebauter Quadro-Matrix verfügbar

\*3) Feature ist nur bei Einstellung HB9 verfügbar

\*4) Feature ist nur bei Einstellung HB8/HB9 Österreich verfügbar

\*5) Feature ist nur bei Einstellung HB8 verfügbar und ggf. zuschaltbar

#### **6.1.6.P06 - SEL rtC: Echtzeituhr einstellen**

Um korrekte, zeitabhängige Spiele (z.B. Happy Hour) zu erhalten ist es wichtig, dass Datum und Uhrzeit am Dartgerät richtig eingestellt werden.

- 1. Drücken Sie die Taste [TEST] auf dem Controller-Board. Es erscheint **tSt** im TEMP-SCORE-Display.
- 2. Drücken Sie die Taste [SPIELE] oder [OPTIONEN I], bis der Schriftzug **Pr9** im TEMP-SCORE-Display erscheint.
- 3. Drücken Sie die Taste [OPTIONEN II], um die Auswahl zu bestätigen. Es erscheint **P01** im TEMP-SCORE-Display.
- 4. Drücken Sie die Taste [SPIELE] oder [OPTIONEN I], bis **SEL rtC** im Spieler-1-2-Display und **P06** im TEMP-SCORE-Display erscheint.
- 5. Drücken Sie die Taste [OPTIONEN II], um die Auswahl zu bestätigen. Die verschiedenen Angaben zu Tag, Monat, Jahr, Stunde (24 Std.) und Minuten werden auf dem Cricket-Display angezeigt.

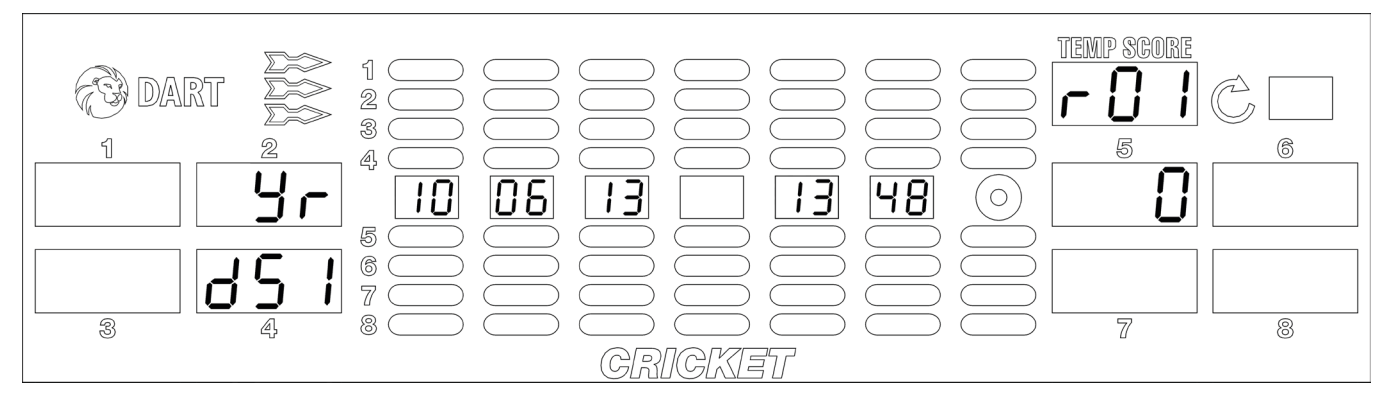

6. Bitte beachten Sie, dass kein Datum vor dem Jahr 2011 akzeptiert wird. Prüfen Sie immer zuerst die Jahreszahl und stellen Sie sie ggf. ein.

Drücken Sie die Taste [SPIELE] oder [OPTIONEN I], bis der zu ändernde Parameter erscheint. Folgende Parameter können eingestellt werden:

r01 - Jahr (Yr)

- r02 Monat (nno)
- r03 Datum Tag (dAt)
- r04 Stunden (Hr)
- r05 Minuten (nni)

r06 - automatische Sommer-Winterzeitumstellung (dSt) (Werkseinstellung: 0 = keine autom. Umstellung)

Auf dem TEMP-SCORE-Display und dem Spieler-2-Display werden die entsprechenden Parameter dargestellt.

7. Drücken Sie die Segmente 1 bis 9 und Bull's Eye (=0) der Dartscheibe, um einen neuen Wert einzugeben.

Der neue Wert wird auf dem Spieler-5-Display angezeigt.

- 8. Drücken Sie die Taste [OPTIONEN II], um die Auswahl zu bestätigen. Die Anzeige auf dem Cricket-Display wird automatisch aktualisiert.
- 9. Wiederholen Sie Punkt 6 bis 8, bis alle Einstellungen vorgenommen wurden.

05/2019 49 10. Drücken Sie die Taste [SPIELERWECHSEL], um den Menüpunkt zu verlassen.<br>05/2019

## **6.1.7.P07 - SEL HHP: Happy Hour Kredite programmieren**

Happy Hour kann für jeden Tag der Woche und ggf. mit Bonus-Krediten eingestellt werden.

- 1. Überprüfen Sie zuerst das eingestellte Datum und die Uhrzeit am Dartgerät. Bei Bedarf sind die Einstellung wie in Kapitel 6.1.6 beschrieben zu korrigieren.
- 2. Drücken Sie die Taste [TEST] auf dem Controller-Board. Es erscheint **tSt** im TEMP-SCORE-Display.
- 3. Drücken Sie die Taste [SPIELE] oder [OPTIONEN I], bis der Schriftzug **Pr9** im TEMP-SCORE-Display erscheint.
- 4. Drücken Sie die Taste [OPTIONEN II], um die Auswahl zu bestätigen. Es erscheint **P01** im TEMP-SCORE-Display.
- 5. Drücken Sie die Taste [SPIELE] oder [OPTIONEN I], bis **SEL HHP** im Spieler-1-2-Display und **P07** im TEMP-SCORE-Display erscheint.
- 6. Drücken Sie die Taste [OPTIONEN II], um die Auswahl zu bestätigen. Das Rundendisplays beginnt zu blinken. Dies ist der aktuelle Wochentag für den Happy-Hour-Platz.

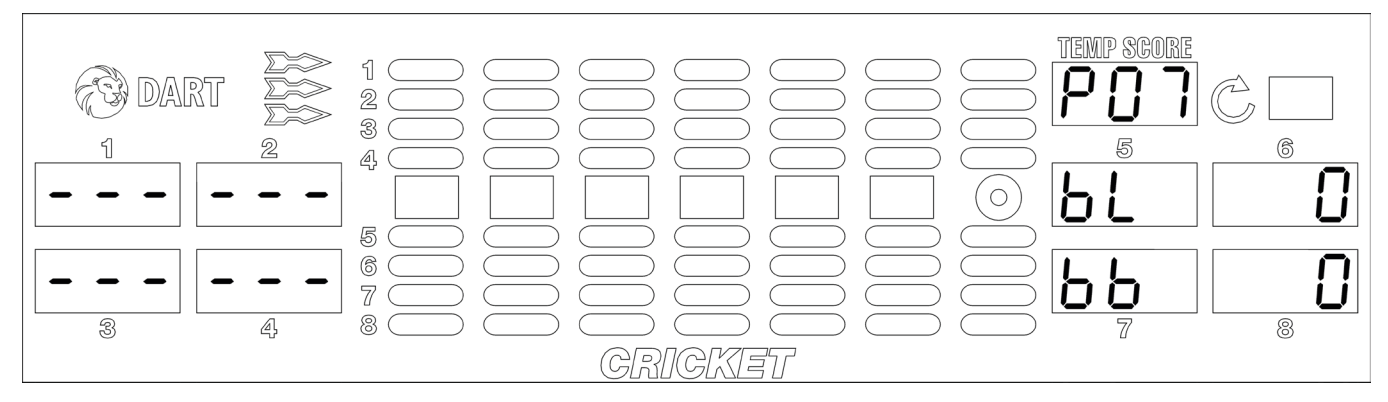

- 7. Mit der Taste [SPIELE] oder [OPTIONEN I] wählen Sie die Tage aus (1 = Montag bis 7 = Sonntag).
- 8. Drücken Sie die Taste [OPTIONEN II], um den gewählten Tag zu bestätigen. Es blinkt die LED oberhalb des Spieler-1-Displays (Start-Stunde).
- 9. Drücken Sie die Segmente 1 bis 9 und Bull's Eye (=0) der Dartscheibe, um einen neuen Wert einzugeben. Diese wird auf dem TEMP-SCORE-Display angezeigt. Falls Sie ein Segment größer als 9 drücken, wird der Happy-Hour-Platz gelöscht. Dies wird durch "- - -" angezeigt.
- 10. Drücken Sie die Taste [OPTIONEN II], um den jeweiligen Eintrag zu bestätigen oder drücken Sie die Taste [SPIELERWECHSEL], um den Eintrag noch mal zu verändern. Der entsprechende Eintrag blinkt nun wieder.
- 11. Wiederholen Sie Punkt 9 bis 10, bis alle Einstellungen vorgenommen wurden. Start-Stunde → Start-Minute → Dauer-Stunde → Dauer-Minute → Bonus-Level **bL** Bonus-Kredit **bb**
- 12. Drücken Sie die Taste [SPIELERWECHSEL], um den Menüpunkt zu verlassen.

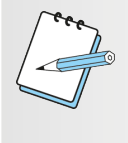

#### **HINWEIS:**

Bonus-Level und Bonus-Kredit müssen für jeden Happy-Hour-Platz einzeln eingegeben werden. Mit Ablauf der Happy-Hour-Zeit werden die noch nicht abgespielten Happy-Hour-Bonus-Kredite gelöscht. Happy-Hour-Bonus-Kredite werden im Statistikausdruck separat ausgewiesen.

## **Kopieren einer Programmierung von einem Tag auf einen anderen Tag**

- 1. Drücken Sie die Taste [TEST] auf dem Controller-Board. Es erscheint **tSt** im TEMP-SCORE-Display.
- 2. Drücken Sie die Taste [SPIELE] oder [OPTIONEN I], bis der Schriftzug **Pr9** im TEMP-SCORE-Display erscheint.
- 3. Drücken Sie die Taste [OPTIONEN II], um die Auswahl zu bestätigen. Es erscheint **P01** im TEMP-SCORE-Display.
- 4. Drücken Sie die Taste [SPIELE] oder [OPTIONEN I], bis **SEL HHP** im Spieler-1-2-Display und **P07** im TEMP-SCORE-Display erscheint.
- 5. Drücken Sie die Taste [OPTIONEN II], um die Auswahl zu bestätigen.
- 6. Mit der Taste [SPIELE] oder [OPTIONEN I] wählen Sie den bereits programmierten Tag aus  $(1 =$  Montag bis  $7 =$  Sonntag).

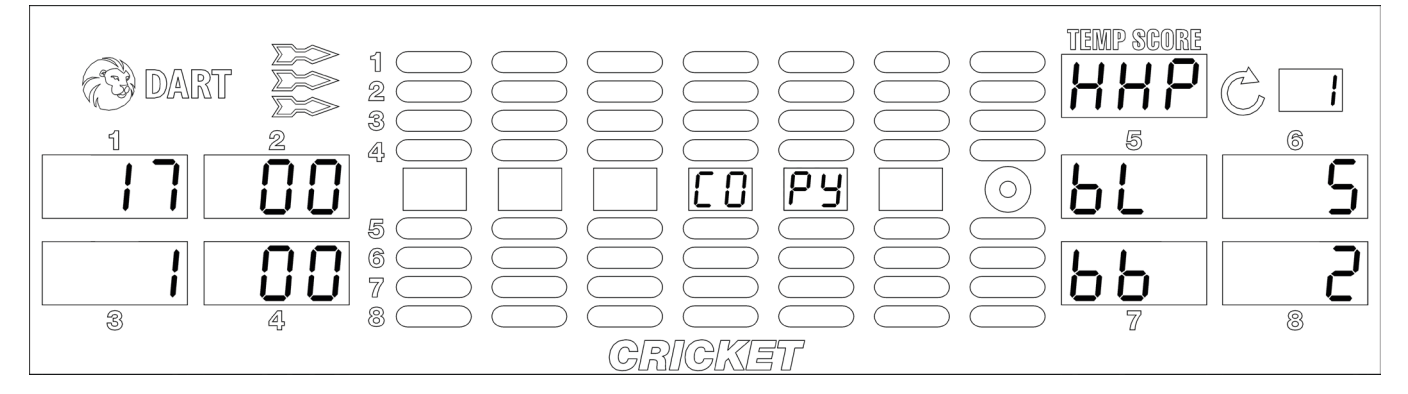

- 7. Drücken Sie die Taste [SPIELE] oder [OPTIONEN I], bis der Schriftzug **COPY** im Cricket-Display erscheint.
- 8. Drücken Sie die Taste [OPTIONEN II], um die COPY-Funktion zu bestätigen. Danach blinkt die Tagkennung im Rundendisplay.
- 9. Drücken Sie die Taste [SPIELE] oder [OPTIONEN I], um den gewünschten "Ziel"-Tag auszuwählen.
- 10. Drücken Sie die Taste [OPTIONEN II], um die Kopie zu machen. Der Kopier-Vorgang ist abgeschlossen, wenn ein Piep-Ton ertönt.
- 11. Drücken Sie die Taste [SPIELERWECHSEL], um den Menüpunkt zu verlassen.

# **6.1.8.P10 - SEL dOr: Abschaltzeit programmieren**

Hier programmieren Sie die Zeit, die verstreichen darf ohne dass ein Pfeilwurf registriert wird, bis ein Reset ausgelöst wird. Nach dem Reset kann ein neues Spiel gestartet werden. Die Abschaltzeit kann im 15-Minuten-Takt im Bereich von 0 bis 90 Minuten eingestellt werden. Werkseinstellung: 30 Minuten.

- 1. Drücken Sie die Taste [TEST] auf dem Controller-Board. Es erscheint **tSt** im TEMP-SCORE-Display.
- 2. Drücken Sie die Taste [SPIELE] oder [OPTIONEN I], bis der Schriftzug **Pr9** im TEMP-SCORE-Display erscheint.
- 3. Drücken Sie die Taste [OPTIONEN II], um die Auswahl zu bestätigen. Es erscheint **P01** im TEMP-SCORE-Display.
- 4. Drücken Sie die Taste [SPIELE] oder [OPTIONEN I], bis **SEL dOr** im Spieler-1-2-Display und **P10** im TEMP-SCORE-Display erscheint.
- **TEMP SGORE DART** 5 6  $\mathbb{A}$ 9 dŪ  $\bigcap$ 5  $<sup>6</sup>$ </sup>  $\overline{7}$ ନ୍ତୁ  $\overline{\mathcal{E}}$  $\overline{\mathbb{A}}$ இ GRIGL ו לכו /
- 5. Drücken Sie die Taste [OPTIONEN II], um die Auswahl zu bestätigen.

- 6. Drücken Sie die Taste [SPIELE] oder [OPTIONEN I], um zwischen 0 und 90 Minuten in 15-Minuten-Schritten umzuschalten. Die Auswahl von 0 schaltet die Ausspielzeit ab. Der neue Wert wird im TEMP-SCORE-Display angezeigt.
- 7. Drücken Sie die Taste [OPTIONEN II], um die Auswahl zu bestätigen.
- 8. Drücken Sie die Taste [SPIELERWECHSEL], um den Menüpunkt zu verlassen.

# **6.1.9.P11 - SEL NNC: Geräte-Kennzahl programmieren**

Die Geräte-Kennzahl ist eine willkürlich von Ihnen festzulegende 8-stellige Zahl. Die Geräte-Kennzahl wird auf jedem Statistikausdruck mit dem DATAreader ausgedruckt. Sie können also damit jederzeit ein Gerät einem DATAreader Ausdruck zuordnen.

Werkseinstellung: 00000000.

- 1. Drücken Sie die Taste [TEST] auf dem Controller-Board. Es erscheint **tSt** im TEMP-SCORE-Display.
- 2. Drücken Sie die Taste [SPIELE] oder [OPTIONEN I], bis der Schriftzug **Pr9** im TEMP-SCORE-Display erscheint.
- 3. Drücken Sie die Taste [OPTIONEN II], um die Auswahl zu bestätigen. Es erscheint **P01** im TEMP-SCORE-Display.
- 4. Drücken Sie die Taste [SPIELE] oder [OPTIONEN I], bis **SEL NNC** im Spieler-1-2-Display und **P11** im TEMP-SCORE-Display erscheint.
- 5. Drücken Sie die Taste [OPTIONEN II], um die Auswahl zu bestätigen.

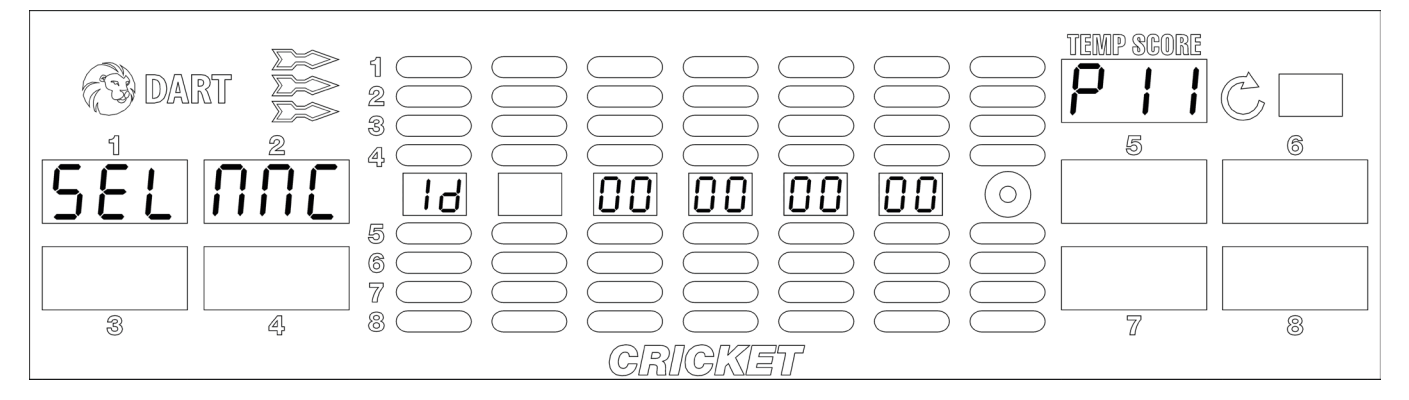

- 6. Drücken Sie die Segmente 1 bis 9 und Bull's Eye (=0) der Dartscheibe, um die Geräte-Kennzahl einzugeben. Die Ziffern werden im Cricket-Display angezeigt.
- 7. Drücken Sie die Taste [OPTIONEN II], um die Auswahl zu bestätigen.
- 8. Drücken Sie die Taste [SPIELERWECHSEL], um den Menüpunkt zu verlassen.

# **6.1.10. P12 - SEL dPr: Konfigurationsdaten-Übertragung auf andere Geräte**

Mittels USB-Stick können Benutzer-Einstellungen wie z.B. Spiele-Einstellungen, Spielsystem-Merkmale, Happy-Hour-Plätze und Stepper-Bonus-Kredite auf andere Geräte übertragen werden. Die Geräte-Kennzahl wird dabei nicht übertragen.

- 1. Stecken Sie einen USB-Stick (FAT) in einen USB-Port (Position beliebig) auf dem Controller-Board.
- 2. Drücken Sie die Taste [TEST] auf dem Controller-Board. Es erscheint **SEL** im Spieler-1-Display.
- 3. Drücken Sie die Taste [SPIELE] oder [OPTIONEN I], bis der Schriftzug **Pr9** im TEMP-SCORE-Display erscheint.
- 4. Drücken Sie die Taste [OPTIONEN II], um die Auswahl zu bestätigen. Es erscheint **P01** im TEMP-SCORE-Display.
- 5. Drücken Sie die Taste [SPIELE] oder [OPTIONEN I], bis **SEL dPr** im Spieler-1-2-Display und **P12** im TEMP-SCORE-Display erscheint.
- 6. Drücken Sie die Taste [OPTIONEN II], um die Auswahl zu bestätigen.

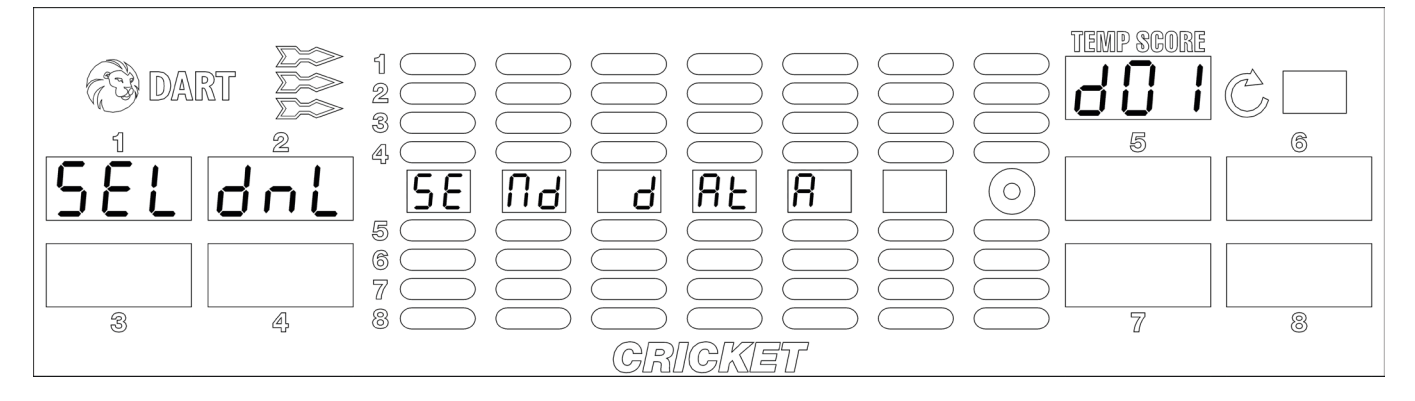

- 7. Drücken Sie die Taste [OPTIONEN II], um den Download zu starten. Die Einstellungen werden auf den USB-Stick kopiert. Der Download-Vorgang ist abgeschlossen, wenn **dnL rdY** in Spieler-5-6-Display erscheint und ein Piep-Ton ertönt.
- 8. Drücken Sie die Taste [SPIELERWECHSEL], um den Menüpunkt zu verlassen.
- 9. Ziehen Sie den USB-Stick von dem Controller-Board ab.

#### **Wiederholen Sie Punkt 1 bis 6 an einem Dartgerät, an dem die kopierten Einstellungen aufgespielt werden sollen.**

7. Drücken Sie die Taste [SPIELE] oder [OPTIONEN I], bis **UPL** im Spieler-2-Display und **d02** im TEMP-SCORE-Display erscheint.

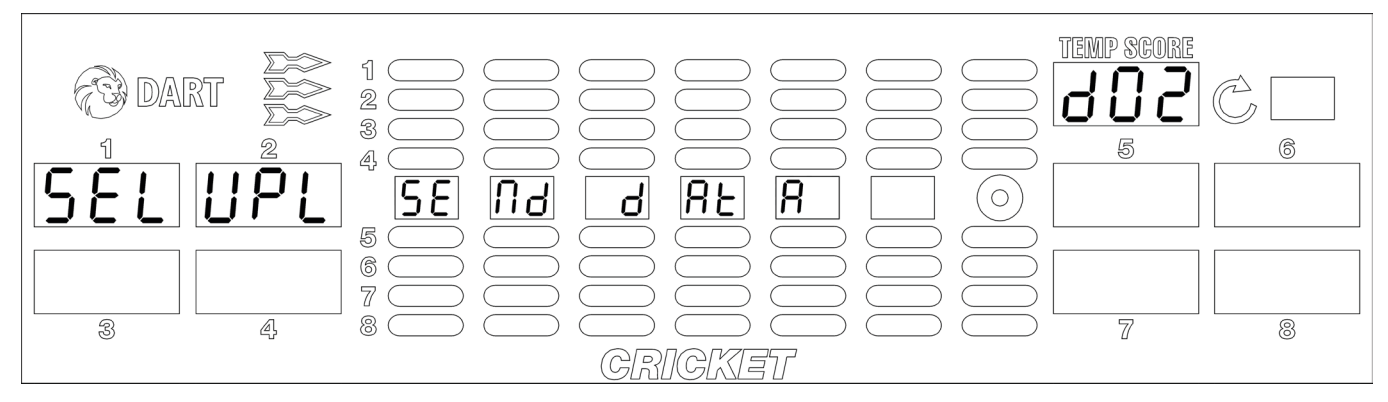

- 8. Drücken Sie die Taste [OPTIONEN II], um den Upload zu starten. Die Einstellungen werden vom USB-Stick auf das Dartgerät kopiert. Der Upload-Vorgang ist abgeschlossen, wenn **upL rdY** in Spieler-5-6-Display erscheint und ein Piep-Ton ertönt.
- 9. Drücken Sie die Taste [SPIELERWECHSEL], um den Menüpunkt zu verlassen.
- 10. Ziehen Sie den USB-Stick von dem Controller-Board ab.

# **6.1.11. P13 - SEL StP: Stepper-Bonus-Kredite einstellen und ändern**

In diesem Programmpunkt haben Sie die Möglichkeit, Bonuskredite bei erreichen eines eingestellten Kreditpegels zu geben. Die Kreditpegel sind von 2,50 bis 5,00 € in 10 Ct.-Schritten, die Bonuskredite sind von 1 bis 10 Krediten frei einstellbar. Mit jedem Spielstart wird der interne Stepperzähler für den Bonuskredit wieder auf 0 gesetzt.

Werkseinstellung: Steppermodus aus

- 1. Drücken Sie die Taste [TEST] auf dem Controller-Board. Es erscheint **tSt** im TEMP-SCORE-Display.
- 2. Drücken Sie die Taste [SPIELE] oder [OPTIONEN I], bis der Schriftzug **Pr9** im TEMP-SCORE-Display erscheint.
- 3. Drücken Sie die Taste [OPTIONEN II], um die Auswahl zu bestätigen. Es erscheint **P01** im TEMP-SCORE-Display.
- 4. Drücken Sie die Taste [SPIELE] oder [OPTIONEN I], bis **SEL StP** im Spieler-1-2-Display und **P13** im TEMP-SCORE-Display erscheint.
- 5. Drücken Sie die Taste [OPTIONEN II], um die Auswahl zu bestätigen. Werkseinstellung: Auf dem Spieler-1-Display erscheint **SbL**, auf Spieler-2-Display erscheint **oFF** (die Zahl 2 blinkt), auf Spieler-3-Display steht **Sbb**, auf Spieler-4-Display steht **1**.

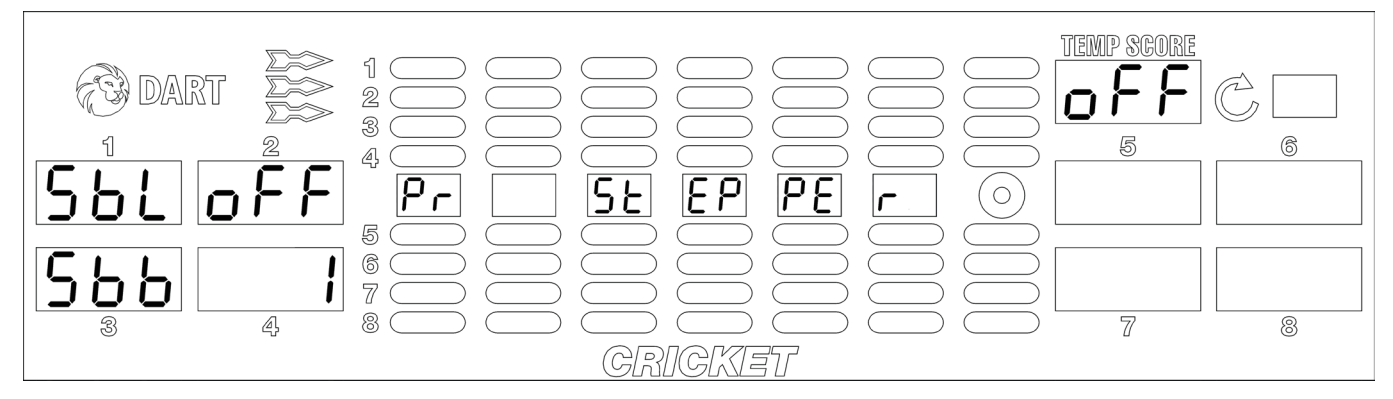

- 6. Drücken Sie die Segmente 1 bis 9 und Bull's Eye (=0) der Dartscheibe, um den Stepper Kreditpegel zwischen 2,50 bis 5,00 € in 10-Ct.-Schritten einzustellen. Der eingestellte Wert wird im TEMP-SCORE-Display angezeigt.
- 7. Drücken Sie die Taste [OPTIONEN II], um die Auswahl zu bestätigen. Der eingegebene Wert wird vom TEMP-SCORE-Display in das Spieler-2-Display übertragen.
- 8. Drücken Sie die Taste [SPIELE], um ins Spieler-4-Display zu gelangen (die Zahl 4 blinkt).
- 9. Drücken Sie die Segmente 1 bis 9 und Bull's Eye (=0) der Dartscheibe, um den Stepper-Bonus-Kredit zwischen 1 und 10 einzugeben. Werksseitig ist hier 1 Kredit eingestellt.
- 10. Drücken Sie die Taste [OPTIONEN II], um die Auswahl zu bestätigen. Der eingegebene Wert wird vom TEMP-SCORE-Display in das Spieler-4-Display übertragen.
- 11. Drücken Sie die Taste [SPIELERWECHSEL], um den Menüpunkt zu verlassen.

# **Stepper-Bonus-Kredit ausschalten:**

Wiederholen Sie Punkt 1 bis 5.

- 6. Im TEMP-SCORE-Display wird **oFF** angezeigt.
- 7. Drücken Sie die Taste [OPTIONEN II], um die Auswahl zu bestätigen. Der eingegebene Wert wird vom TEMP-SCORE-Display in das Spieler-2-Display übertragen.
- 8. Drücken Sie die Taste [SPIELERWECHSEL], um den Menüpunkt zu verlassen.

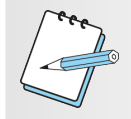

#### **HINWEIS:**

Stepper-Bonus-Kredite werden im Statistikausdruck separat ausgewiesen.

## **6.1.12. P14 - SEL rPd: Time Out-Zeit programmieren**

Der Time Out-Zähler wird für das Time-Out-Handikap verwendet. Der hier programmierte Wert stellt die Zeit in Sekunden dar, die benötigt wird, um alle 21 LEDs herunterzuzählen. Werkseinstellung: 5,0 Sekunden

- 1. Drücken Sie die Taste [TEST] auf dem Controller-Board. Es erscheint **tSt** im TEMP-SCORE-Display.
- 2. Drücken Sie die Taste [SPIELE] oder [OPTIONEN I], bis der Schriftzug **Pr9** im TEMP-SCORE-Display erscheint.
- 3. Drücken Sie die Taste [OPTIONEN II], um die Auswahl zu bestätigen. Es erscheint **P01** im TEMP-SCORE-Display.
- 4. Drücken Sie die Taste [SPIELE] oder [OPTIONEN I], bis **SEL rPd** im Spieler-1-2-Display und **P14** im TEMP-SCORE-Display erscheint.
- 5. Drücken Sie die Taste [OPTIONEN II], um die Auswahl zu bestätigen. Der aktuell eingestellte Wert wird auf dem Spieler-2-Display angezeigt.

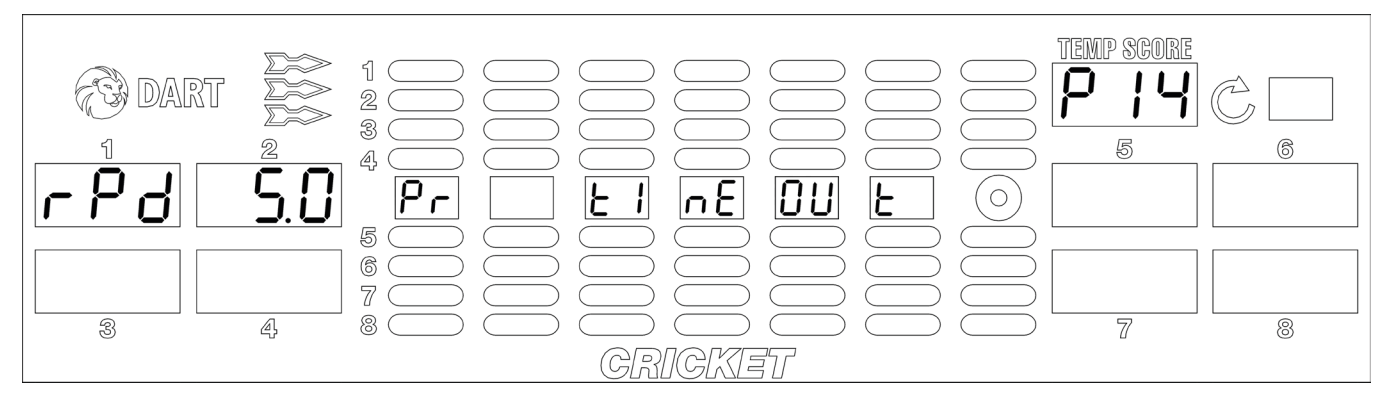

- 6. Drücken Sie die Taste [SPIELE] oder [OPTIONEN I], um zwischen 2,0 und 9,0 Sekunden in 0,5-Sekunden-Schritten umzuschalten. Der neue Wert wird im TEMP-SCORE-Display angezeigt.
- 7. Drücken Sie die Taste [OPTIONEN II], um die Auswahl zu bestätigen.
- 8. Drücken Sie die Taste [SPIELERWECHSEL], um den Menüpunkt zu verlassen.

#### **6.1.13. P15 - SEL Sto: Sweepzeiten einstellen**

Für das Spiel StopWatch kann die Sweepzeit in 0,1-Sekunden-Schritten zwischen 0,8 und 2,5 Sekunden eingestellt werden.

Werkseinstellung: 1,0 Sekunden

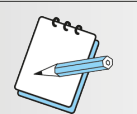

# **HINWEIS:**

Funktion nur bei Einstellung HB8 Spanien und Frankreich verfügbar.

- 1. Drücken Sie die Taste [TEST] auf dem Controller-Board. Es erscheint **tSt** im TEMP-SCORE-Display.
- 2. Drücken Sie die Taste [SPIELE] oder [OPTIONEN I], bis der Schriftzug **Pr9** im TEMP-SCORE-Display erscheint.
- 3. Drücken Sie die Taste [OPTIONEN II], um die Auswahl zu bestätigen. Es erscheint **P01** im TEMP-SCORE-Display.
- 4. Drücken Sie die Taste [SPIELE] oder [OPTIONEN I], bis **SEL Sto** im Spieler-1-2-Display und **P15** im TEMP-SCORE-Display erscheint.
- 5. Drücken Sie die Taste [OPTIONEN II], um die Auswahl zu bestätigen. Der aktuell eingestellte Wert wird auf dem Spieler-2-Display angezeigt.

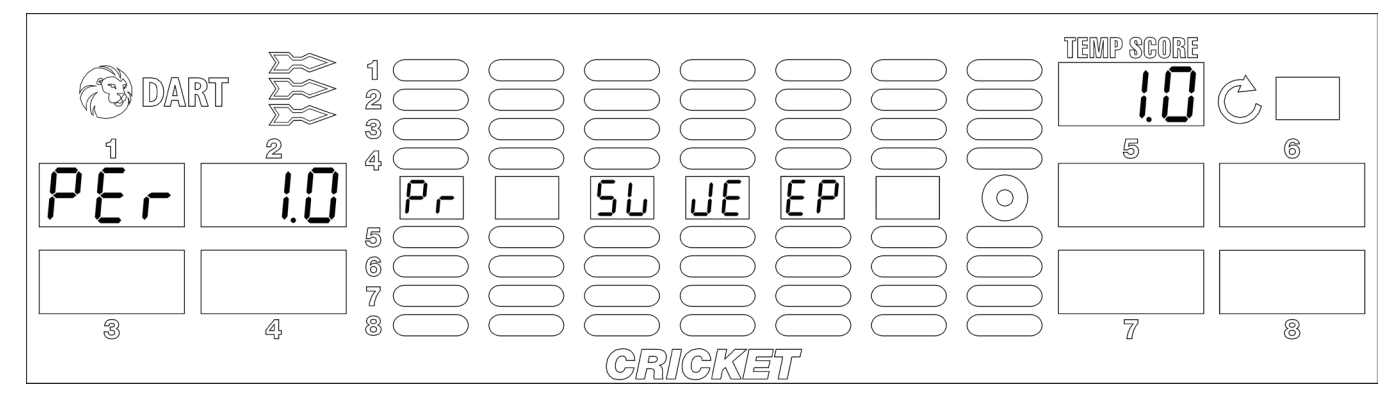

- 6. Drücken Sie die Taste [SPIELE] oder [OPTIONEN I], um zwischen 0,8 und 2,5 Sekunden in 0,1-Sekunden-Schritten umzuschalten. Der neue Wert wird im TEMP-SCORE-Display angezeigt.
- 7. Drücken Sie die Taste [OPTIONEN II], um die Auswahl zu bestätigen. Der neue Wert wird auf dem Spieler-2-Display angezeigt.
- 8. Drücken Sie die Taste [SPIELERWECHSEL], um den Menüpunkt zu verlassen.

# **6.1.14. P16 - SEL boN: Bonus-Spiele einstellen**

Hier können Sie den Bonuslevel und Bonusbetrag einstellen. Werkseinstellung: Bonuslevel 2 €, Bonusbetrag 2 Kredite

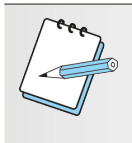

# **HINWEIS:**

--

Funktion ist nur bei HB9 verfügbar.

Bonus-Spiel kann nur in HB9-Geräten korrekt dargestellt werden.

# **6.1.15. P17 - SEL hdC: Hardware Select einstellen**

Hier können Sie zusätzliche Hardware, wie z.B. einen Banknotenprüfer NV10 aktivieren oder sperren. Werkseinstellung: OFF bzw. 0

- 1. Drücken Sie die Taste [TEST] auf dem Controller-Board. Es erscheint **tSt** im TEMP-SCORE-Display.
- 2. Drücken Sie die Taste [SPIELE] oder [OPTIONEN I], bis der Schriftzug **Pr9** im TEMP-SCORE-Display erscheint.
- 3. Drücken Sie die Taste [OPTIONEN II], um die Auswahl zu bestätigen. Es erscheint **P01** im TEMP-SCORE-Display.
- 4. Drücken Sie die Taste [SPIELE] oder [OPTIONEN I], bis **SEL hdC** im Spieler-1-2-Display und **P17** im TEMP-SCORE-Display erscheint.
- 5. Drücken Sie die Taste [OPTIONEN II], um die Auswahl zu bestätigen.

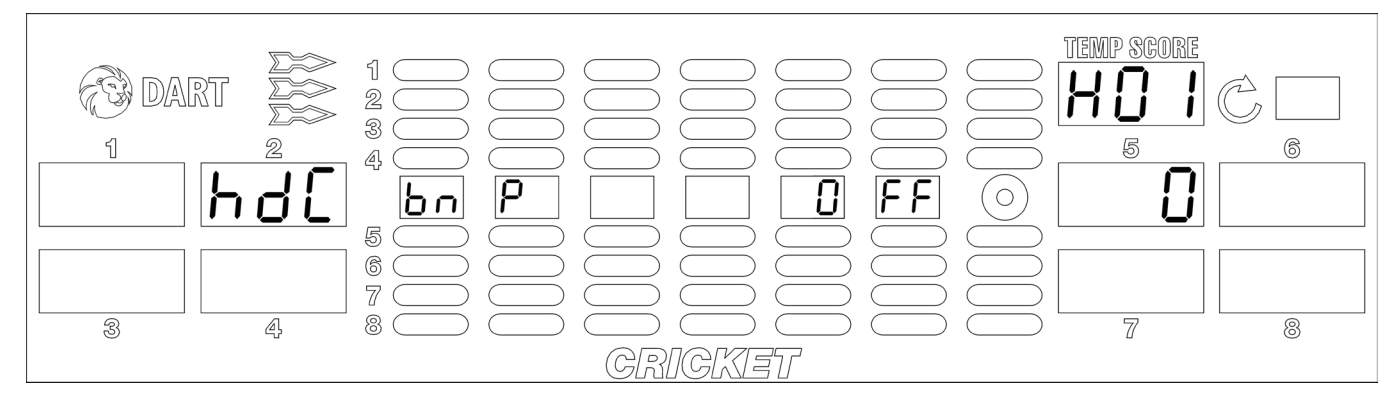

- 6. Drücken Sie die Taste [OPTIONEN II], um zwischen **on** im Cricket-Display bzw. **1** im Spieler-5-Display und **OFF** bzw. **0** zu wechseln.
- 7. Drücken Sie die Taste [SPIELERWECHSEL], um den Menüpunkt zu verlassen.

#### **6.1.16. P18 - SEL Con: Console Select einstellen**

Wechsel zwischen verschiedenen Pultanzeigetafeln z.B. HB8 Länderspez. sowie HB9.

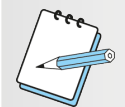

#### **HINWEIS:**

Nach der Einstellung P18 - SEL Con: Console Select muss die Sprach- und Ländereinstellung unter P02 eingestellt werden.

- 1. Drücken Sie die Taste [TEST] auf dem Controller-Board. Es erscheint **tSt** im TEMP-SCORE-Display.
- 2. Drücken Sie die Taste [SPIELE] oder [OPTIONEN I], bis der Schriftzug **Pr9** im TEMP-SCORE-Display erscheint.
- 3. Drücken Sie die Taste [OPTIONEN II], um die Auswahl zu bestätigen. Es erscheint **P01** im TEMP-SCORE-Display.
- 4. Drücken Sie die Taste [SPIELE] oder [OPTIONEN I], bis **SEL Con** im Spieler-1-2-Display und **P18** im TEMP-SCORE-Display erscheint.
- 5. Drücken Sie die Taste [OPTIONEN II], um die Auswahl zu bestätigen.

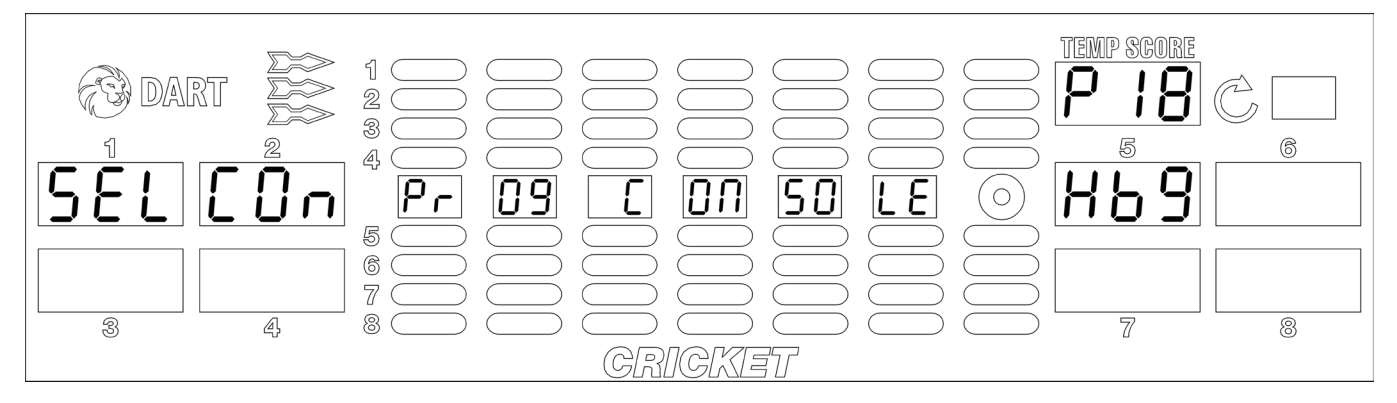

- 6. Drücken Sie die Taste [SPIELE] oder [OPTIONEN I], bis die gewünschte Sprache (**Hb8 dEU** Deutsch, **Hb8 FrA** - Französisch, **Hb8 SPA** - Spanisch, **Hb9**) im Spieler-5-6-Display erscheint.
- 7. Drücken Sie die Taste [OPTIONEN II], um die Auswahl zu bestätigen.
- 8. Drücken Sie die Taste [SPIELERWECHSEL], um den Menüpunkt zu verlassen.

# **6.1.17. P19 - SEL ANL: Animation einstellen**

Die Animation kann eingestellt oder deaktiviert werden. Werkseinstellung: Animation eingeschaltet

- 1. Drücken Sie die Taste [TEST] auf dem Controller-Board. Es erscheint **tSt** im TEMP-SCORE-Display.
- 2. Drücken Sie die Taste [SPIELE] oder [OPTIONEN I], bis der Schriftzug **Pr9** im TEMP-SCORE-Display erscheint.
- 3. Drücken Sie die Taste [OPTIONEN II], um die Auswahl zu bestätigen. Es erscheint **P01** im TEMP-SCORE-Display.
- 4. Drücken Sie die Taste [SPIELE] oder [OPTIONEN I], bis **SEL ANL** im Spieler-1-2-Display und **P19** im TEMP-SCORE-Display erscheint.
- 5. Drücken Sie die Taste [OPTIONEN II], um die Auswahl zu bestätigen.

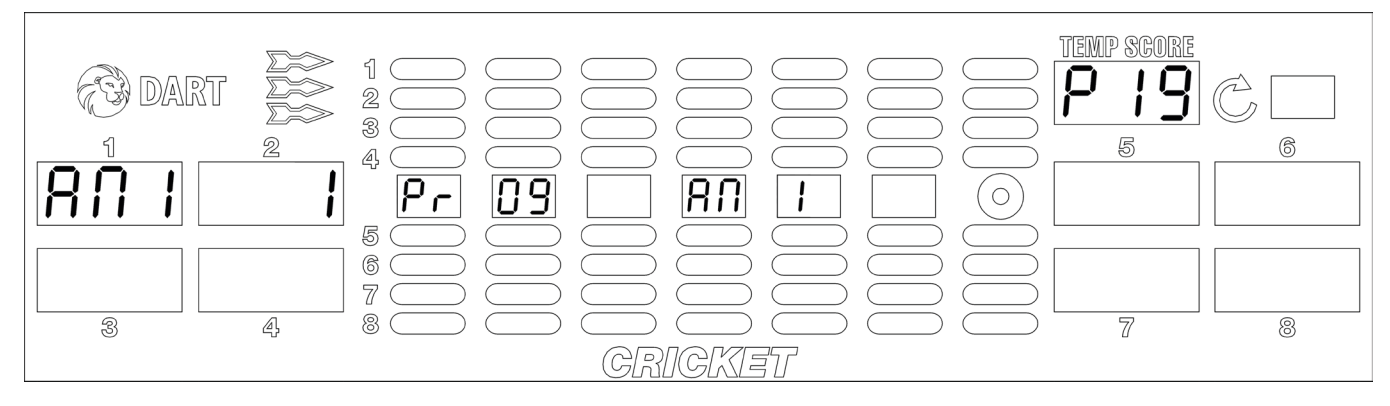

- 6. Drücken Sie die Taste [SPIELE] oder [OPTIONEN I], um zwischen **1** (Animation) im Spieler-1-2- Display und **0** (keine Animation) umzustellen.
- 7. Drücken Sie die Taste [OPTIONEN II], um die Auswahl zu bestätigen.
- 8. Drücken Sie die Taste [SPIELERWECHSEL], um den Menüpunkt zu verlassen.

# **6.1.18. P20 - SEL ANt: Animation Zeit einstellen**

Zeit, die zwischen den Animationen vergeht. Werkseinstellung: 20 Minuten.

- 1. Drücken Sie die Taste [TEST] auf dem Controller-Board. Es erscheint **tSt** im TEMP-SCORE-Display.
- 2. Drücken Sie die Taste [SPIELE] oder [OPTIONEN I], bis der Schriftzug **Pr9** im TEMP-SCORE-Display erscheint.
- 3. Drücken Sie die Taste [OPTIONEN II], um die Auswahl zu bestätigen. Es erscheint **P01** im TEMP-SCORE-Display.
- 4. Drücken Sie die Taste [SPIELE] oder [OPTIONEN I], bis **SEL ANt** im Spieler-1-2-Display und **P20** im TEMP-SCORE-Display erscheint.
- 5. Drücken Sie die Taste [OPTIONEN II], um die Auswahl zu bestätigen. Der aktuell eingestellte Wert wird auf dem TEMP-SCORE-Display angezeigt.

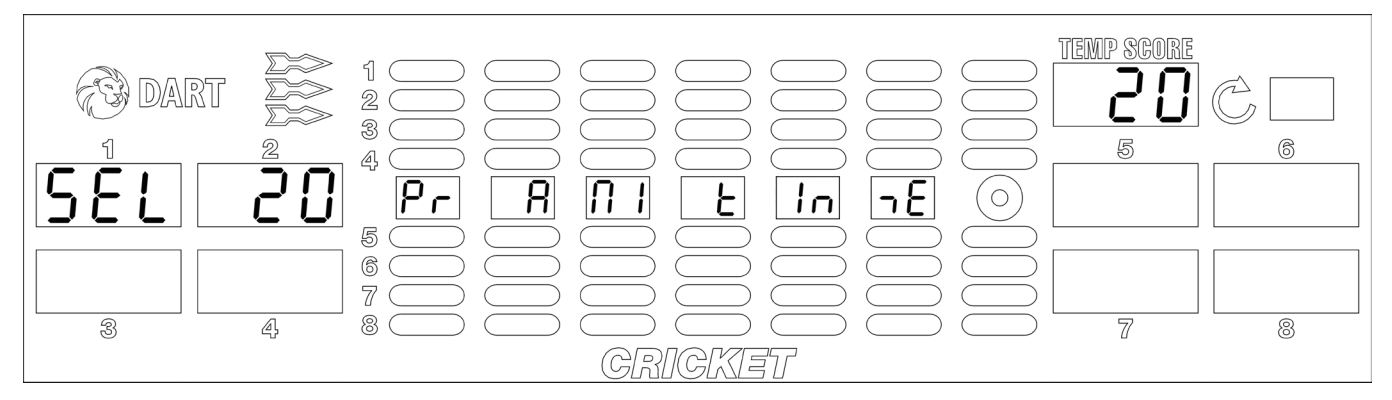

- 6. Drücken Sie die Taste [SPIELE] oder [OPTIONEN I], um zwischen 5 und 60 Minuten in 5-Minuten-Schritten umzuschalten. Der neue Wert wird im TEMP-SCORE-Display angezeigt.
- 7. Drücken Sie die Taste [OPTIONEN II], um die Auswahl zu bestätigen.
- 8. Drücken Sie die Taste [SPIELERWECHSEL], um den Menüpunkt zu verlassen.

# **6.1.19. P21 - SEL brI: Display Helligkeit einstellen**

Helligkeit des Spielerdisplays einstellen. Werkseinstellung: 15

- 1. Drücken Sie die Taste [TEST] auf dem Controller-Board. Es erscheint **tSt** im TEMP-SCORE-Display.
- 2. Drücken Sie die Taste [SPIELE] oder [OPTIONEN I], bis der Schriftzug **Pr9** im TEMP-SCORE-Display erscheint.
- 3. Drücken Sie die Taste [OPTIONEN II], um die Auswahl zu bestätigen. Es erscheint **P01** im TEMP-SCORE-Display.
- 4. Drücken Sie die Taste [SPIELE] oder [OPTIONEN I], bis **SEL brI** im Spieler-1-2-Display und **P21** im TEMP-SCORE-Display erscheint.
- 5. Drücken Sie die Taste [OPTIONEN II], um die Auswahl zu bestätigen. Der aktuell eingestellte Wert wird auf dem Spieler-8-Display angezeigt.

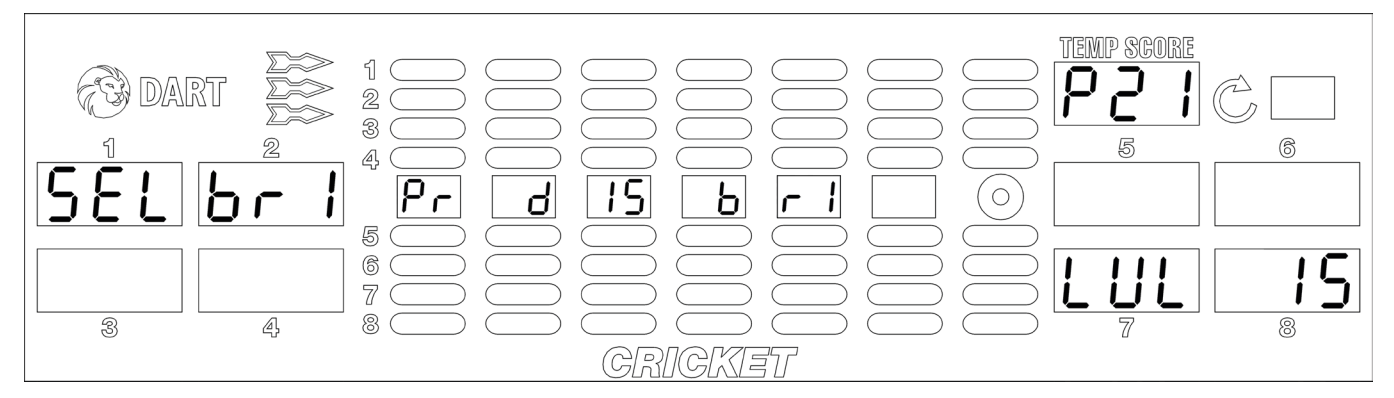

- 6. Drücken Sie die Taste [SPIELE] oder [OPTIONEN I], um zwischen 0 und 15 die Helligkeit der Spielerdisplays zu verändern.
- 7. Drücken Sie die Taste [SPIELERWECHSEL], um den Menüpunkt zu verlassen.

# **6.2. Aufrufen des Statistikmodus**

- 1. Drücken Sie die Taste [TEST] auf dem Controller-Board. Es erscheint **tSt** im TEMP-SCORE-Display.
- 2. Drücken Sie die Taste [SPIELE] oder [OPTIONEN I], bis der Schriftzug **StA** im TEMP-SCORE-Display erscheint.
- 3. Drücken Sie die Taste [OPTIONEN II], um die Auswahl zu bestätigen.
- 4. Bei Bedarf: Geben Sie Ihren Autorisierungscode ein, sofern einer eingestellt wurde (siehe Kapitel 6.1.4 P04 - SEL SEC: Autorisierungscode programmieren / ändern). Es erscheint **SEL CN** im Spieler-1-2-Display und **S01** im TEMP-SCORE-Display.
- 5. Drücken Sie die Taste [SPIELE] oder [OPTIONEN I], bis das gewünschte Programm im TEMP-SCORE-Display erscheint.
- 6. Drücken Sie die Taste [OPTIONEN II], um die Auswahl zu bestätigen.
- 7. Drücken Sie die Taste [SPIELE], um die entsprechende Auswahl zu treffen.
- 8. Drücken Sie die Taste [OPTIONEN I], um die entsprechende Auswahl anzuzeigen.
- 9. Drücken Sie die Taste [SPIELERWECHSEL], um den Menüpunkt zu verlassen.

## **Übersicht der Statistik-Programme:**

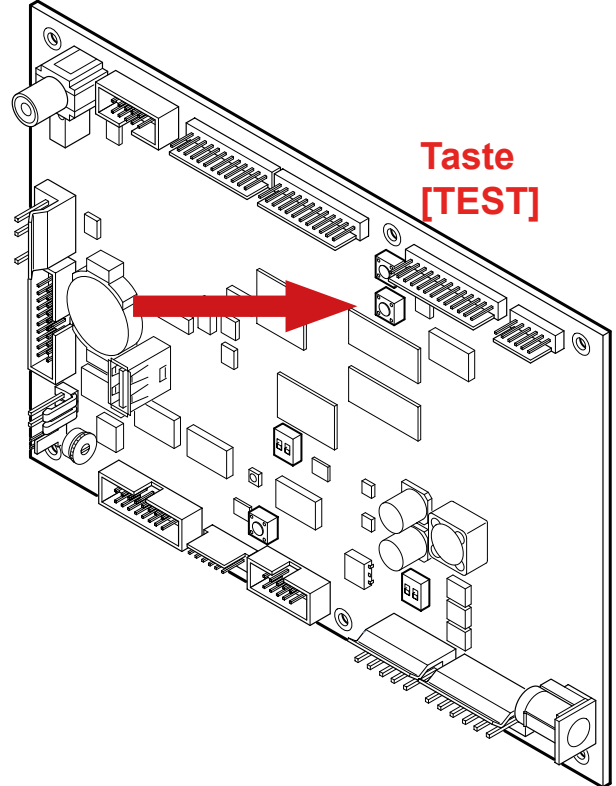

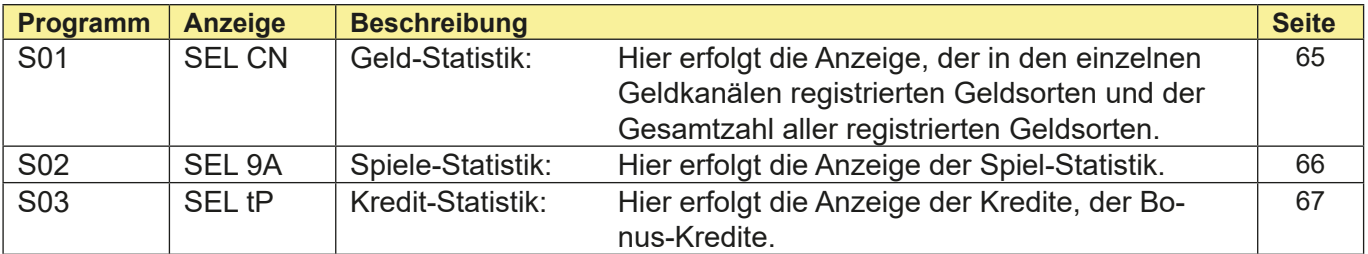

# **6.2.1.S01 - SEL CN: Geld-Statistik anzeigen**

Darstellung der in den einzelnen Geldkanälen registrierten Geldsorten und der Gesamtzahl aller registrierten Geldsorten.

- 1. Drücken Sie die Taste [TEST] auf dem Controller-Board. Es erscheint **tSt** im TEMP-SCORE-Display.
- 2. Drücken Sie die Taste [SPIELE] oder [OPTIONEN I], bis der Schriftzug **StA** im TEMP-SCORE-Display erscheint.
- 3. Drücken Sie die Taste [OPTIONEN II], um die Auswahl zu bestätigen. Es erscheint **SEL CN** im Spieler-1-2-Display und **S01** im TEMP-SCORE-Display erscheint.
- 4. Drücken Sie die Taste [OPTIONEN II], um die Auswahl zu bestätigen. Im TEMP-SCORE-Display erscheint **CHn.**

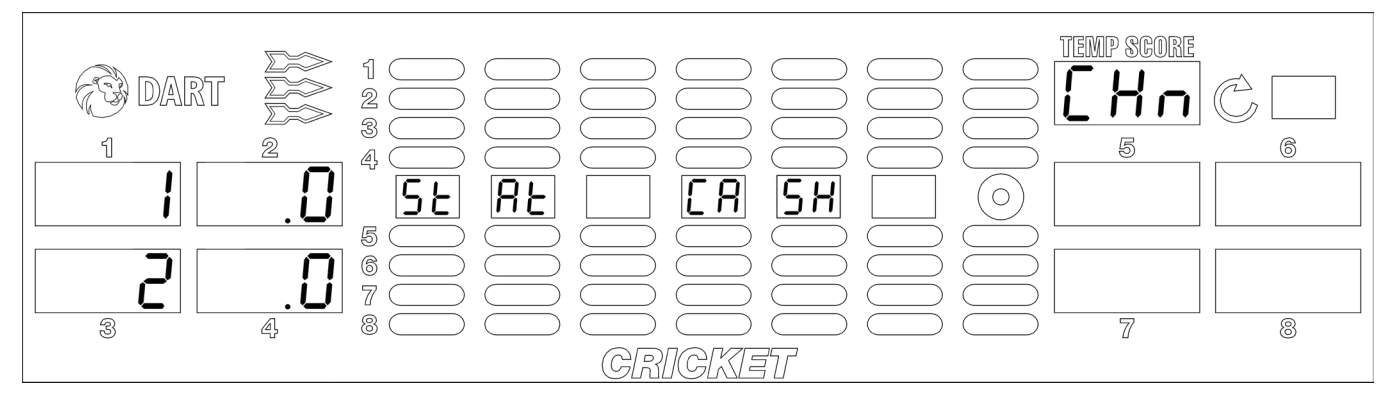

- 5. Drücken Sie die Taste [SPIELE] mehrfach, um alle programmierten Geldkanäle 1 bis 6 abzufragen. Die Nummer der Geldkanäle (1 bis 6) erscheint auf dem Spieler-1-Display, die Anzahl der Münzen/ Banknoten auf dem Spieler-2-Display, bzw. der nächste Kanal auf Spieler-3-Display und die Anzahl Münzen/ Banknoten auf Spieler-4-Display.
- 6. Drücken Sie die Taste [OPTIONEN I], um in Spieler-1-4-Display die Gesamtzahl **tot** aller registrierten Münzen/Banknoten und in Spieler-5-8-die Gesamtzahl aller registrierten Token **tot to** anzuzeigen.

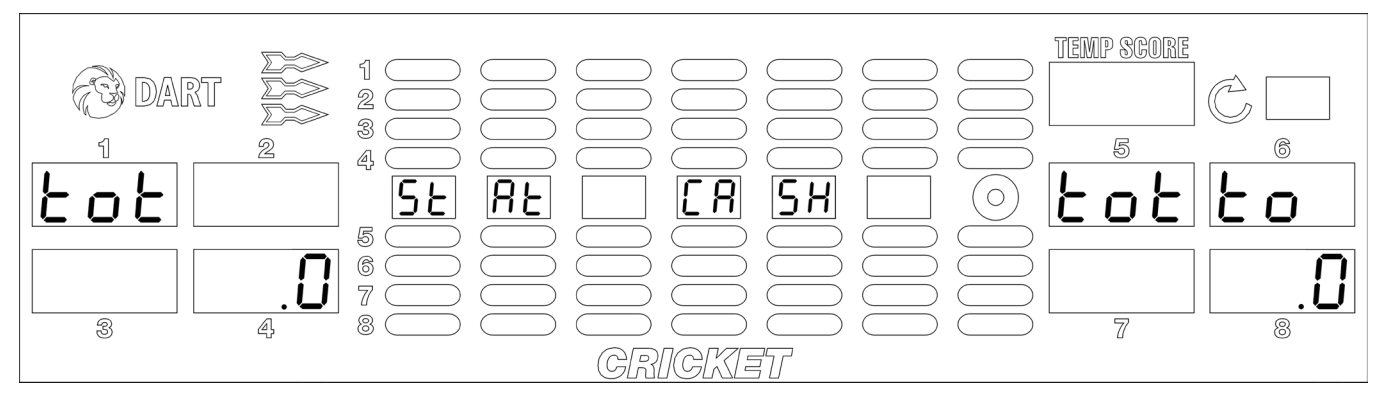

7. Wenn Sie die Zählerstände für alle Geldkanäle löschen wollen drücken Sie die Taste [TEST] auf dem Controller-Board. Auf dem Spieler-1-2-Display erscheint danach **SEL CN**.

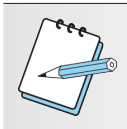

## **HINWEIS:**

Diese Funktion ist in der Einstellung für Spanien nicht verfügbar.

8. Drücken Sie die Taste [SPIELERWECHSEL], um den Menüpunkt zu verlassen.

#### **6.2.2.S02 - SEL 9A: Spiele-Statistik anzeigen**

Anzeige der Spiel-Statistik für die einzelnen Spiele.

- 1. Drücken Sie die Taste [TEST] auf dem Controller-Board. Es erscheint **tSt** im TEMP-SCORE-Display.
- 2. Drücken Sie die Taste [SPIELE] oder [OPTIONEN I], bis der Schriftzug **StA** im TEMP-SCORE-Display erscheint.
- 3. Drücken Sie die Taste [OPTIONEN II], um die Auswahl zu bestätigen. Es erscheint **S01** im TEMP-SCORE-Display.
- 4. Drücken Sie die Taste [SPIELE] oder [OPTIONEN I], bis **SEL 9A** im Spieler-1-2-Display und **S02** im TEMP-SCORE-Display erscheint.
- 5. Drücken Sie die Taste [OPTIONEN II], um die Auswahl zu bestätigen.
- 6. Drücken Sie die Taste [SPIELE] so oft, bis die dem gewünschten Spiel zugeordnete LED in der Spielewahl-Anzeige aufleuchtet.
- 7. Drücken Sie die Taste [OPTIONEN I], um das gewünschten Spiel auszuwählen. Auf dem Spieler-1-2 Display erscheint die Anzahl Spieler, auf dem Spieler-3-4-Display die Anzahl der benötigten Kredite für das gewählte Spiel mit den Optionen.

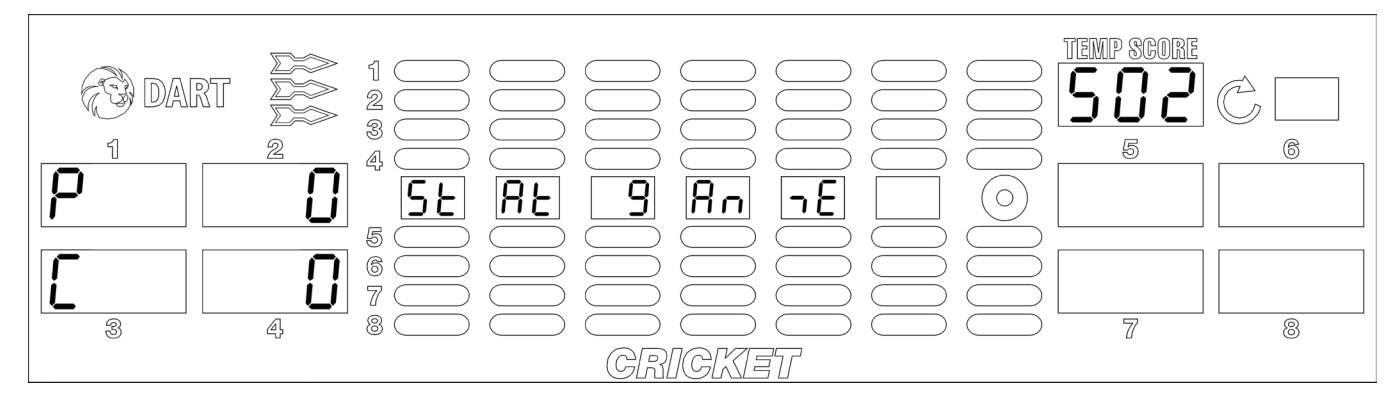

- 8. Wiederholen Sie Punkt 6 und 7, um weitere Spiele anzuwählen. Die Anzeige wird automatisch für jedes gewählte Spiel aktualisiert.
- 9. Drücken Sie die Taste [SPIELERWECHSEL], um den Menüpunkt zu verlassen.

# **6.2.3.S03 - SEL tP: Kredit-Statistik anzeigen**

Anzeige der Kredite der Bonus-Kredite.

- 1. Drücken Sie die Taste [TEST] auf dem Controller-Board. Es erscheint **tSt** im TEMP-SCORE-Display.
- 2. Drücken Sie die Taste [SPIELE] oder [OPTIONEN I], bis der Schriftzug **StA** im TEMP-SCORE-Display erscheint.
- 3. Drücken Sie die Taste [OPTIONEN II], um die Auswahl zu bestätigen. Es erscheint **S01** im TEMP-SCORE-Display.
- 4. Drücken Sie die Taste [SPIELE] oder [OPTIONEN I], bis **SEL tP** im Spieler-1-2-Display und **S03** im TEMP-SCORE-Display erscheint.
- 5. Drücken Sie die Taste [OPTIONEN II], um die Auswahl zu bestätigen. Dabei bedeuten:

C = Anzahl der gegebenen Kredite (für Münzen / Banknoten).

b = Anzahl der gegebenen Bonus-Kredite.

S = Stepperbonus

HH = Happy Hour Kredite

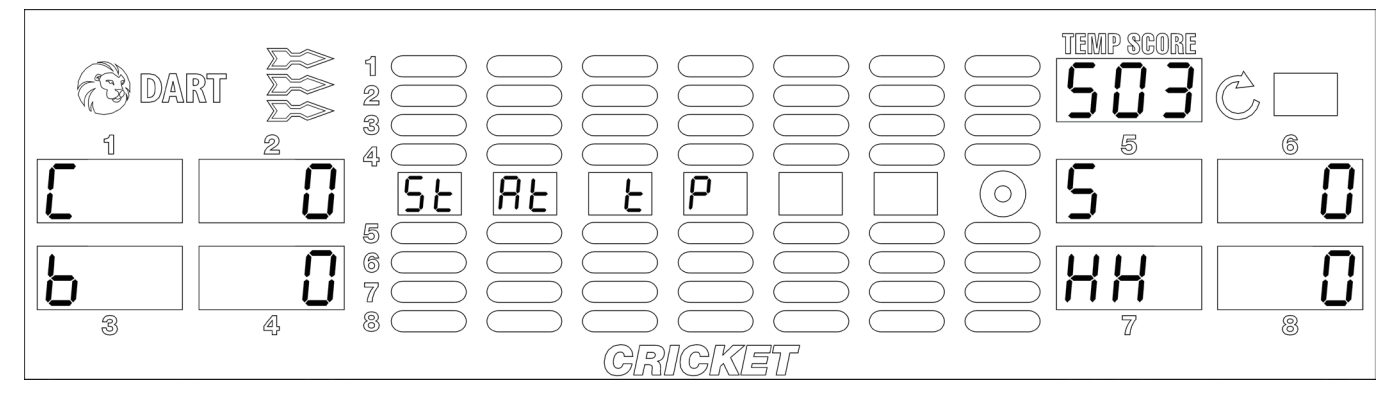

6. Drücken Sie die Taste [SPIELE]. Im Spieler-1-2-Display erscheint die Gesamtzahl der benutzten Kredite.

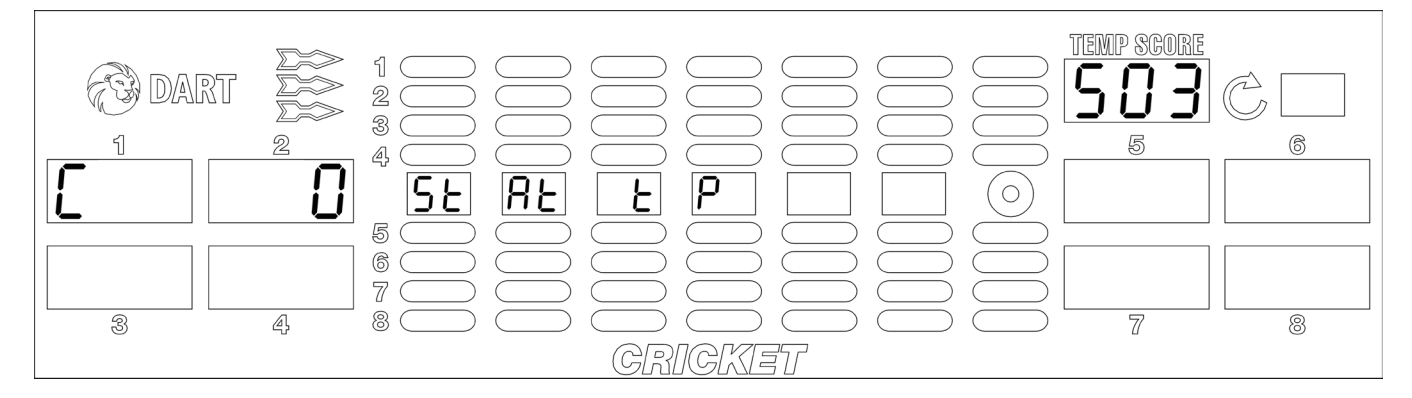

7. Wenn Sie die Zählerstände löschen wollen drücken Sie die Taste [TEST] auf dem Controller-Board. Auf dem Spieler-1-2-Display erscheint danach **SEL tP**.

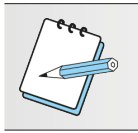

#### **HINWEIS:**

Diese Funktion ist in der Einstellung für Spanien nicht verfügbar.

8. Drücken Sie die Taste [SPIELERWECHSEL], um den Menüpunkt zu verlassen.

#### **6.2.4.Statistikausdruck**

Die im Statistikmodus (StA) angezeigten Werte können mit einem DATAreader oder einem anderen geeigneten Auslesegerät ausgelesen und bei Bedarf ausgedruckt werden.

- 1. Drücken Sie die Taste [TEST] auf dem Controller-Board. Es erscheint **tSt** im TEMP-SCORE-Display.
- 2. Drücken Sie die Taste [SPIELE] oder [OPTIONEN I], bis der Schriftzug **StA** im TEMP-SCORE-Display erscheint.
- 3. Drücken Sie die Taste [OPTIONEN II], um die Auswahl zu bestätigen.
- 4. Bei Bedarf: Geben Sie Ihren Autorisierungscode ein, sofern einer eingestellt wurde (siehe Kapitel 6.1.4 P04 - SEL SEC: Autorisierungscode programmieren / ändern). Es erscheint **SEL CN** im Spieler-1-2-Display und **S01** im TEMP-SCORE-Display.
- 5. Stecken Sie den DATAreader in die VDAI-Buchse (links in der Münzkasse). Die Datenübertragung startet automatisch entsprechend den Einstellungen im DATAreader (kurz/mittel/lang - mit/ohne Löschen).

Detaillierte Informationen finden Sie im Benutzerhandbuch des LÖWEN DATAreader.

- 6. Ziehen Sie den DATAreader heraus, wenn die Übertragung beendet ist und der DATAreader einen Piep-Ton erzeugt.
- 7. Drücken Sie die Taste [SPIELERWECHSEL], um den Menüpunkt zu verlassen.

Die Statistikdaten werden folgendermaßen ausgedruckt:

#### **Buchhaltungs-Daten**

Zeigt die Anzahl Münzen je Münzkanal, die Gesamtzahl eingeworfener Münzen, die Anzahl bezahlter Kredite und die Anzahl gegebener Bonus-Kredite.

#### **Spiele-Statistik**

Zeigt für jedes Spiel die Anzahl Spieler, die Anzahl gespielter Kredite und den programmierten Preis (Kredit-Spiel und Zeit-Spiel).

#### **Geräte-Kennzahl**

Die 8-stellige Geräte-Kennzahl zur Zuordnung des Ausdruckes zum Gerät (GAME NUMBER).

#### **Ausdruck-Nummer**

Mit jedem DATAreader Ausdruck wird diese Zahl um 1 größer (RECEIPT #). Die Zahl kann nicht verändert werden.

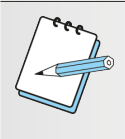

## **HINWEIS:**

Der Ausdruck ist abhängig vom Gerät, von der eingesetzten Peripherie sowie den Einstellungen am Auslesegerät. Nachfolgend angeführt wird ein beispielhafter Ausdruck, der nicht unbedingt dem tatsächlichen Ausdruck entspricht.

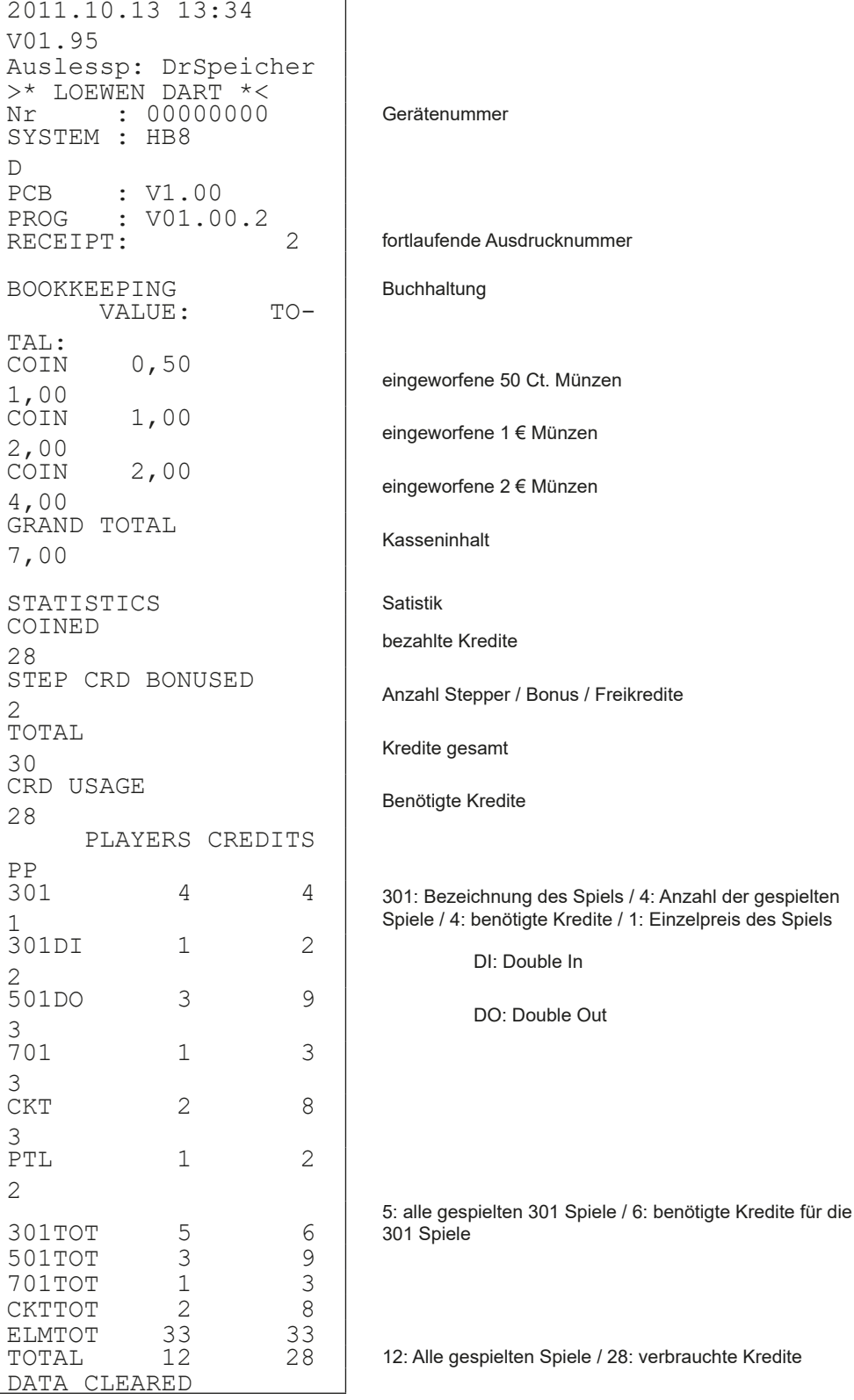

# **7. Testoptionen**

# **7.1. Selbsttest**

Die folgenden Selbsttest-Routinen werden von der Geräte-Software automatisch nach dem Einschalten durchgeführt.

## **Batterie-Test**

Die Batteriespannung wird überprüft. Bei fehlerhafter oder schwacher Batterie wird nach dem Einschalten ein Signalton ausgegeben und im Cricket-Display erscheint **bAt LOW**.

Bei fehlender Batterie wird nach dem Einschalten ein Signalton ausgegeben und im Cricket-Display erscheint **bAt NONE**.

Durch Drücken der Taste [SPIELERWECHSEL] kann in den normalen Spielmodus gewechselt werden.

#### **Tasten-Test**

Bei diesem Test werden die vier Tasten in der Fronttür überprüft. Wird dabei ein geschlossener Tastenkontakt festgestellt (Verklemmung), wird auf dem TEMP-SCORE-Display 3-stellig angezeigt, welche Taste blockiert. Dazu wird ein Signalton erzeugt. Siehe auch Test **t01**.

#### **Scheiben-Segment Überwachung**

Bei diesem Test wird die Dartscheiben-Matrix überprüft. Falls ein Segment fehlerhaft reagiert, ertönt ein Piep-Ton, während auf der Anzeige die Meldung **StUC dArt** erscheint. Diese Meldung wird abwechselnd mit der Nummer des fehlerhaften Segments angezeigt. Die Lampen in der Fronttür blinken ebenfalls.

#### **Test der Echtzeituhr**

Bei diesem Test wird die eingebaute Echtzeituhr getestet. Sollte ein Fehler festgestellt werden, wird ein Signalton ausgegeben und im Cricket-Display erscheint **SEt rtC**.

Durch Drücken der Taste [SPIELERWECHSEL] kann in den normalen Spielmodus gewechselt werden.

#### **Anzeige der Software-Version**

Es wird die aktuell installierte Software-Version im Cricket-Display angezeigt.

# **7.2. Testprogramme**

- 1. Drücken Sie die Taste [TEST] auf dem Controller-Board. Es erscheint **tSt** im TEMP-SCORE-Display.
- 2. Drücken Sie die Taste [OPTIONEN II], um die Auswahl zu bestätigen.
- 3. Drücken Sie die Taste [SPIELE] oder [OPTIONEN I], bis das gewünschte Programm im TEMP-SCORE-Display erscheint.
- 4. Drücken Sie die Taste [OPTIONEN II], um die Auswahl zu bestätigen.
- 5. Drücken Sie die Taste [SPIELE] oder [OPTIONEN I], um den entsprechenden Test zu starten.
- 6. Drücken Sie die Taste [OPTIONEN II], um die Auswahl zu bestätigen.
- 7. Drücken Sie die Taste [SPIELERWECH-SEL], um den Test vorzeitig zu beenden oder den Menüpunkt zu verlassen.

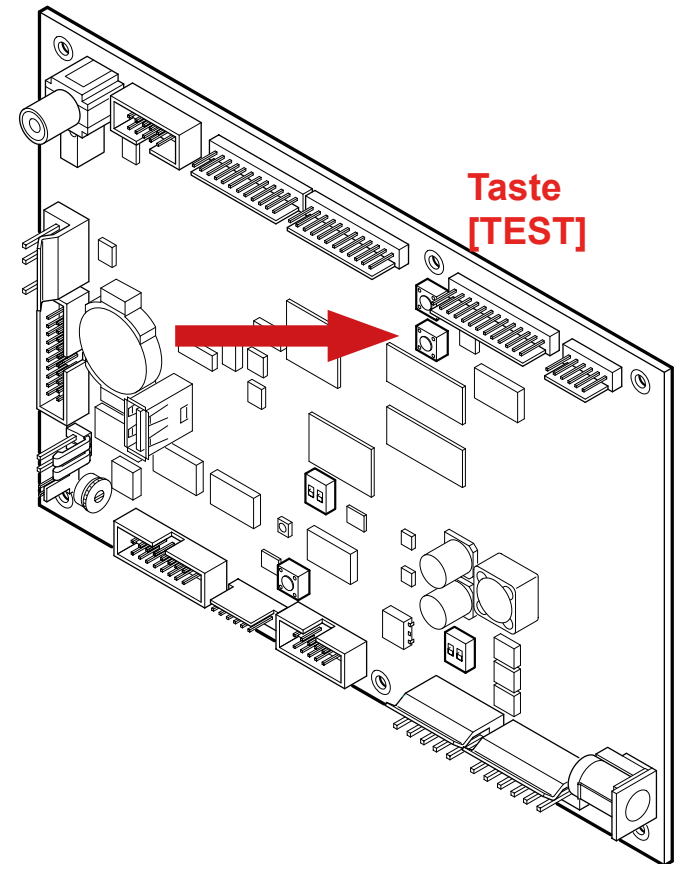

## **Übersicht der Test-Programme:**

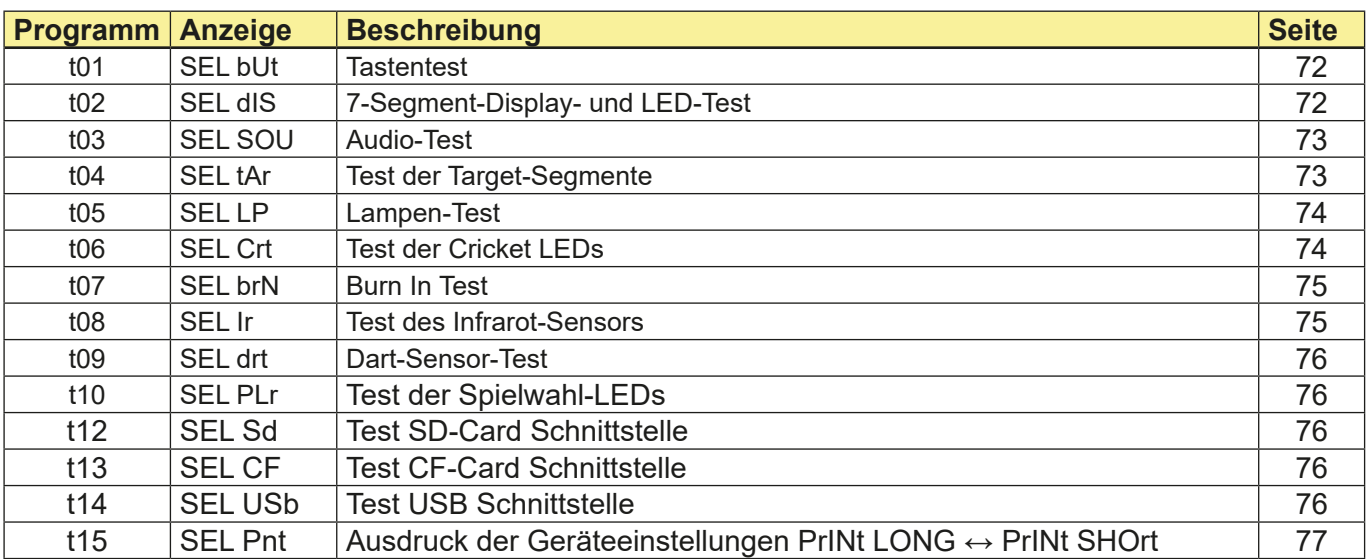

## **7.2.1.t01 - SEL bUt: Tastentest**

Mit diesem Test werden alle Fronttasten geprüft.

- 1. Drücken Sie die Taste [TEST] auf dem Controller-Board. Es erscheint **tSt** im TEMP-SCORE-Display.
- 2. Drücken Sie die Taste [OPTIONEN II], um die Auswahl zu bestätigen. Es erscheint **SEL bUt** im Spieler-1-2-Display und **t01** im TEMP-SCORE-Display.
- 3. Drücken Sie die Taste [OPTIONEN II], um den Test zu starten.
- 4. Drücken Sie die Taste [SPIELE]. Es erscheint **9SL** im TEMP-SCORE-Display.
- 5. Drücken Sie die Taste [OPTIONEN I]. Es erscheint **OPI** im TEMP-SCORE-Display.
- 6. Drücken Sie die Taste [OPTIONEN II]. Es erscheint **OP2** im TEMP-SCORE-Display.
- 7. Drücken Sie die Taste [SPIELERWECHSEL]. Es erscheint **PLC** im TEMP-SCORE-Display.
- 8. Drücken Sie die Taste [PROGRAMM] auf dem Controller-Board. Es erscheint **Pr9** im TEMP-SCORE-Display.
- 9. Drücken Sie die Taste [TEST], um den Test zu beenden.

#### **7.2.2.t02 - SEL dIS: 7-Segment-Display - und LED Test**

Test des 7-Segment-Display- und LED-Test.

- 1. Drücken Sie die Taste [TEST] auf dem Controller-Board. Es erscheint **tSt** im TEMP-SCORE-Display.
- 2. Drücken Sie die Taste [OPTIONEN II], um die Auswahl zu bestätigen.
- 3. Drücken Sie die Taste [SPIELE] oder [OPTIONEN I], bis **SEL dIS** im Spieler-1-2-Display und **t02** im TEMP-SCORE-Display erscheint.
- 4. Drücken Sie die Taste [OPTIONEN II], um den Test zu starten. Auf jedem 7-Segment-Display werden nacheinander die Ziffern 0 bis 9 und der Dezimalpunkt abgebildet. Nachdem alle Segmente und die LEDs geprüft wurden, kehrt das Testprogramm automatisch in den TEST-Modus **tSt** zurück.
### **7.2.3.t03 - SEL SOU: Audio Test**

Bei diesem Test wird ein Dauerton zur Einstellung der Lautstärke erzeugt.

- 1. Drücken Sie die Taste [TEST] auf dem Controller-Board. Es erscheint **tSt** im TEMP-SCORE-Display.
- 2. Drücken Sie die Taste [OPTIONEN II], um die Auswahl zu bestätigen.
- 3. Drücken Sie die Taste [SPIELE] oder [OPTIONEN I], bis **SEL SOU** im Spieler-1-2-Display und **t03** im TEMP-SCORE-Display erscheint.
- 4. Drücken Sie die Taste [OPTIONEN II], um den Test zu starten. Ein Dauerton ertönt.
- 5. Drücken Sie die Taste [SPIELERWECHSEL], um den Test zu beenden.

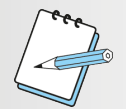

# **HINWEIS:**

Der Lautstärkeregler (SPEAKER VOLUME) befindet sich unten links auf dem Controller-Board.

# **7.2.4.t04 - SEL tAr: Test der Target-Segmente**

Mit diesem Test wird überprüft, ob jedes einzelne Segment der Dartscheibe die Treffer richtig erkennt.

- 1. Drücken Sie die Taste [TEST] auf dem Controller-Board. Es erscheint **tSt** im TEMP-SCORE-Display.
- 2. Drücken Sie die Taste [OPTIONEN II], um die Auswahl zu bestätigen.
- 3. Drücken Sie die Taste [SPIELE] oder [OPTIONEN I], bis **SEL tAr** im Spieler-1-2-Display und **t04** im TEMP-SCORE-Display erscheint.
- 4. Drücken Sie die Taste [OPTIONEN II], um den Test zu starten.
- 5. Drücken Sie die einzelnen Segmente der Dartscheibe. Für jedes gedrückte Segment wird die zugeordnete Punktezahl auf dem TEMP-SCORE-Display angezeigt. Ein "double" oder "triple" wird mit "d" oder "t" gefolgt von der Nummer des Segmentes angezeigt (z.B. ein "double 20" wird als "d20" angezeigt).
- 6. Drücken Sie die Taste [SPIELERWECHSEL], um den Test zu beenden.

# **7.2.5.t05 - SEL LP: Lampen Test**

Die Lampe "PFEILE NICHT WERFEN", "PFEILE WERFEN" sowie die Taste [SPIELERWECHSEL] wird in o.g. Reihenfolge einzeln ein- und wieder ausgeschaltet. Anschließend wird die Targetbeleuchtung ausund wieder eingeschaltet.

- 1. Drücken Sie die Taste [TEST] auf dem Controller-Board. Es erscheint **tSt** im TEMP-SCORE-Display.
- 2. Drücken Sie die Taste [OPTIONEN II], um die Auswahl zu bestätigen.
- 3. Drücken Sie die Taste [SPIELE] oder [OPTIONEN I], bis **SEL LP** im Spieler-1-2-Display und **t05** im TEMP-SCORE-Display erscheint.
- 4. Drücken Sie die Taste [OPTIONEN II], um den Test zu starten. Nachdem alle Lampen geprüft wurden, kehrt das Testprogramm automatisch in den TEST-Modus **tSt** zurück.

# **7.2.6.t06 - SEL Crt: Test der Cricket LEDs**

Es werden alle Cricket LEDs, die Bull's Eye-LEDs, die Spieleranzeige-LEDs und die Pfeilsymbol-LEDs ein- und ausgeschaltet.

- 1. Drücken Sie die Taste [TEST] auf dem Controller-Board. Es erscheint **tSt** im TEMP-SCORE-Display.
- 2. Drücken Sie die Taste [OPTIONEN II], um die Auswahl zu bestätigen.
- 3. Drücken Sie die Taste [SPIELE] oder [OPTIONEN I], bis **SEL Crt** im Spieler-1-2-Display und **t06** im TEMP-SCORE-Display erscheint.
- 4. Drücken Sie die Taste [OPTIONEN II], um den Test zu starten. Nachdem alle LEDs geprüft wurden, kehrt das Testprogramm automatisch in den TEST-Modus **tSt** zurück.

# **7.2.7.t07 - SEL brN: Burn in Test**

Dieser Test wird werkseitig genutzt, um die LEDs und Lampen einschließlich der zugehörigen Schaltkreise zu testen.

- 1. Drücken Sie die Taste [TEST] auf dem Controller-Board. Es erscheint **tSt** im TEMP-SCORE-Display.
- 2. Drücken Sie die Taste [OPTIONEN II], um die Auswahl zu bestätigen.
- 3. Drücken Sie die Taste [SPIELE] oder [OPTIONEN I], bis **SEL brN** im Spieler-1-2-Display und **t07** im TEMP-SCORE-Display erscheint.
- 4. Drücken Sie die Taste [OPTIONEN II], um den Test zu starten. Am Cricket-Display sind alle LEDs an und werden nacheinander aus- und wieder eingeschaltet. Die LEDs der Spielwahl werden nacheinander ein- und wieder ausgeschaltet. Die Lampen "PFEILE NICHT WERFEN", "PFEILE WERFEN", Taste [SPIELERWECHSEL] werden nacheinander ein- und wieder ausgeschaltet.
- 5. Drücken Sie die Taste [SPIELERWECHSEL]. Alle LEDs und Lampen sind an.
- 6. Drücken Sie die Taste [SPIELERWECHSEL] erneut. Alle LEDs und Lampen blinken.
- 7. Drücken Sie die Taste [SPIELERWECHSEL] erneut, um den Test zu beenden.

### **7.2.8.t08 - SEL Ir: Test des Infrarot-Sensors**

Test des Infrarot-Sensors.

- 1. Drücken Sie die Taste [TEST] auf dem Controller-Board. Es erscheint **tSt** im TEMP-SCORE-Display.
- 2. Drücken Sie die Taste [OPTIONEN II], um die Auswahl zu bestätigen.
- 3. Drücken Sie die Taste [SPIELE] oder [OPTIONEN I], bis **SEL Ir** im Spieler-1-2-Display und **t08** im TEMP-SCORE-Display erscheint.
- 4. Drücken Sie die Taste [OPTIONEN II], um den Test zu starten.
- 5. Stellen Sie sich direkt vor das Dartgerät. Die Anzeige "PFEILE NICHT WERFEN" leuchtet auf. Bewegen Sie sich vom Dartgerät weg, die Anzeige "PFEILE NICHT WERFEN" erlischt und die Anzeige "PFEILE WERFEN" leuchtet auf.
- 6. Drücken Sie die Taste [SPIELERWECHSEL], um den Test zu beenden.

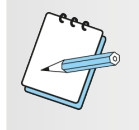

#### **HINWEIS:**

Stellen Sie die Empfindlichkeit so ein, dass bei Annäherung in Armlänge die Anzeige "PFEILE NICHT WERFEN" aufleuchtet. Der Einstellregler befindet sich oben am Gerät am IR-Sensor. Siehe Kapitel 3.4.1 Abgleich des Infrarot-Sensors.

### **7.2.9.t09 - SEL drt: Dart-Sensor Test**

Testen des Dart-Sensors (Piezo-Sensor) und die zugehörige Elektronik.

- 1. Drücken Sie die Taste [TEST] auf dem Controller-Board. Es erscheint **tSt** im TEMP-SCORE-Display.
- 2. Drücken Sie die Taste [OPTIONEN II], um die Auswahl zu bestätigen.
- 3. Drücken Sie die Taste [SPIELE] oder [OPTIONEN I], bis **SEL drt** im Spieler-1-2-Display und **t09** im TEMP-SCORE-Display erscheint.
- 4. Drücken Sie die Taste [OPTIONEN II], um den Test zu starten.
- 5. Drücken Sie auf den umlaufenden Catchingring. Es ertönt ein Piep-Ton.
- 6. Drücken Sie die Taste [SPIELERWECHSEL], um den Test zu beenden.

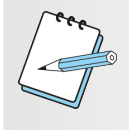

# **HINWEIS:**

Wenn Sie keinen Piep-Ton hören, müssen Sie die Empfindlichkeit des Dart-Sensor nachstellen. Der Einstellregler befindet sich auf dem Controller-Board. Siehe Kapitel 3.4.2 Abgleich des Dart-Sensors (Piezo-Sensor).

### **7.2.10. t10 - SEL PLr: Test der Spielwahl-LEDs**

Die Spielwahl-LEDs werden nacheinander ein- und wieder ausgeschaltet.

- 1. Drücken Sie die Taste [TEST] auf dem Controller-Board. Es erscheint **tSt** im TEMP-SCORE-Display.
- 2. Drücken Sie die Taste [OPTIONEN II], um die Auswahl zu bestätigen.
- 3. Drücken Sie die Taste [SPIELE] oder [OPTIONEN I], bis **SEL PLr** im Spieler-1-2-Display und **t10** im TEMP-SCORE-Display erscheint.
- 4. Drücken Sie die Taste [OPTIONEN II], um den Test zu starten. Nachdem alle LEDs geprüft wurden, kehrt das Testprogramm automatisch in den TEST-Modus **tSt** zurück.

### **7.2.11. t12 - SEL Sd: Test SD-Card Schnittstelle**

Ohne Funktion. Für künftige Anwendungen vorgesehen.

#### **7.2.12. t13 - SEL CF: Test CF-Card Schnittstelle**

Ohne Funktion. Für künftige Anwendungen vorgesehen.

#### **7.2.13. t14 - SEL USb: Test USB Schnittstelle**

Ohne Funktion. Für künftige Anwendungen vorgesehen.

# **7.2.14. t15 - SEL Pnt: Ausdruck der Geräteeinstellungen**

Hier erhalten Sie den Gesamteinstellungsausdruck aller am Gerät eingestellten Eigenschaften (programmierte Features).

- 1. Drücken Sie die Taste [TEST] auf dem Controller-Board. Es erscheint **tSt** im TEMP-SCORE-Display.
- 2. Drücken Sie die Taste [OPTIONEN II], um die Auswahl zu bestätigen.
- 3. Drücken Sie die Taste [SPIELE] oder [OPTIONEN I], bis **SEL Pnt** im Spieler-1-2-Display und **t15** im TEMP-SCORE-Display erscheint.
- 4. Drücken Sie die Taste [OPTIONEN II], um den Test zu starten. Im Cricket-Display erscheint **Pr IN t LO N9**
- 5. Stecken Sie den DATAreader in die VDAI-Buchse (links in der Kasse). Die Datenübertragung startet automatisch entsprechend den Einstellungen im DATAreader (kurz/mittel/lang - mit/ohne Löschen). Detaillierte Informationen finden Sie im Benutzerhandbuch des LÖWEN DATAreader.
- 6. Bei Bedarf: Drücken Sie die Taste [SPIELE], um die Ausdrucklänge von lang auf kurz umzuschalten. Im Cricket-Display erscheint **Pr IN t SH Or t**
- 7. Ziehen Sie den DATAreader heraus, wenn die Übertragung beendet ist und der DATAreader einen Piep-Ton erzeugt.
- 8. Drücken Sie die Taste [SPIELERWECHSEL], um den Menüpunkt zu verlassen.

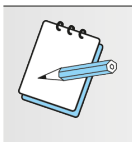

# **HINWEIS:**

Der Ausdruck ist abhängig vom Gerät, von der eingesetzten Peripherie sowie den Einstellungen am Auslesegerät. Nachfolgend angeführt wird ein beispielhafter Ausdruck, der nicht unbedingt dem tatsächlichen Ausdruck entspricht.

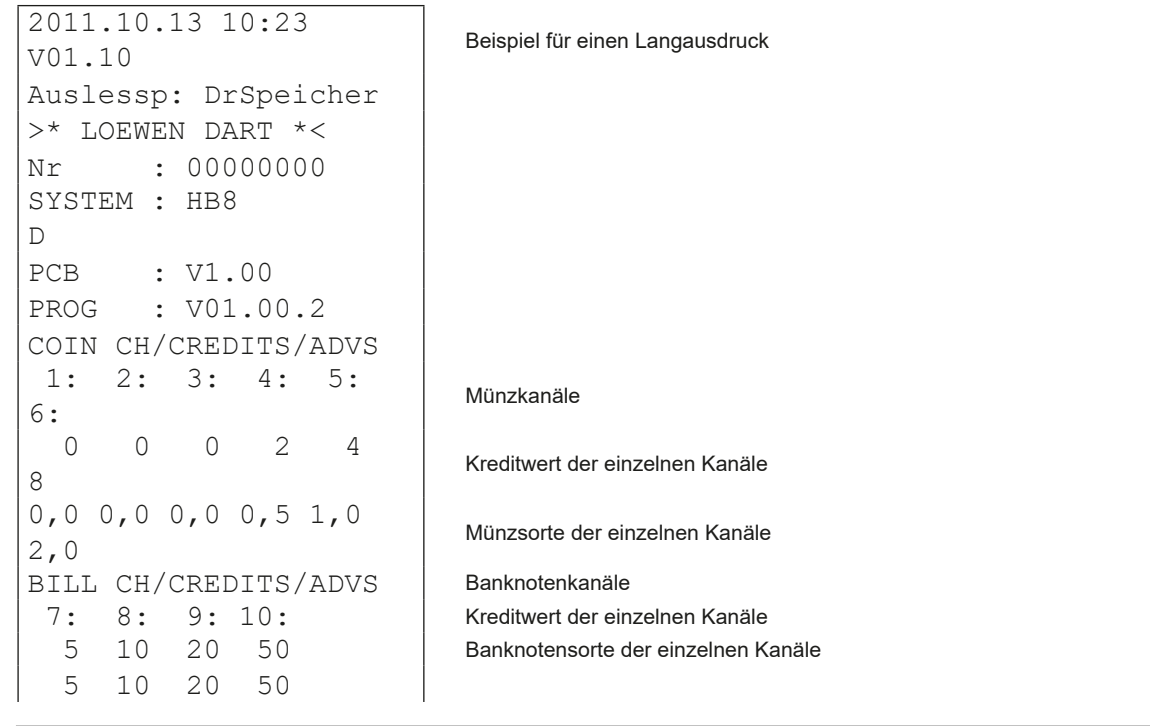

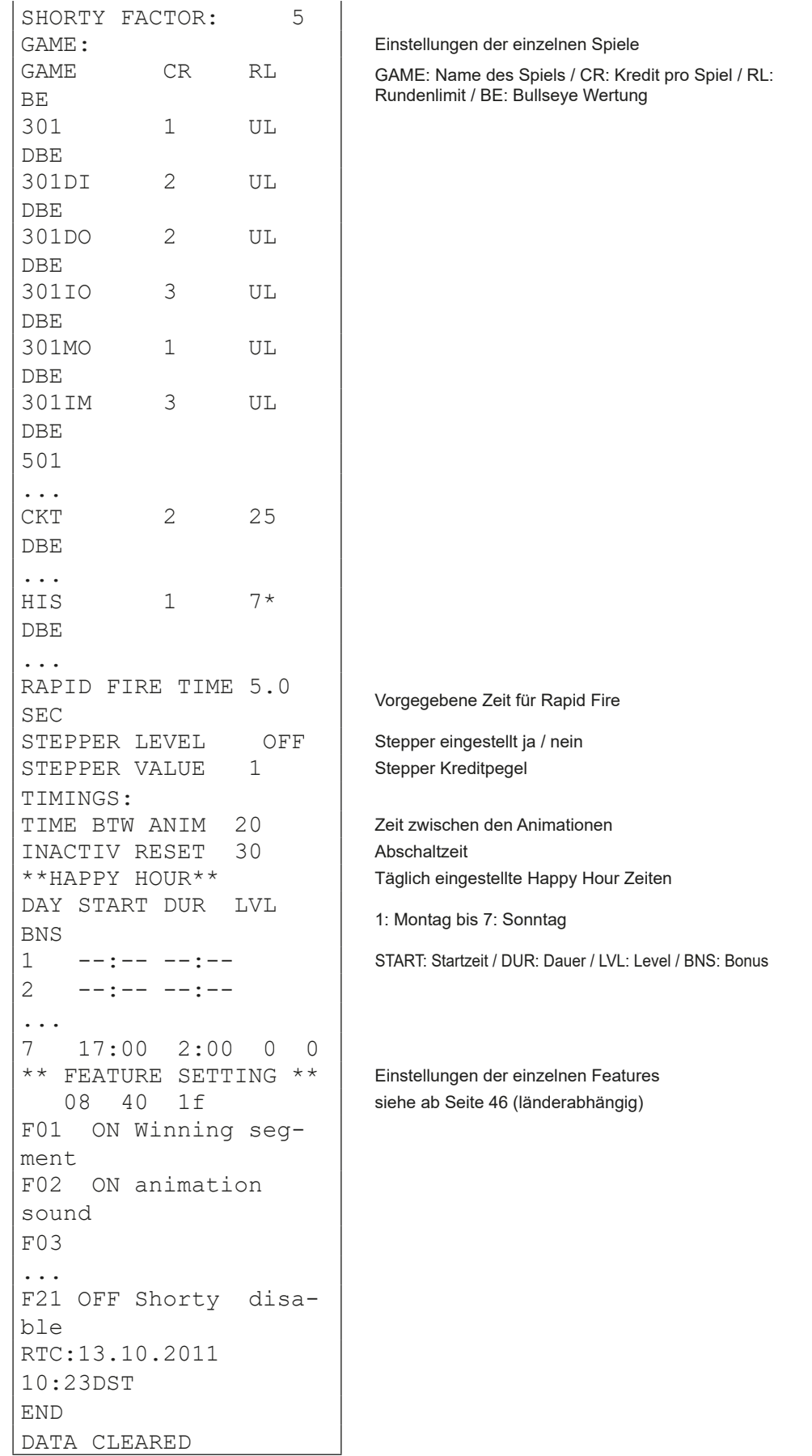

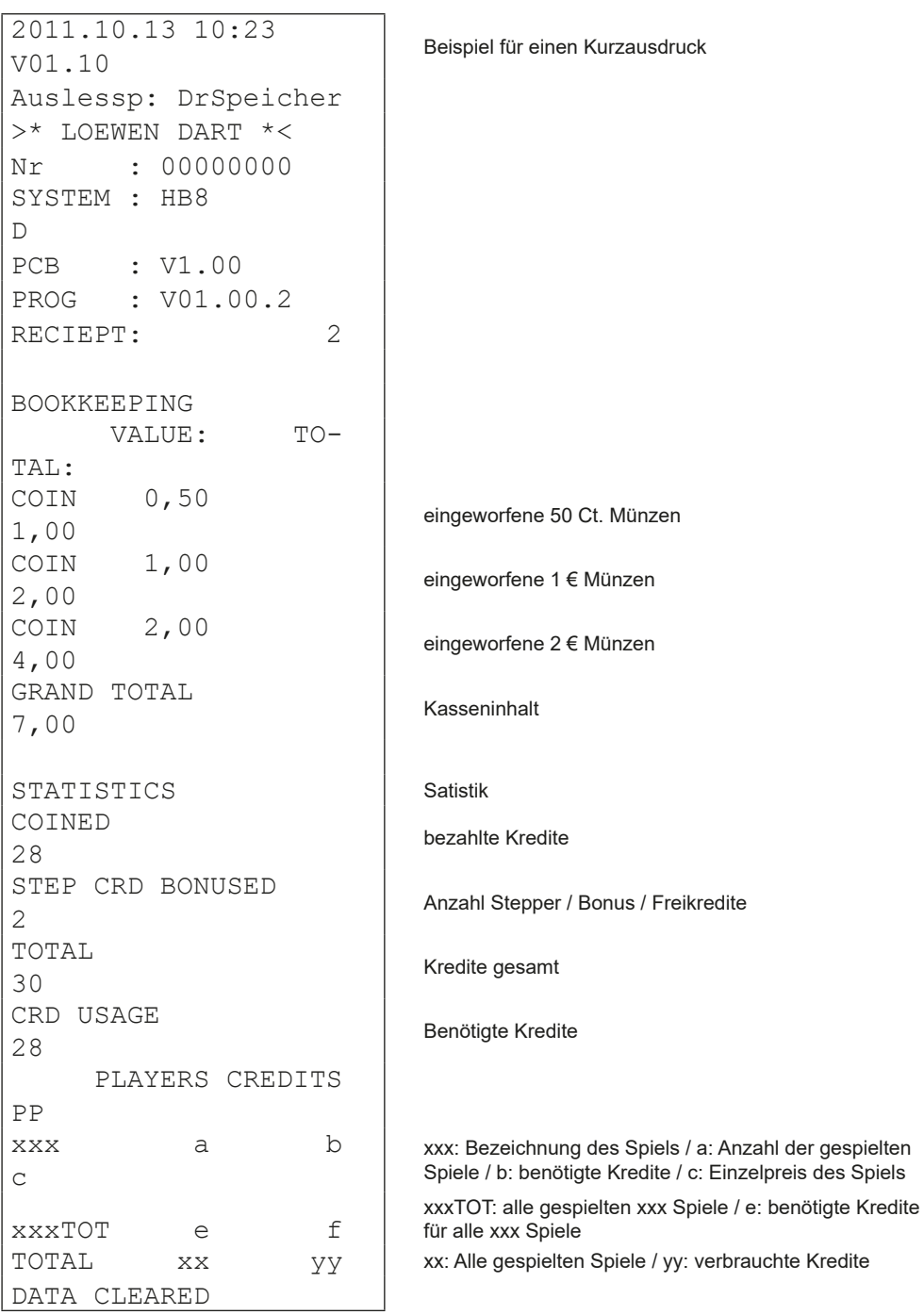

# **8. Nachrüstsätze / Zubehör / Ersatzteilliste**

Die Ersatzteilliste finden Sie im Internet unter www.loewen-service.de

Das Gerät ist mit einer VDAI-Schnittstelle ausgerüstet, um Buchhaltungsdaten sowie gerätespezifische Einstellungen auszulesen.

Informationen finden Sie im Internet unter www.loewen-gruppe.de und www.loewen-service.de

# **9. CE-Erklärung**

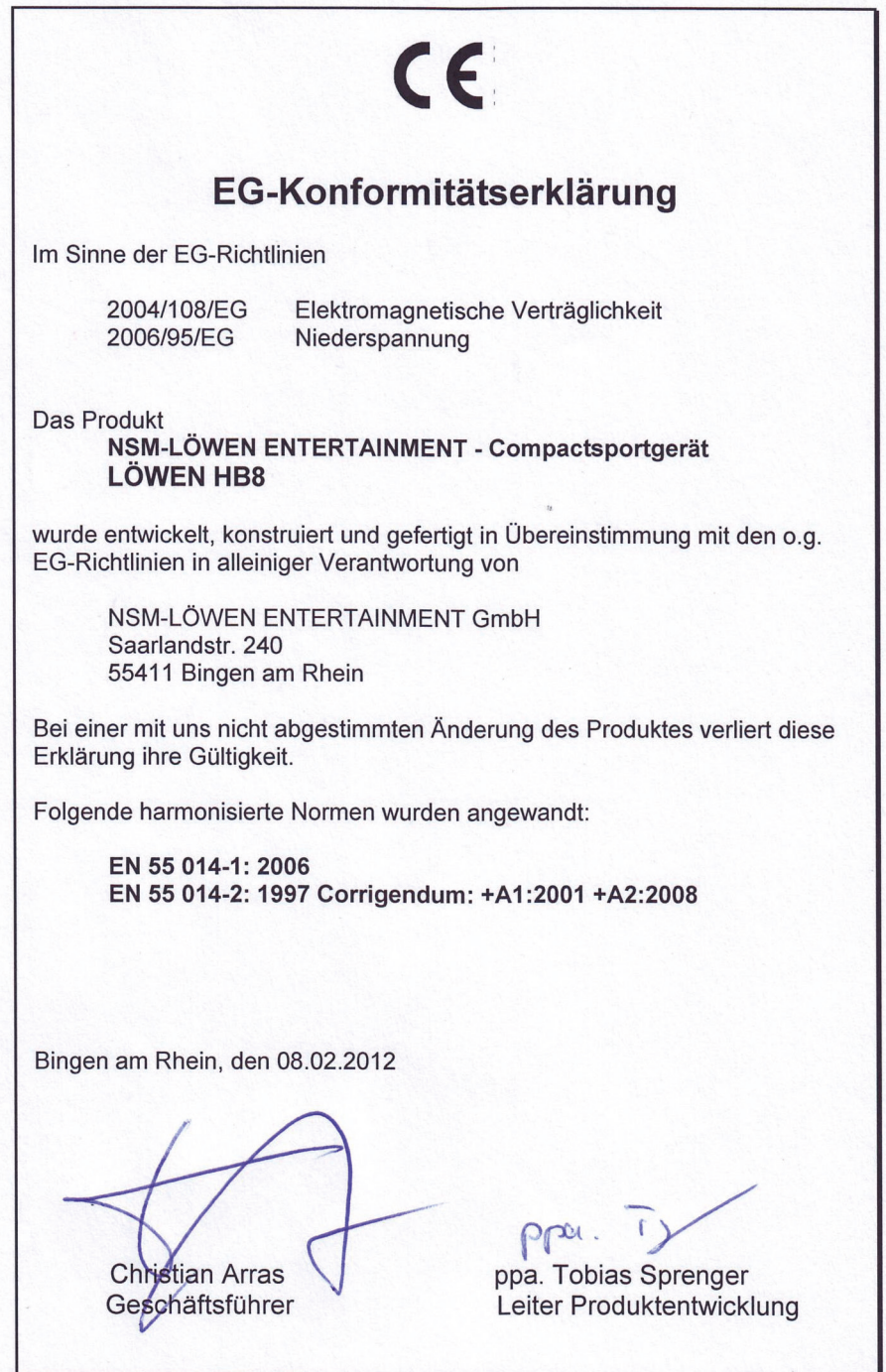